# Guia Administrativo **PABX Virtual Ditel**

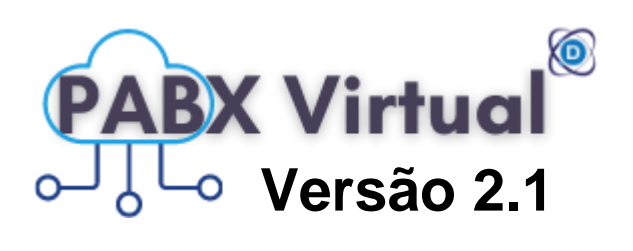

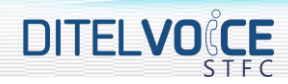

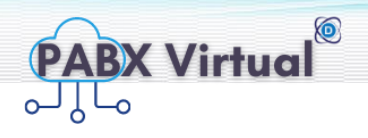

# **Conteúdo**

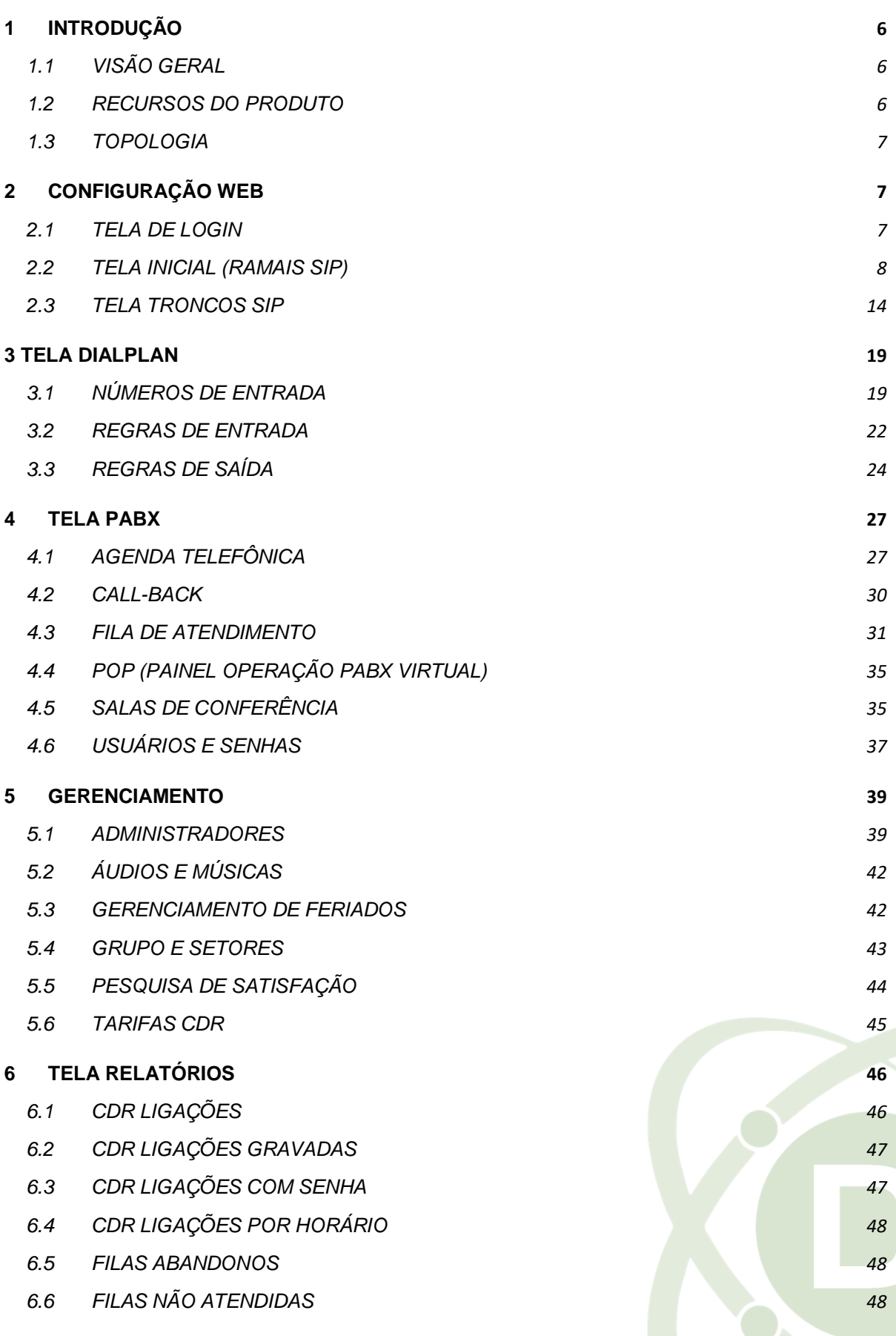

4

DITEL

6

# **DITELVOICE**

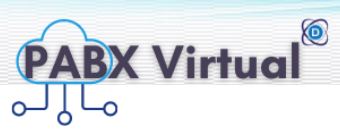

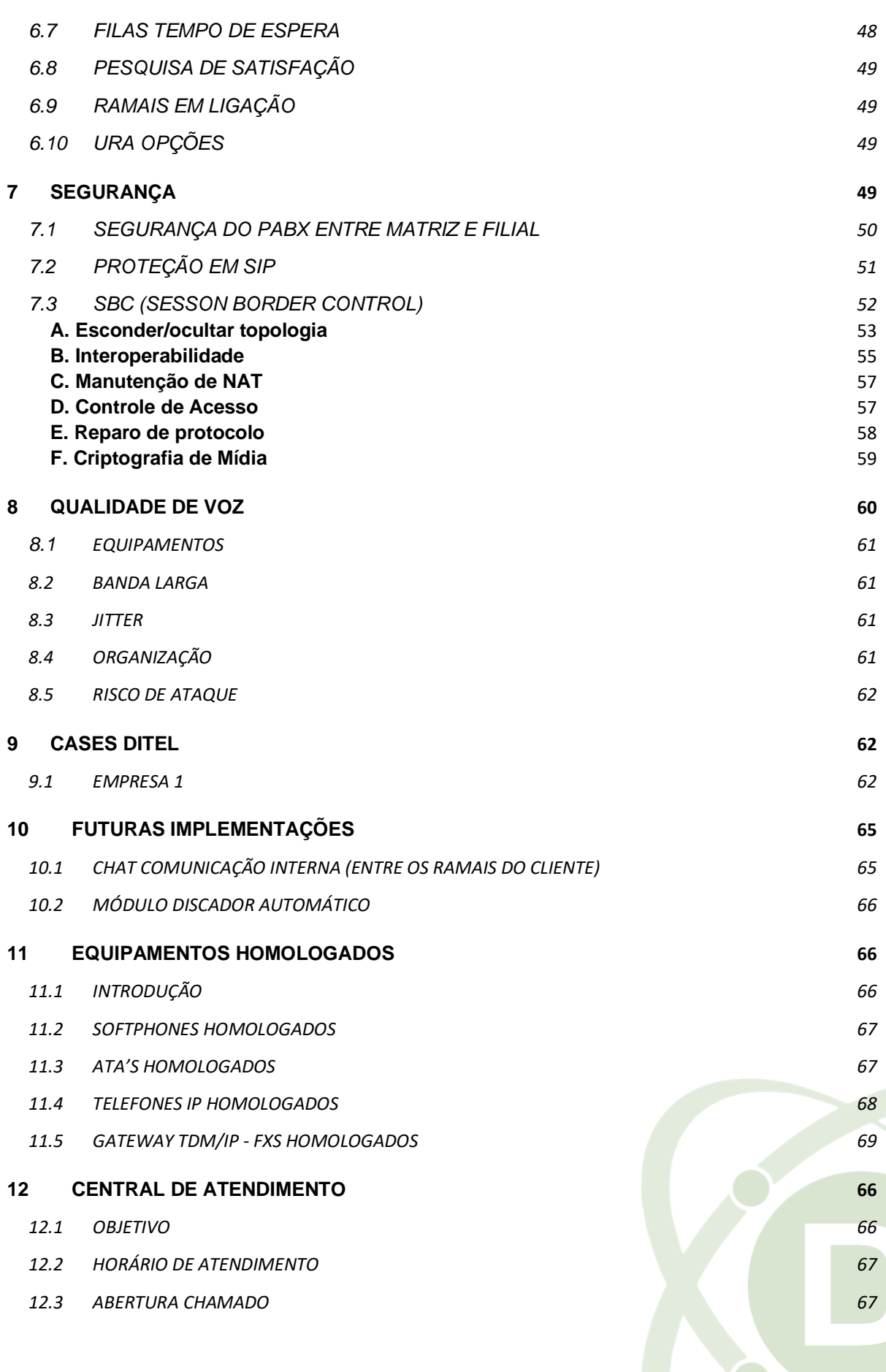

⊕www.ditel.com.br (+55) 51 3072.3188 <sup>comercial@ditel.com.br</sup>

5

**©DITEL** 

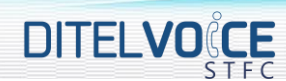

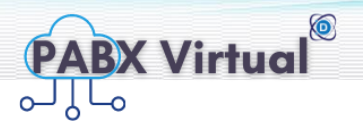

#### <span id="page-3-0"></span>**1 INTRODUÇÃO**

<span id="page-3-1"></span>1.1 VISÃO GERAL

## **PABX Virtual Ditel**

Pabx virtual é um software de uma central telefônica instalado em Servidores Virtuais. O Pabx Vitual Ditel está dentro do principal e mais completos Data Center do Brasil, a AWS (Amazon Web Services, Inc.).

A Ditel Brasil oferece a melhor experiência em PABX Virtuais do mercado brasileiro. Disponibiliza ramais e/ou linhas telefônicas através da Internet para empresas, escritórios, lojas, home office e profissionais liberais, com qualidade e segurança.

Possibilita configurar todas as funcionalidades de um PABX-IP, tais como URA, Atendimento automático, Filas, Transferência de ramais, Gravação das chamadas telefônicas dentre outras funcionalidades e sem a instalação de hardware na sua empresa.

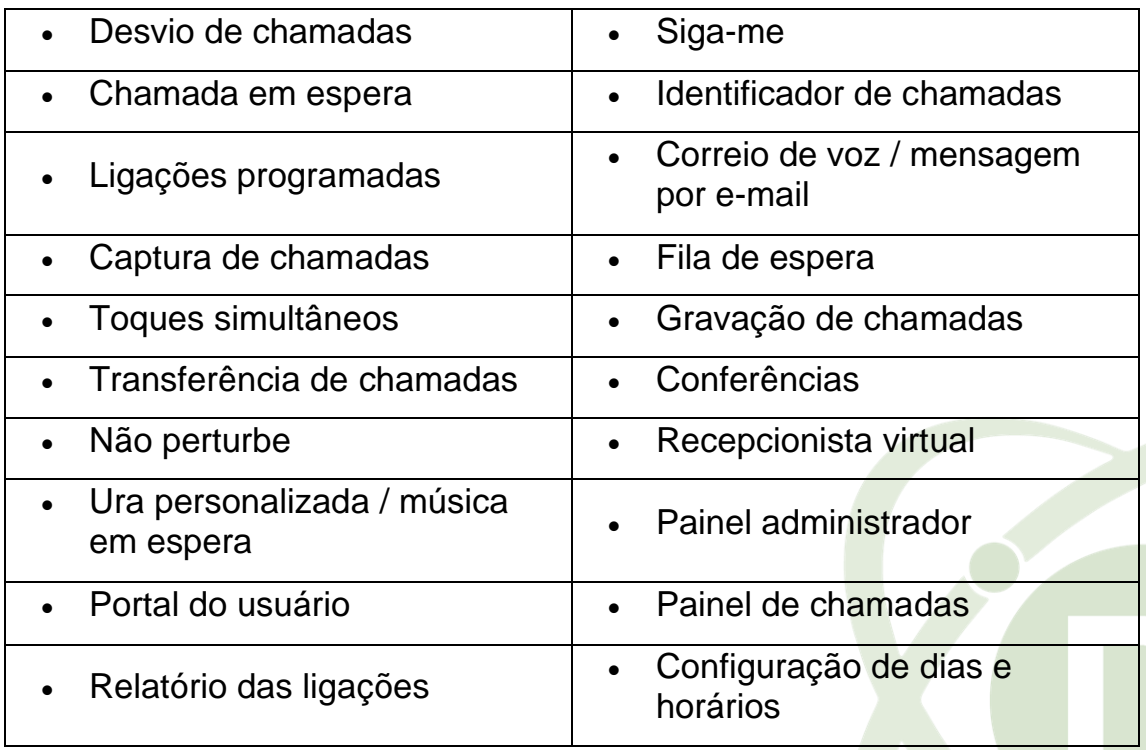

#### <span id="page-3-2"></span>1.2 **RECURSOS DO PRODUTO**

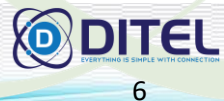

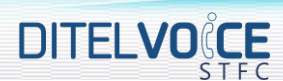

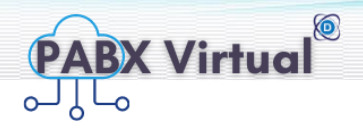

7

#### <span id="page-4-0"></span>1.3 **TOPOLOGIA**

Aplicação 01

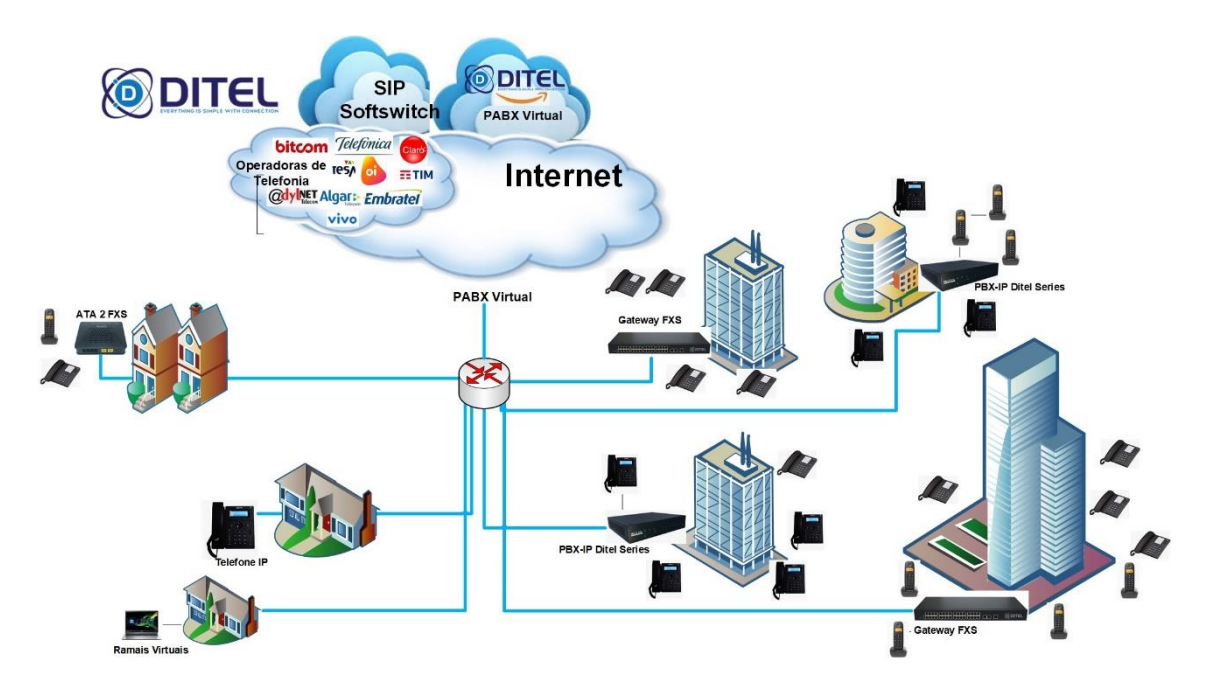

<span id="page-4-1"></span>**2 CONFIGURAÇÃO WEB**

#### <span id="page-4-2"></span>2.1 **TELA DE LOGIN**

Para acessar o painel de login entre no link fornecido [\(http://pbx.ditel.com.br/\)](http://pbx.ditel.com.br/), insira login e senha.

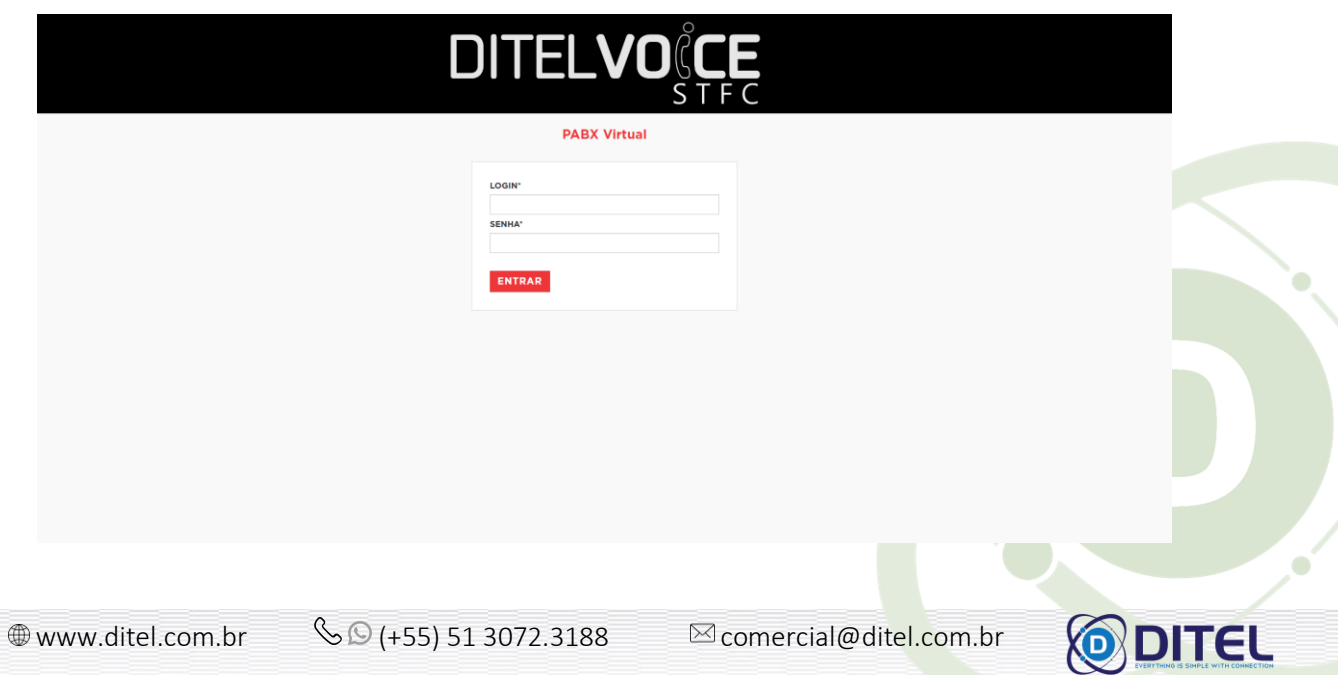

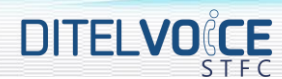

 $\oplus$ 

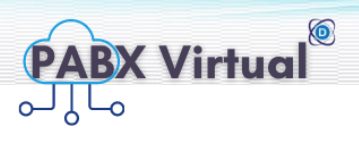

8

#### <span id="page-5-0"></span>2.2 **TELA INICIAL (RAMAIS SIP)**

Nesta tela é possível visualizar, editar e cadastrar, cadastrar em lote, baixar a lista telefônica, excluir e excluir em lote conforme abaixo:

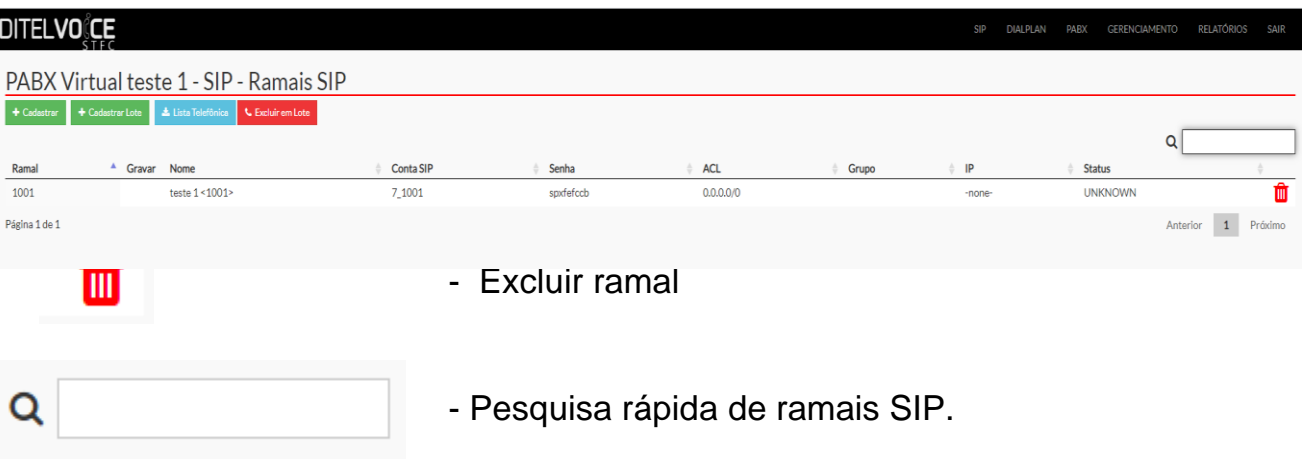

Ao clicar em qualquer ramal da lista irá abrir o pop-up conforme abaixo:

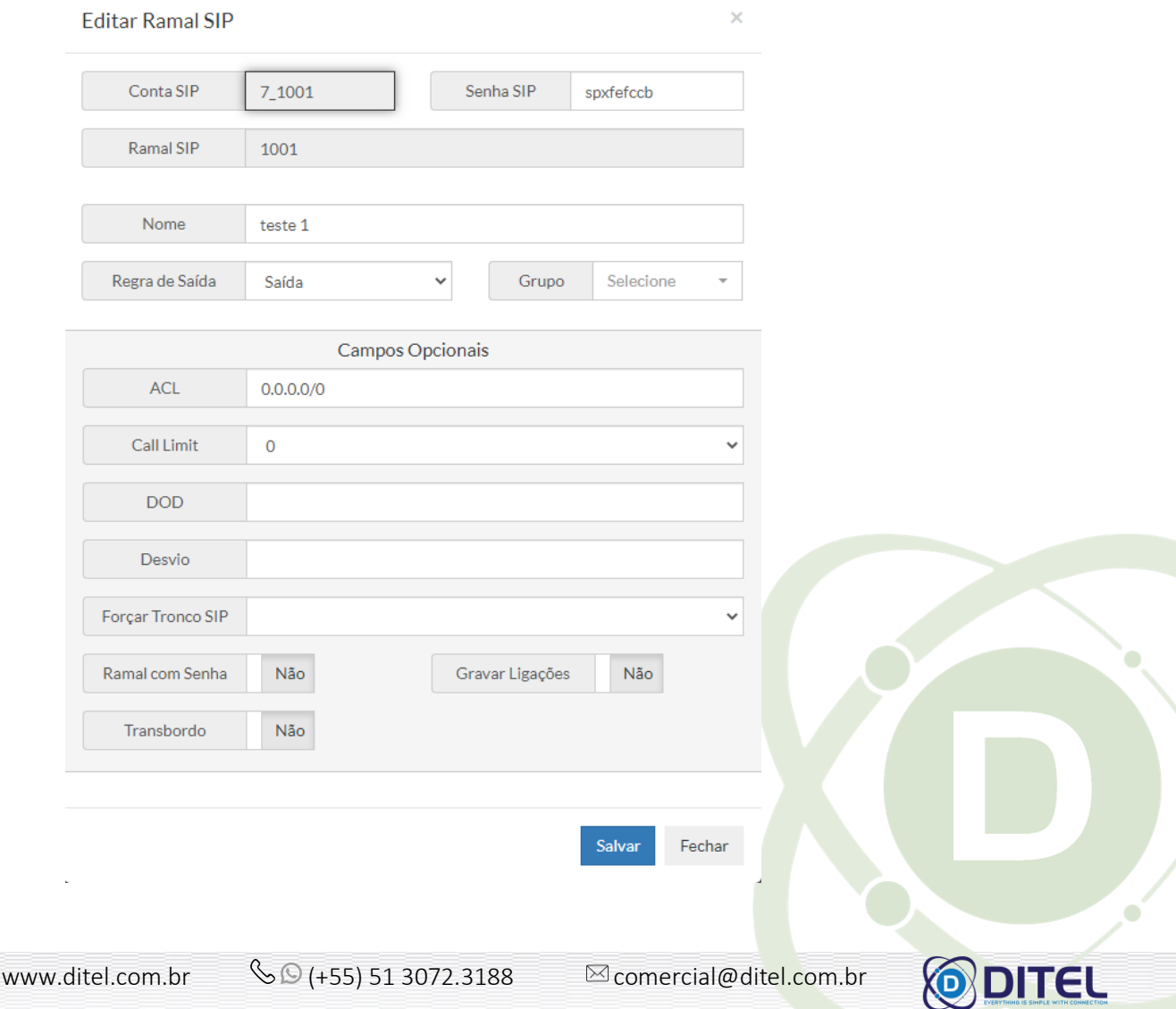

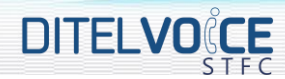

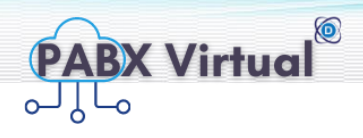

A seguir a descrição de cada campo da tela **editar ramais**:

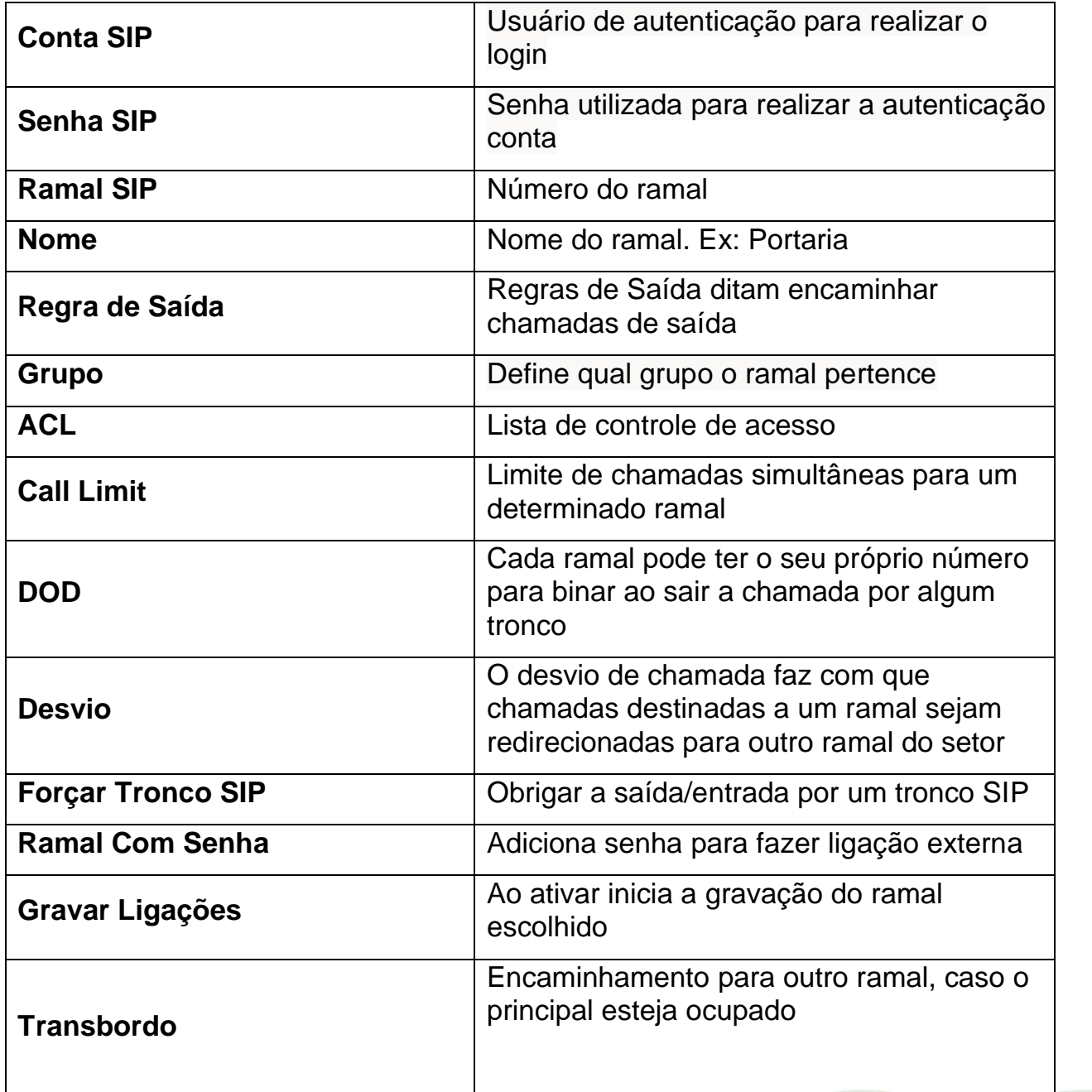

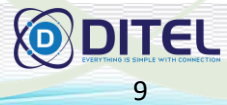

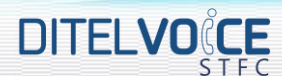

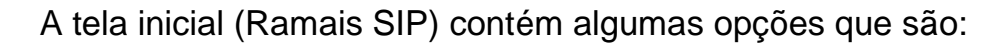

- - Configurar um ramal, ao clicar nesse botão irá abrir um pop-up como a seguir:

**PABX Virtual**<sup>®</sup>

 $\times$ 

#### Cadastrar Ramal SIP

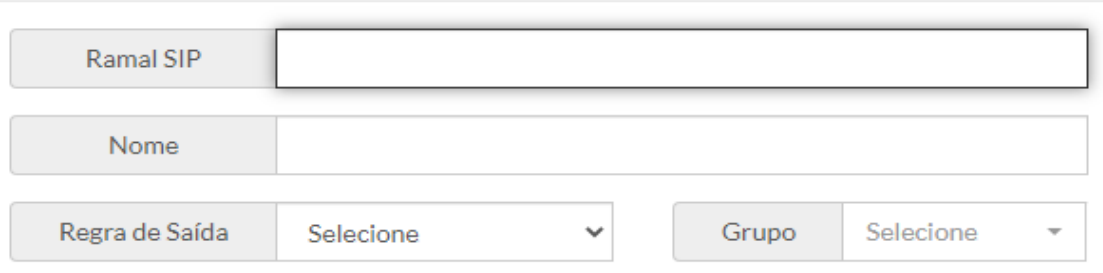

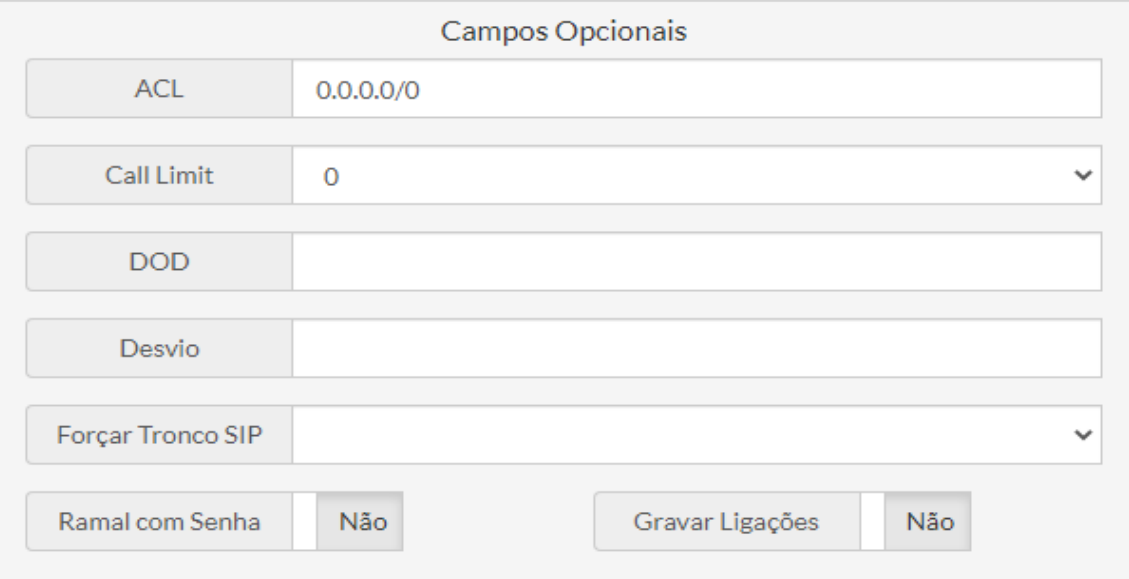

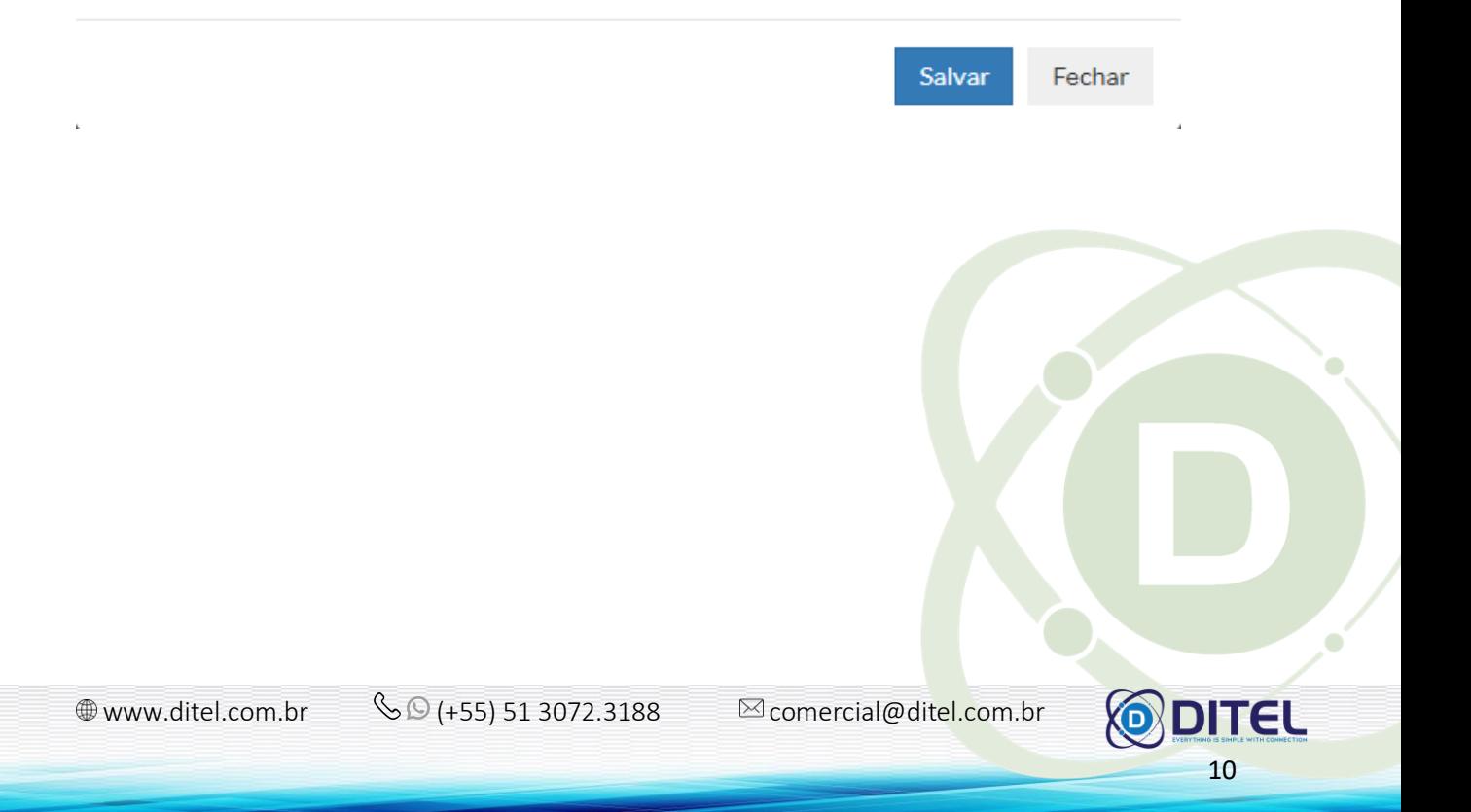

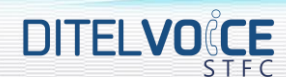

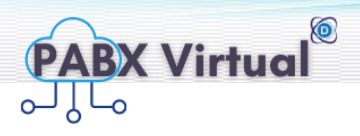

A seguir a descrição de cada campo da tela **cadastrar ramais:**

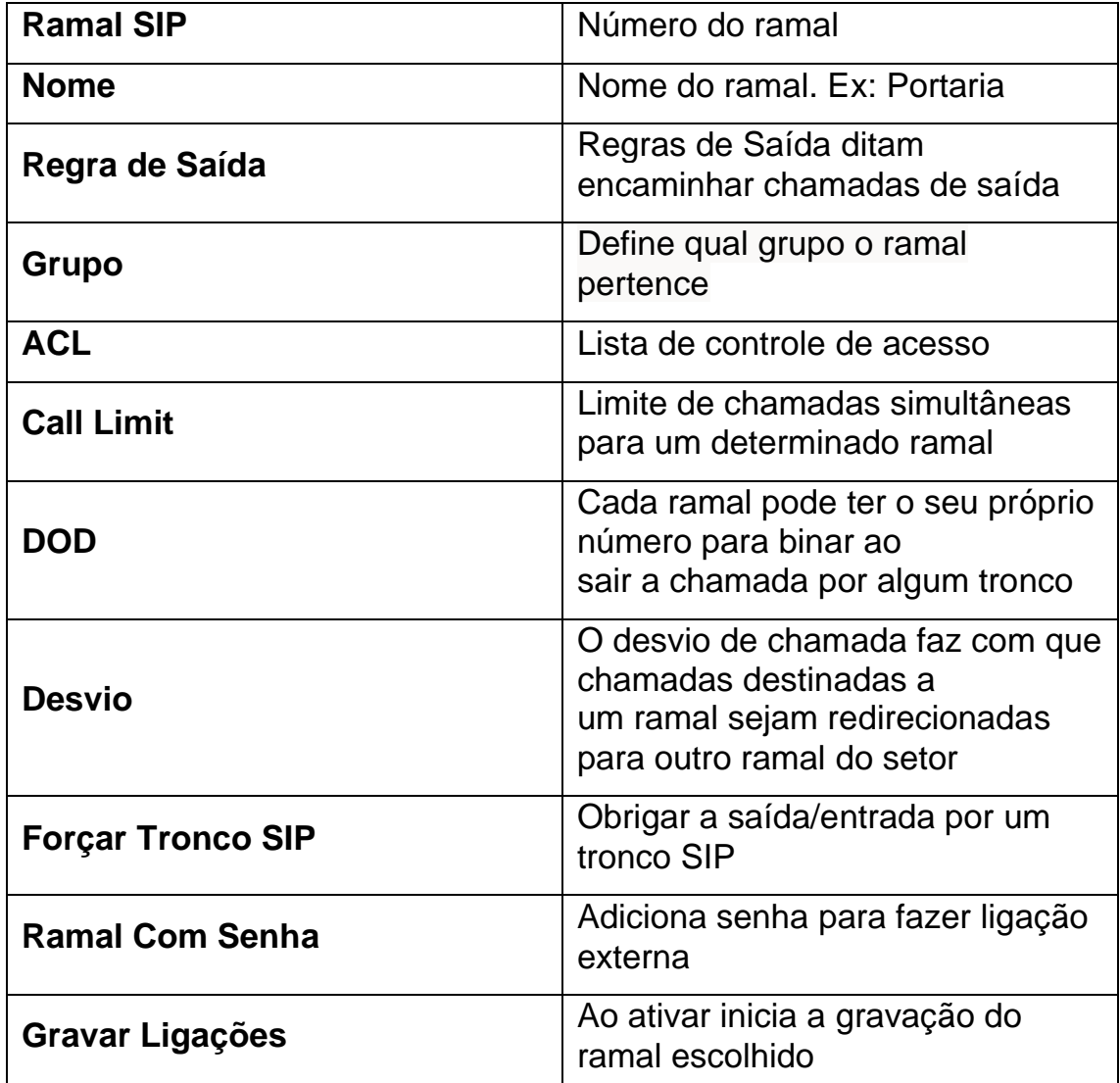

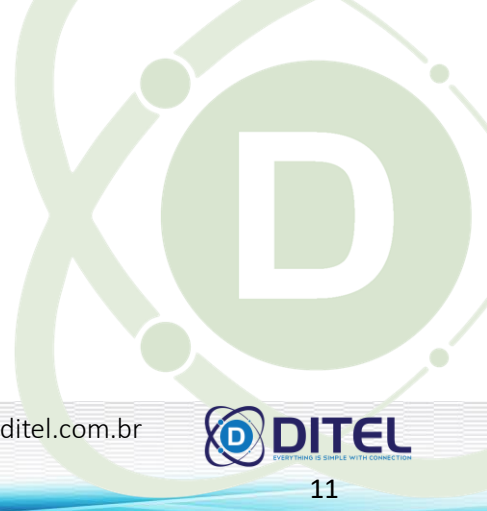

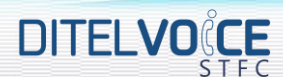

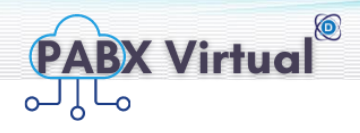

+ Cadastrar Lote | - Cadastrar a mesma configuração de um ramal em lote, ao clicar no botão irá abrir um pop-up como a seguir:

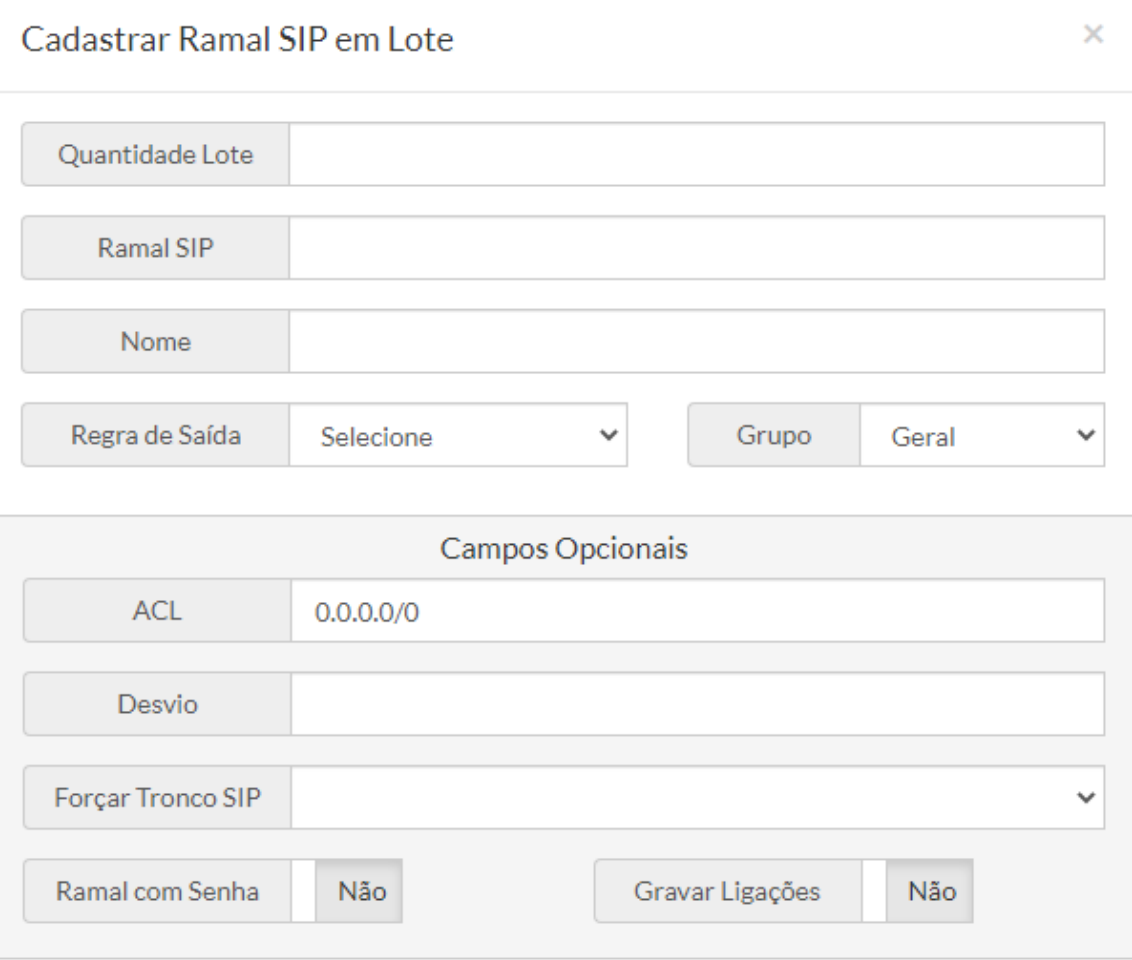

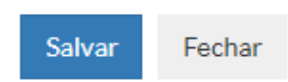

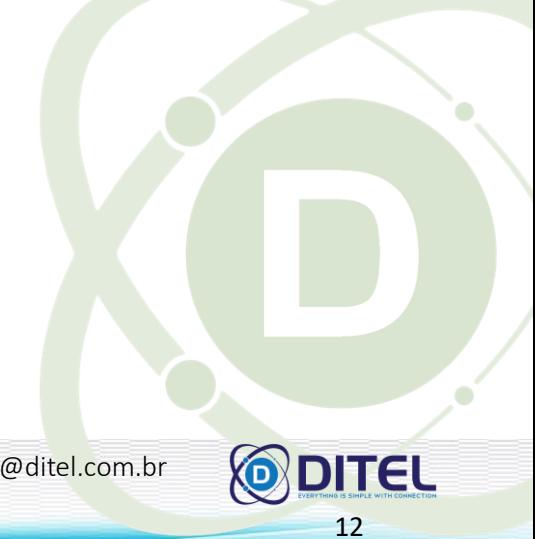

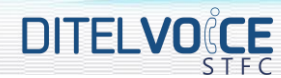

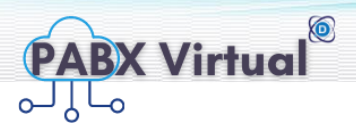

A seguir a descrição de cada campo da tela **cadastrar lote**

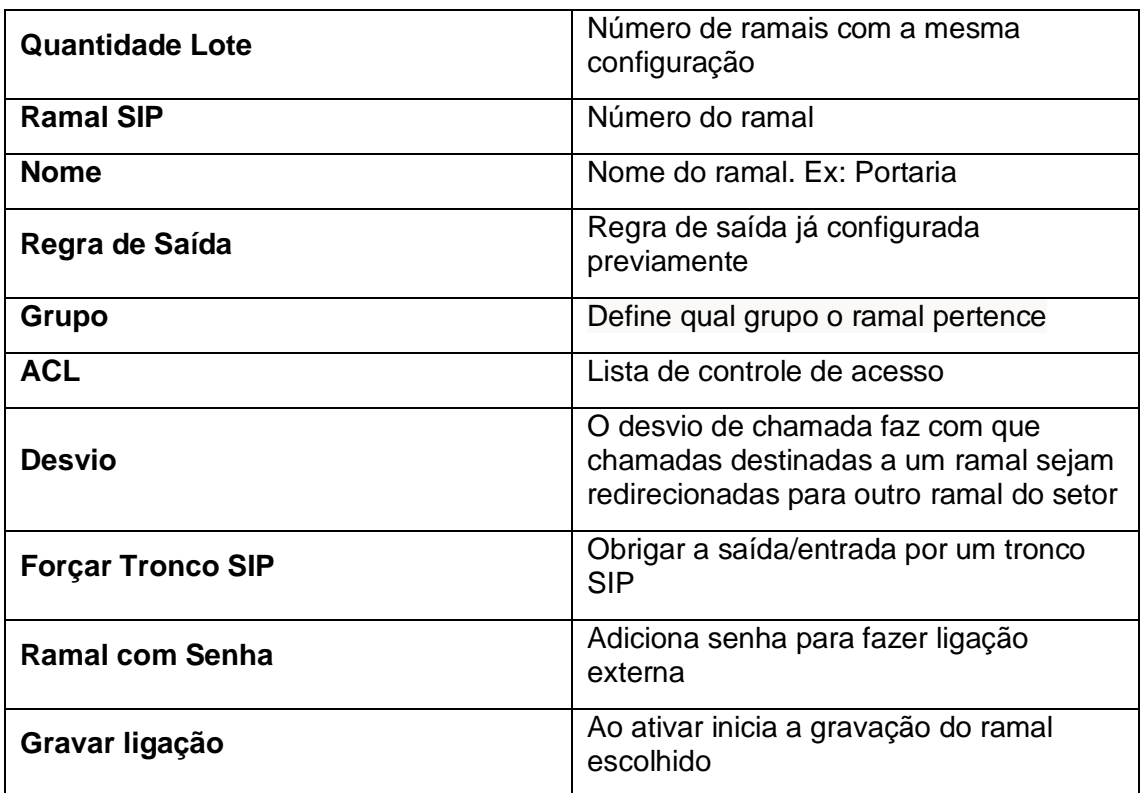

Lista Telefônica | Salva em PDF a lista de ramais cadastrados.

L'Excluirem Lote - Permite exclui 1 ou mais ramais já configurados, ao clicar abre um pop-up como a seguir:

# Excluir ramais SIP em lote  $\times$ Ramais SIP Selecione Excluir Fechar  $\circledast$  www.ditel.com.br  $\circledast$  (+55) 51 3072.3188  $\circledast$  comercial@ditel.com.br **DITEL** 13

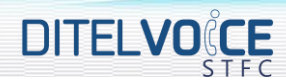

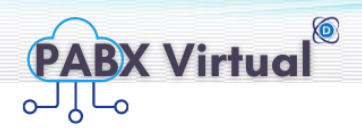

Ao clicar em selecione irá aparecer a seguinte opção:

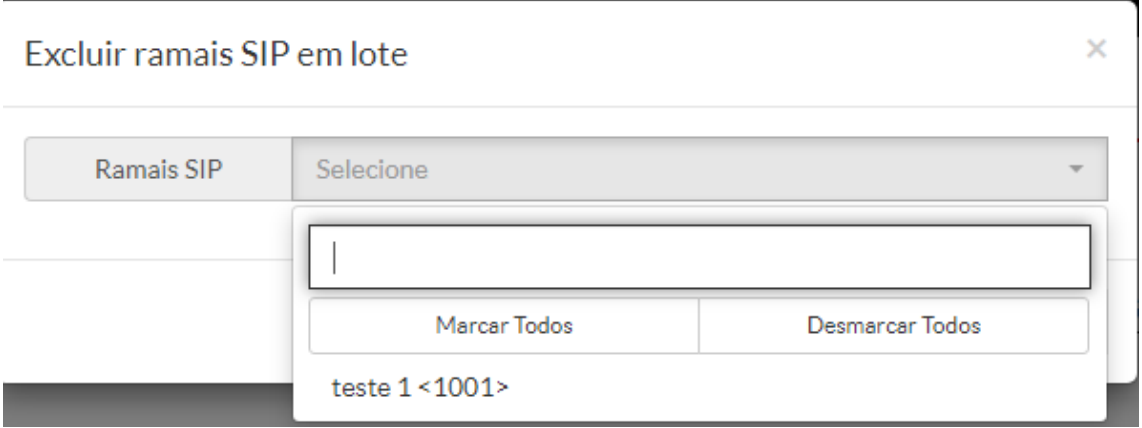

Ainda na tela inicial temos as abas a seguir:

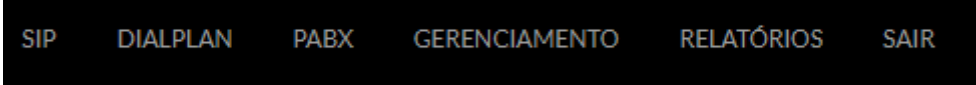

#### <span id="page-11-0"></span>2.3 TELA TRONCOS SIP

Nesta tela é possível visualizar, editar e cadastrar, excluir conforme abaixo:

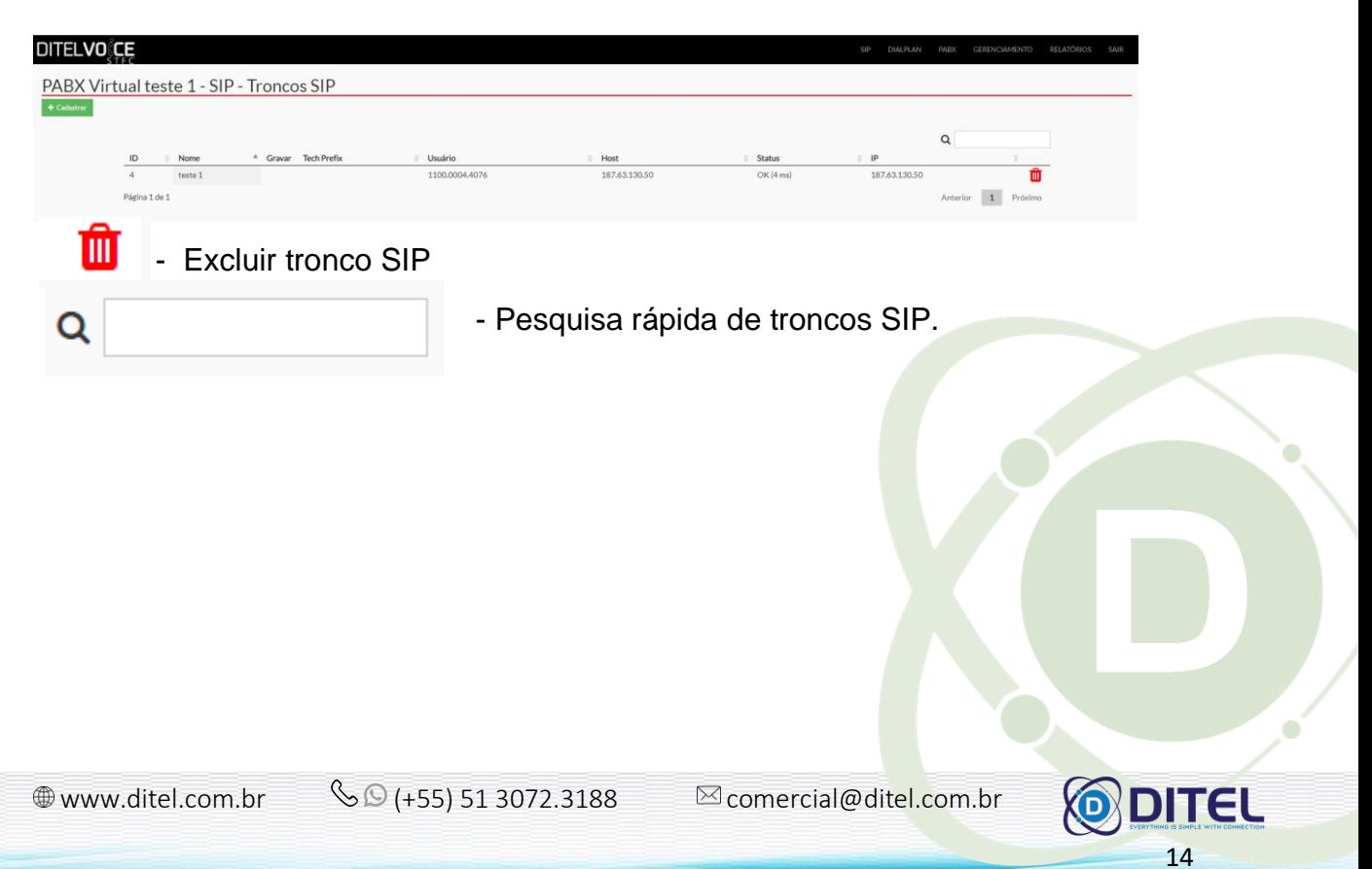

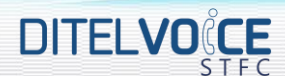

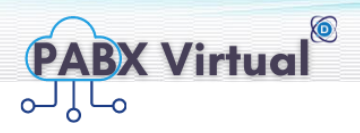

Ao clicar em algum tronco já configurado é possível editar conforme tela abaixo:

# $\times$ **Editar Sip Trunks** Nome teste 1 **Tech Prefix** Username XXXX.YYYY.XXXX Fromuser XXXX.YYYYY.XXXX Secret senha Host 111.11.111.11 type=friend qualify=yes insecure=port,invite context=from-pstn call-limit=6 Configuração Específica Registrar Sim Gravar Ligações Não Usuário XXXX.YYYY.XXXX Senha senha Host 111.11.111.11 Salvar Fechar  $\circledast$  www.ditel.com.br  $\circledast$  (+55) 51 3072.3188  $\circledast$  comercial@ditel.com.br **DITEL** 15

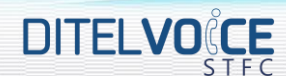

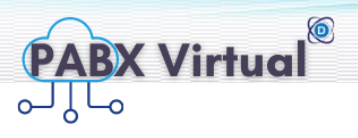

A seguir a descrição de cada campo da tela **cadastrar SIP Trunks**:

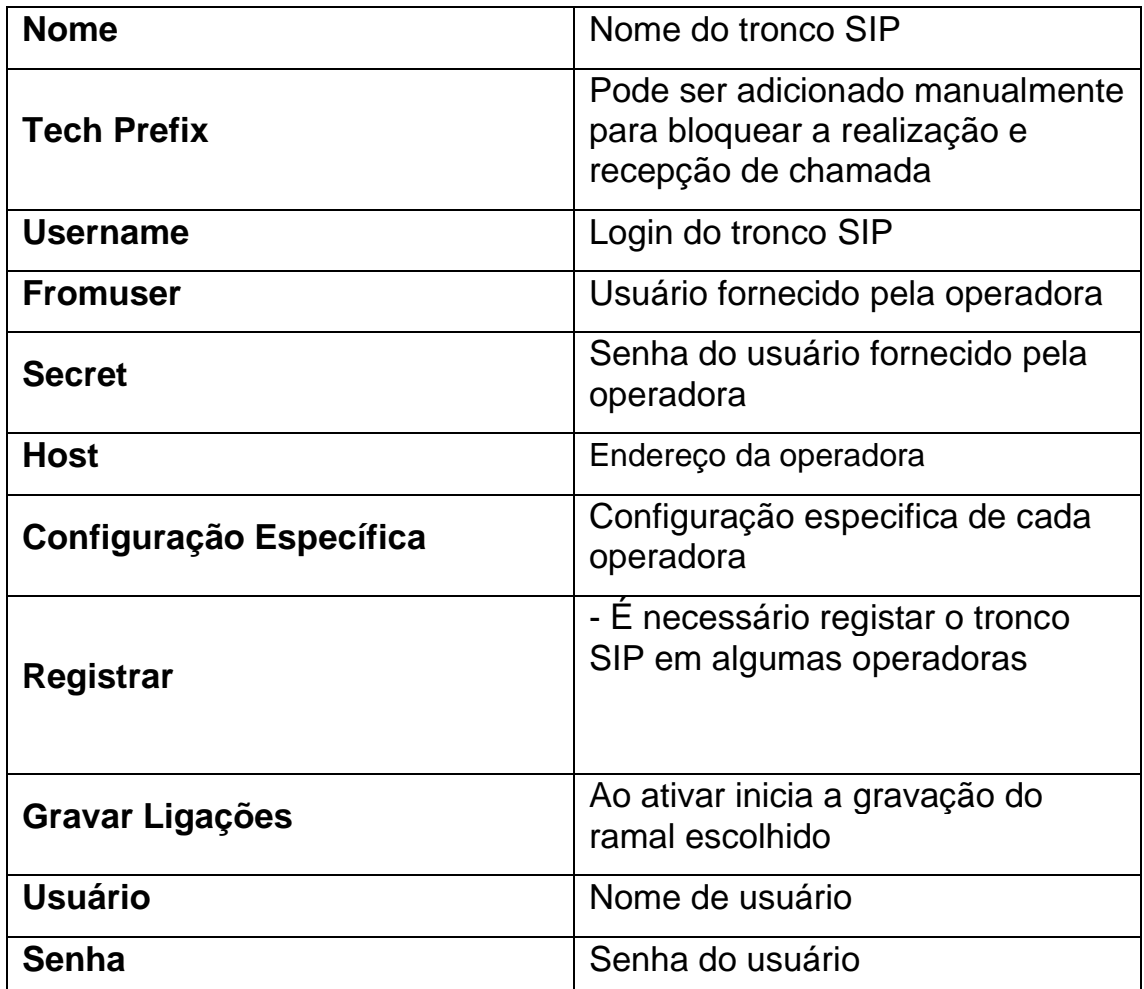

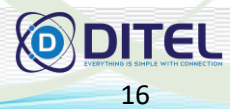

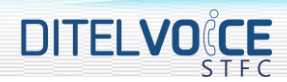

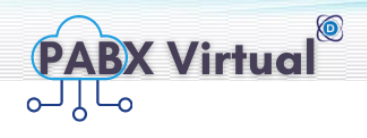

×

17

**DITEL** 

A tela tronco SIP contém a opção a seguir:

+ Cadastrar - Para cadastrar um novo tronco SIP, ao clicar irá abrir um popup como a seguir:

#### Cadastrar Sip Trunks

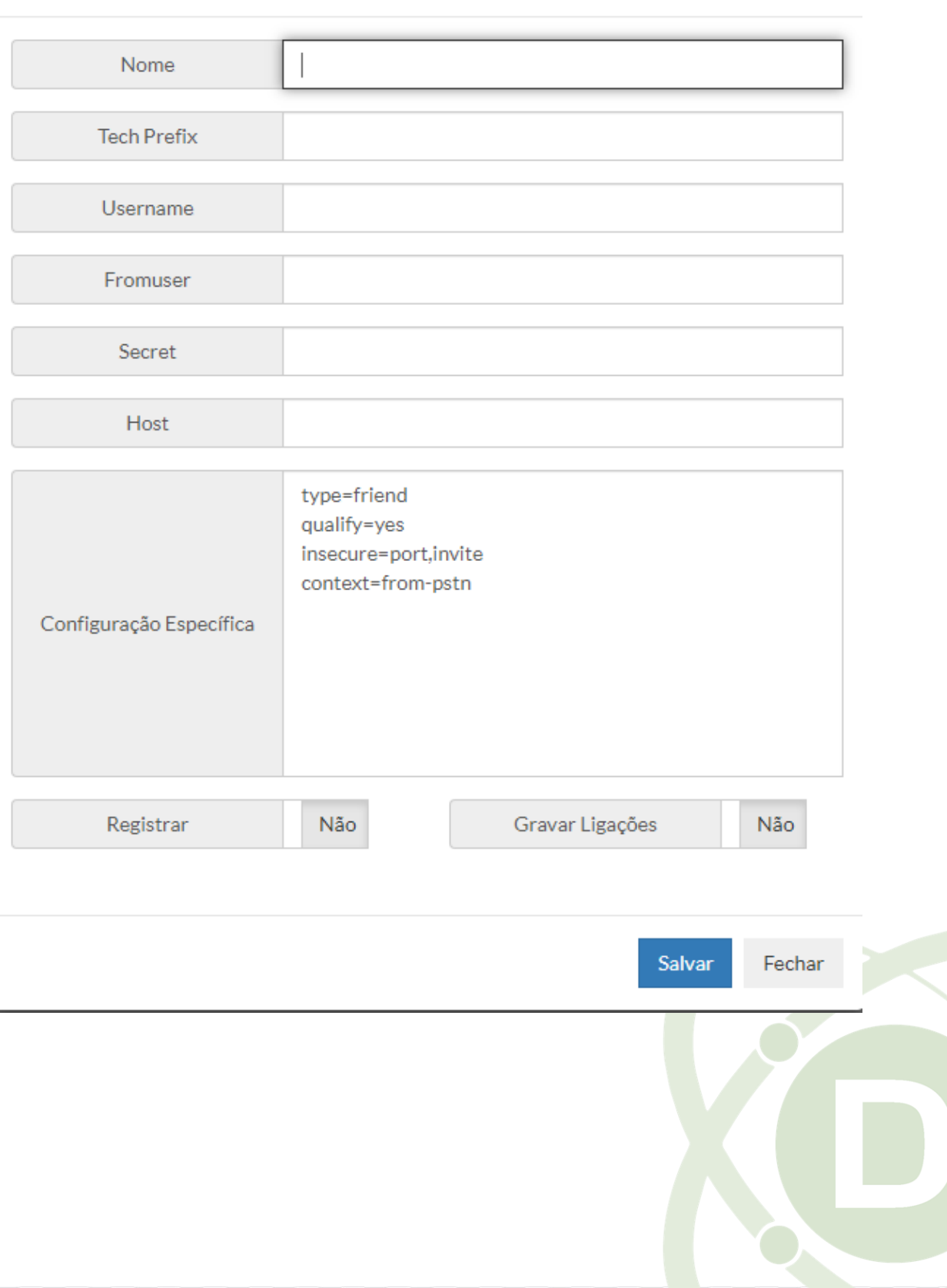

⊕www.ditel.com.br (+55) 51 3072.3188 <sup>comercial@ditel.com.br</sup>

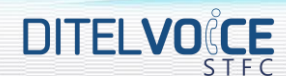

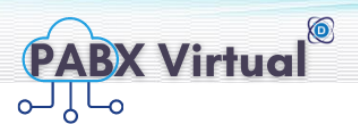

A seguir a descrição de cada campo da tela **cadastrar SIP Trunks**:

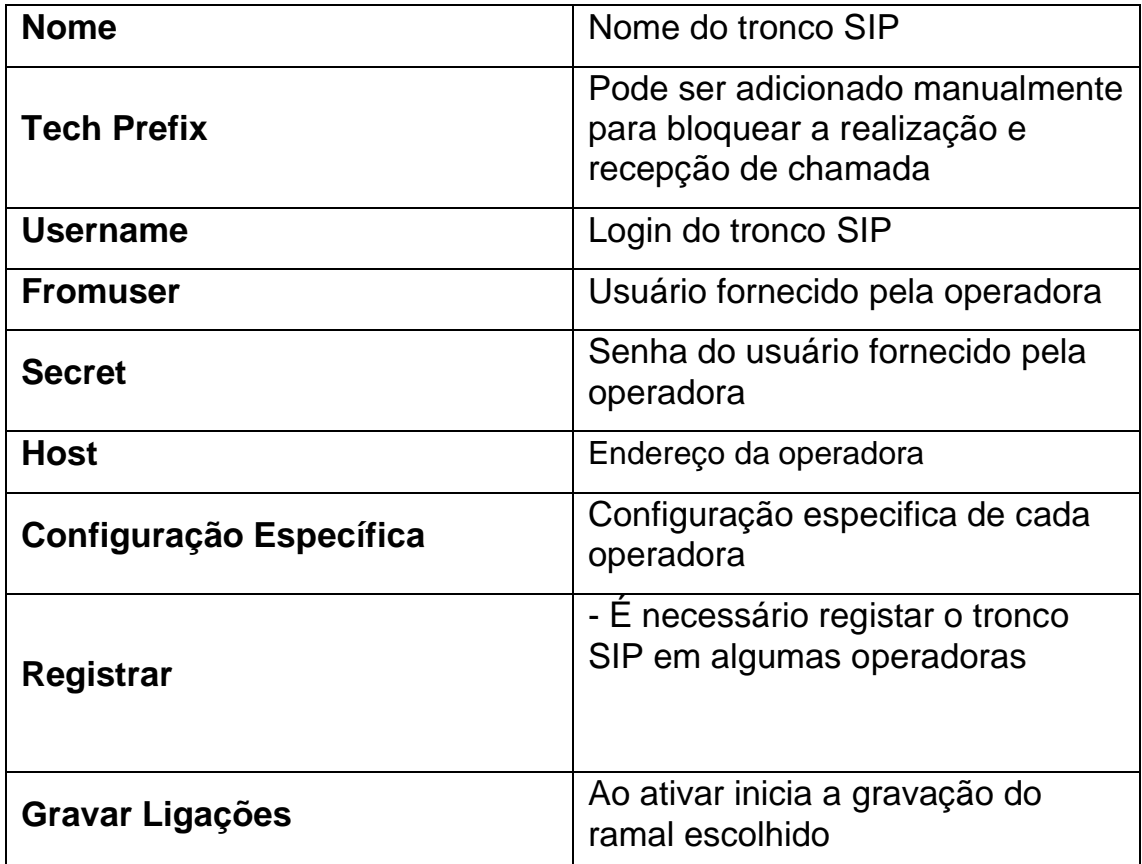

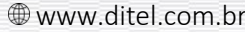

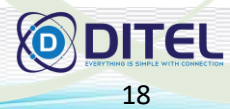

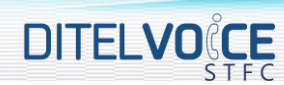

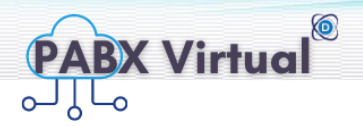

#### <span id="page-16-0"></span>**3 TELA DIALPLAN**

A tela dialplan (Plano de Discagem) possui 3 opções números de entrada, regras de entrada e regras de saída.

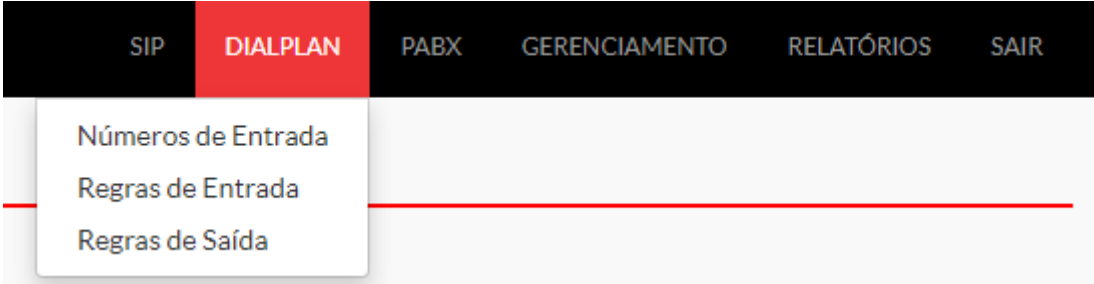

#### <span id="page-16-1"></span>3.1 NÚMEROS DE ENTRADA

Nesta tela é possível visualizar, editar e cadastrar, excluir conforme abaixo:

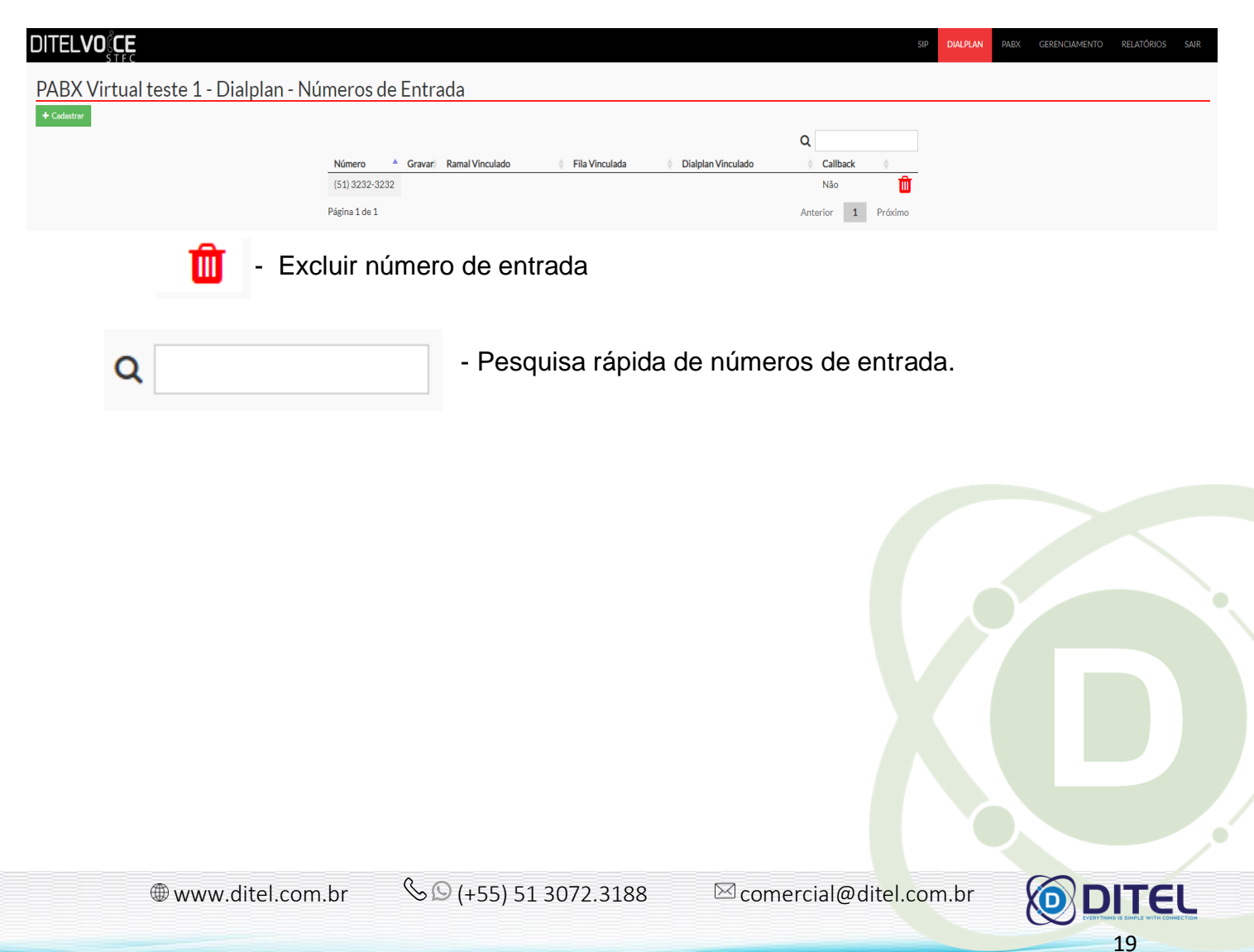

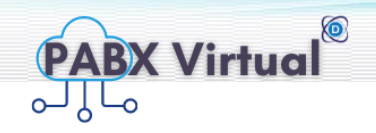

Ao clicar em algum número já configurado é possível editar conforme tela abaixo:

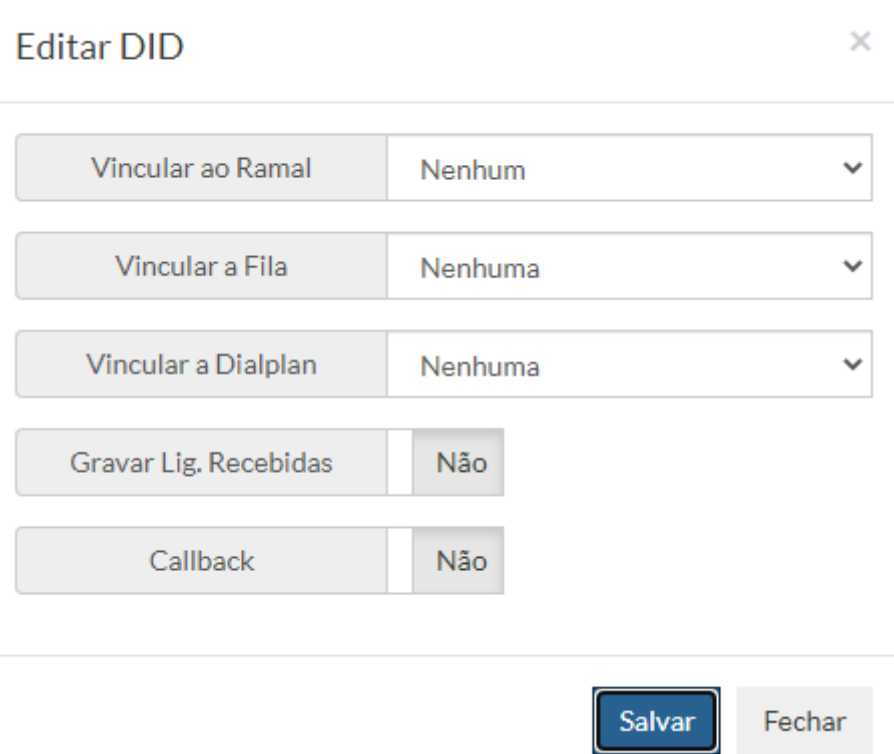

A seguir a descrição de cada campo da tela **editar DID:**

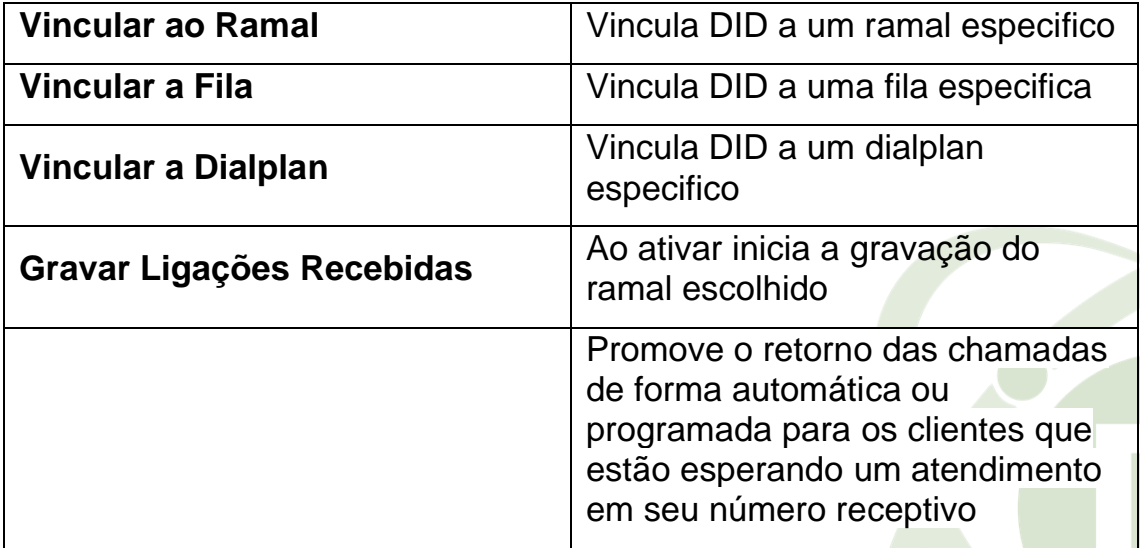

**DITELVOICE** 

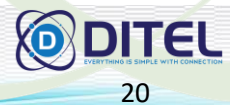

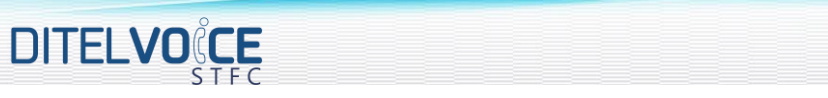

+ Cadastrar - Para cadastrar um novo número (DID), ao clicar irá abrir um popup como a seguir:

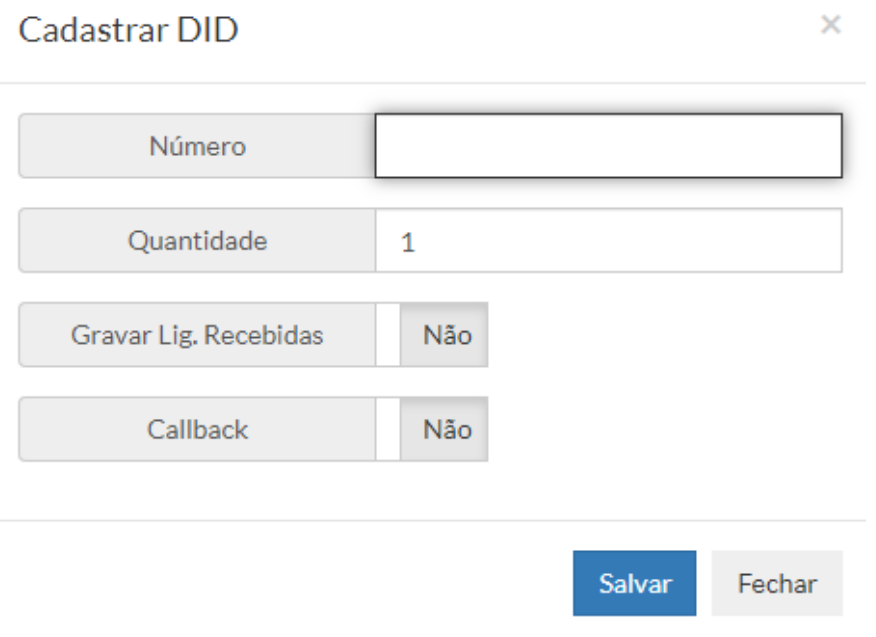

A seguir a descrição de cada campo da tela **cadastrar DID:**

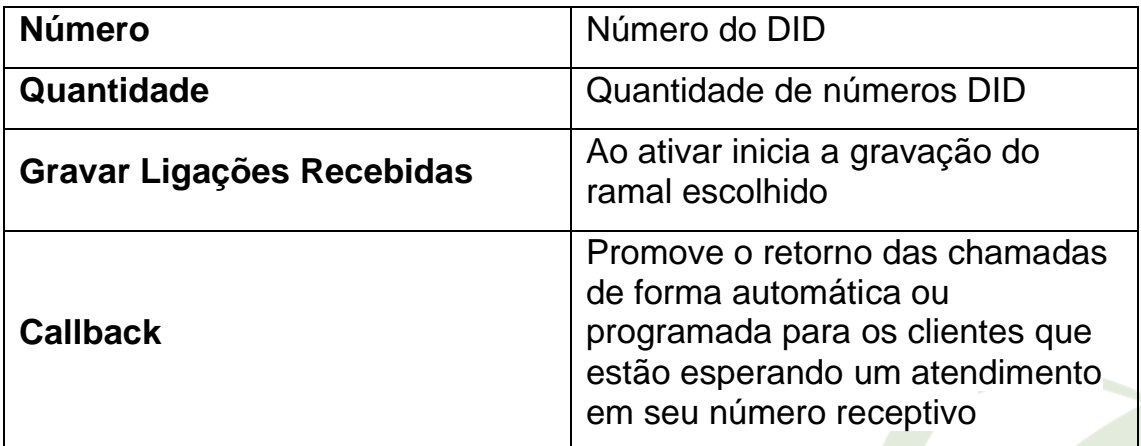

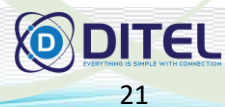

**PABX Virtual** 

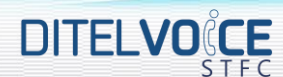

O

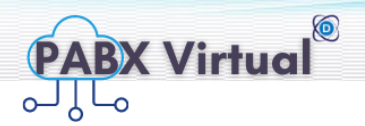

22

#### <span id="page-19-0"></span>3.2 **REGRAS DE ENTRADA**

Nesta tela é possível visualizar, editar e cadastrar, excluir e ajustar parâmetros conforme abaixo:

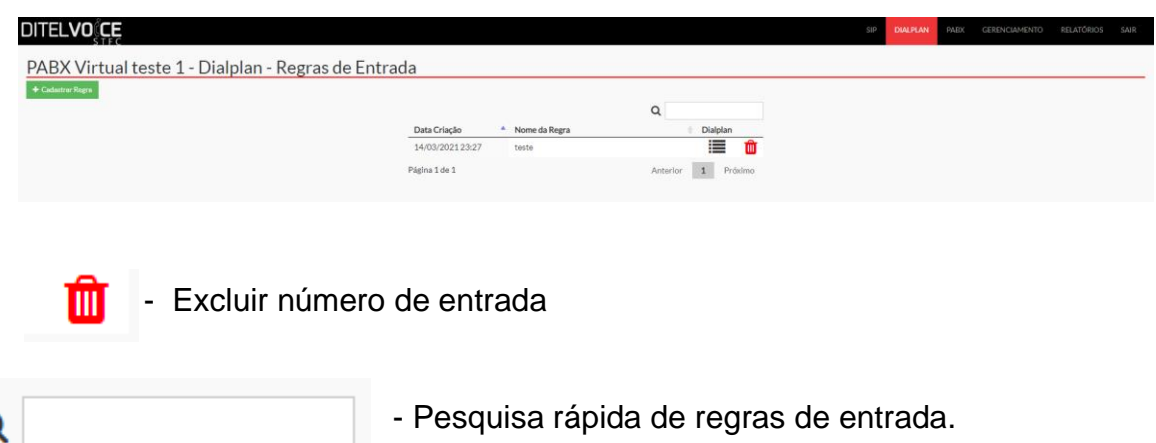

Ao clicar em alguma regra de entrada já configurado é possível editar conforme tela abaixo:

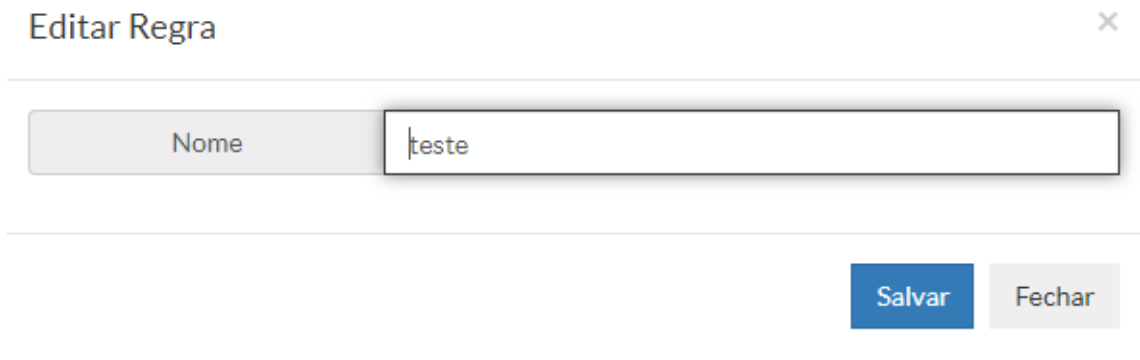

Podendo ser alterado somente o nome nesta parte.

Para alterar parâmetros clicar em dialplan, conforme flecha indicativa na imagem abaixo:

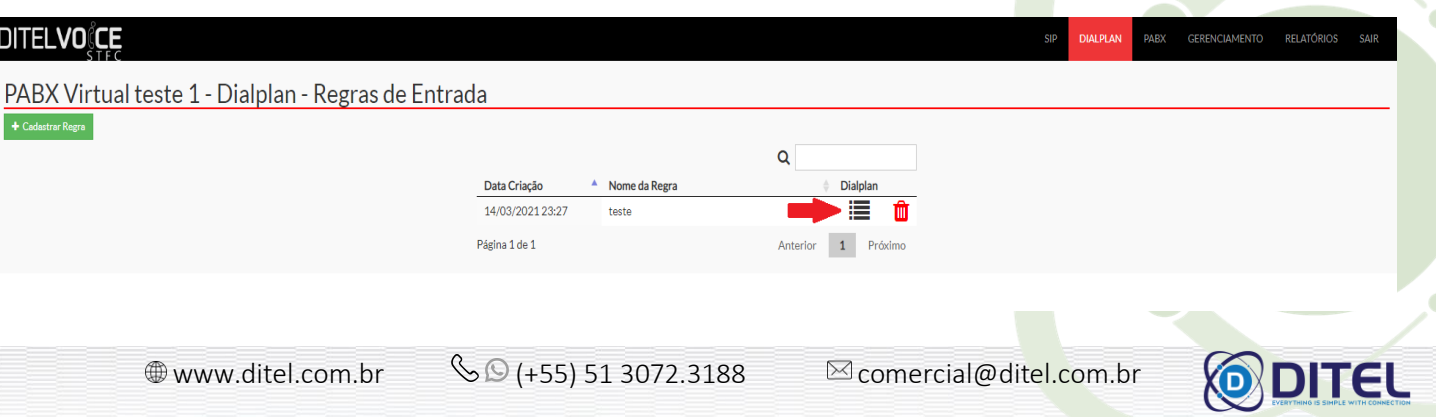

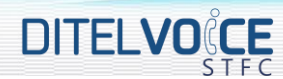

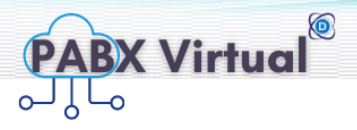

Ao clicar em dial iremos para uma nova tela com os parâmetros configuráveis como abaixo:

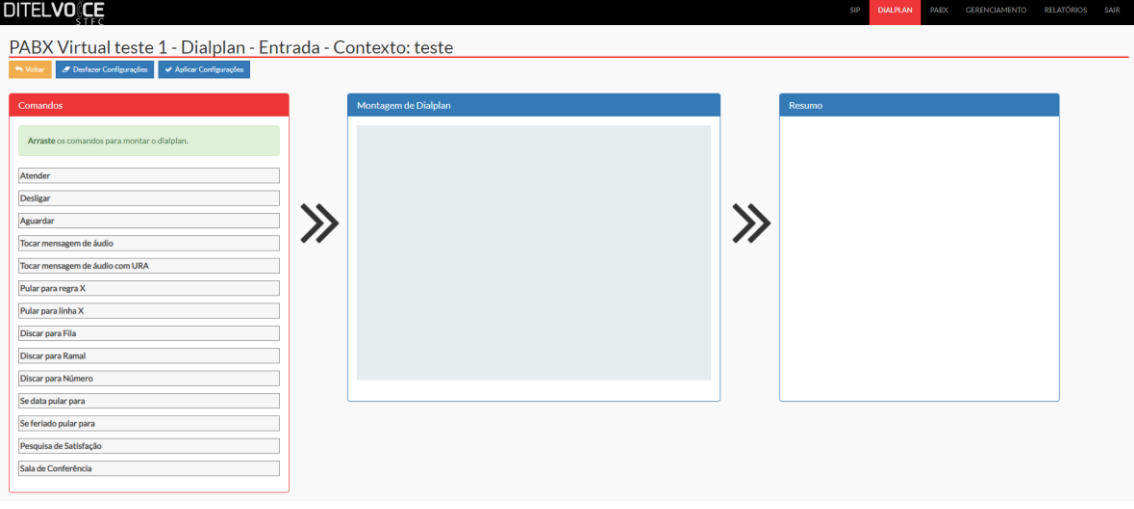

Escolher os parâmetros clicar e arrastar para o quadro montagem de dialplan. Alguns parâmetros são configuráveis como imagem a seguir:

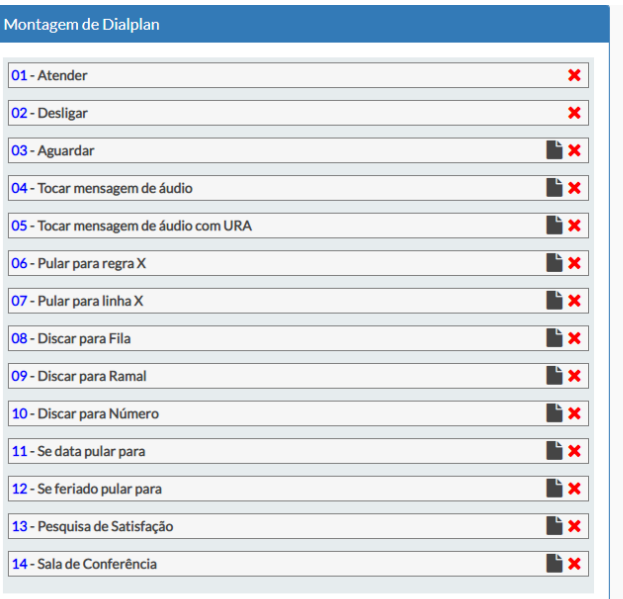

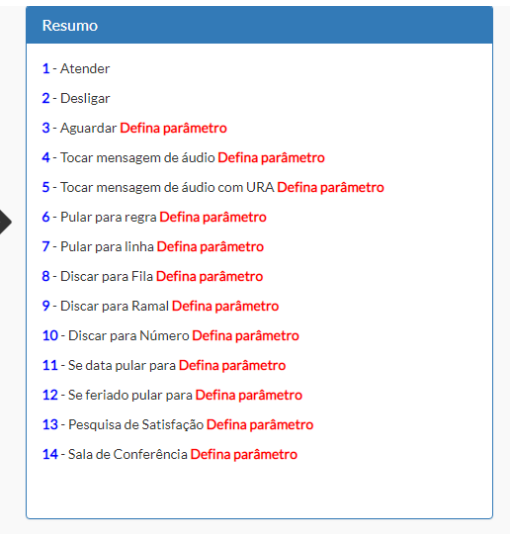

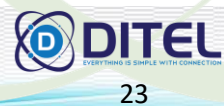

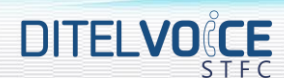

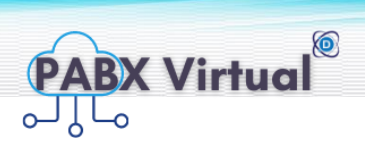

## <span id="page-21-0"></span>3.3 **REGRAS DE SAÍDA**

Nesta tela é possível visualizar, editar e cadastrar, excluir e ajustar parâmetros conforme abaixo:

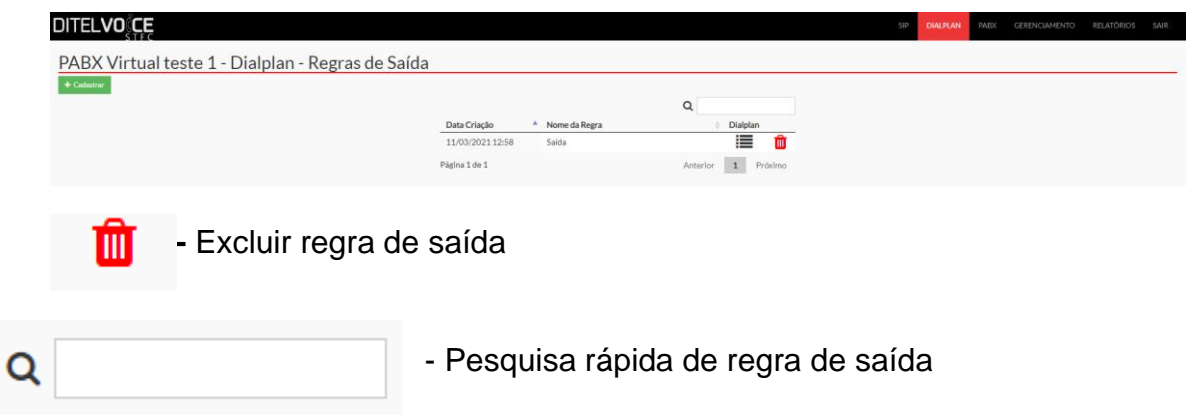

Ao clicar em alguma regra de entrada já configurado é possível editar conforme tela abaixo:

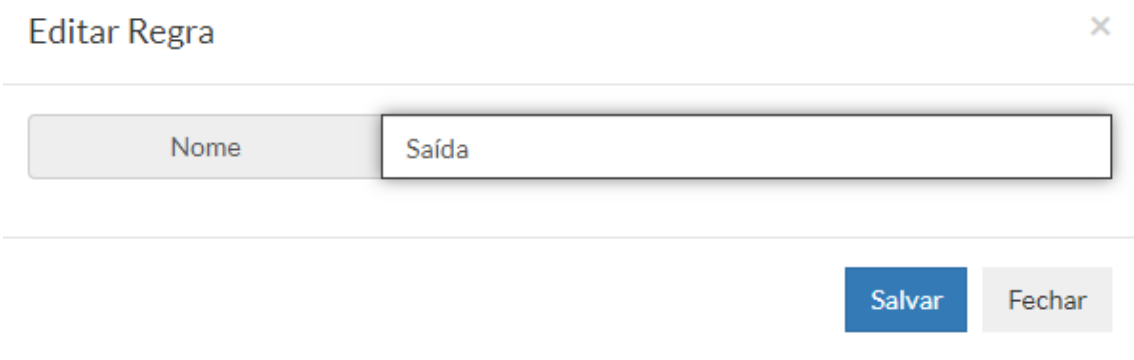

Podendo ser alterado somente o nome nesta parte.

Para alterar parâmetros clicar em dialplan, conforme flecha indicativa na imagem abaixo:

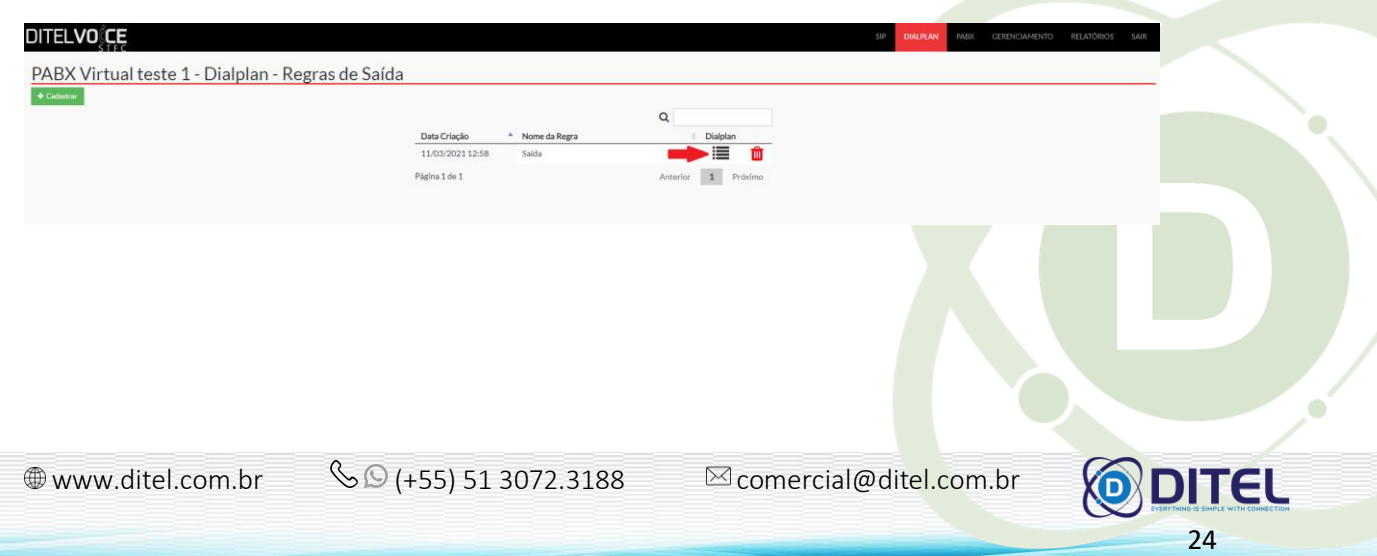

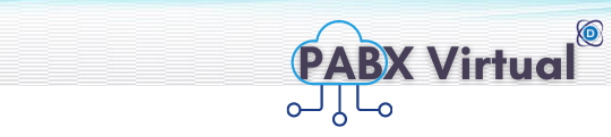

Ao clicar em dial iremos para uma nova tela como abaixo:

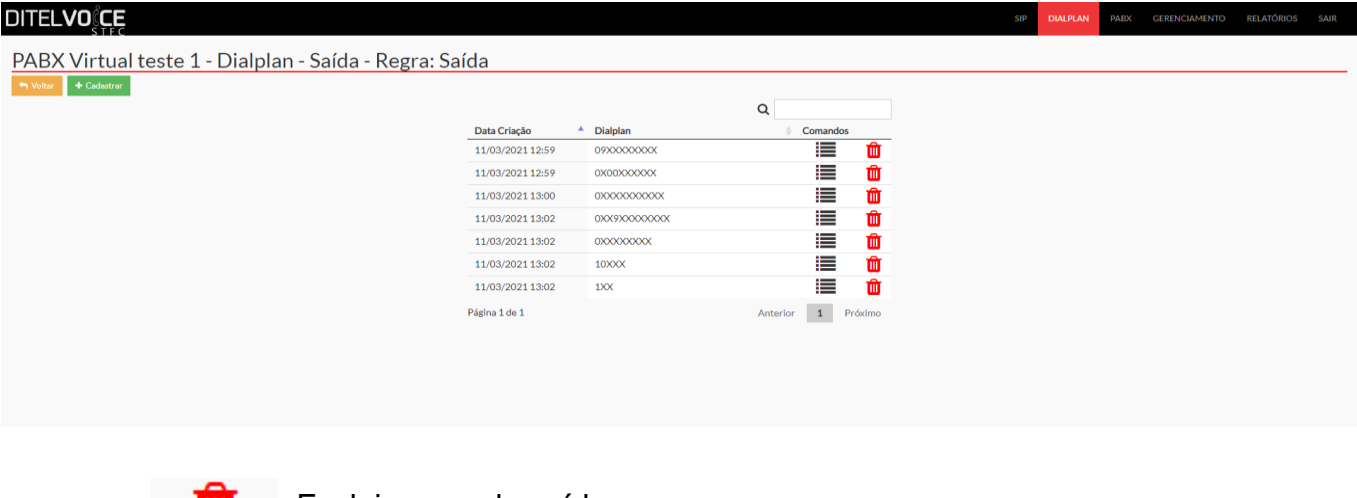

**111** - Excluir regra de saída

**DITELVOCE** 

Q

- Pesquisa rápida de regra saída

Ao clicar em alguma regra de entrada já configurado é possível editar conforme tela abaixo:

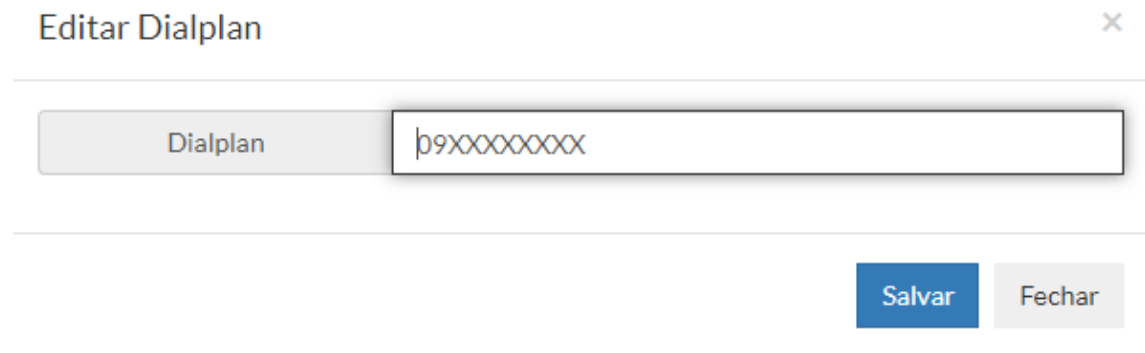

 - Para cadastrar um novo dialplan, ao clicar irá abrir um pop-up como a seguir:

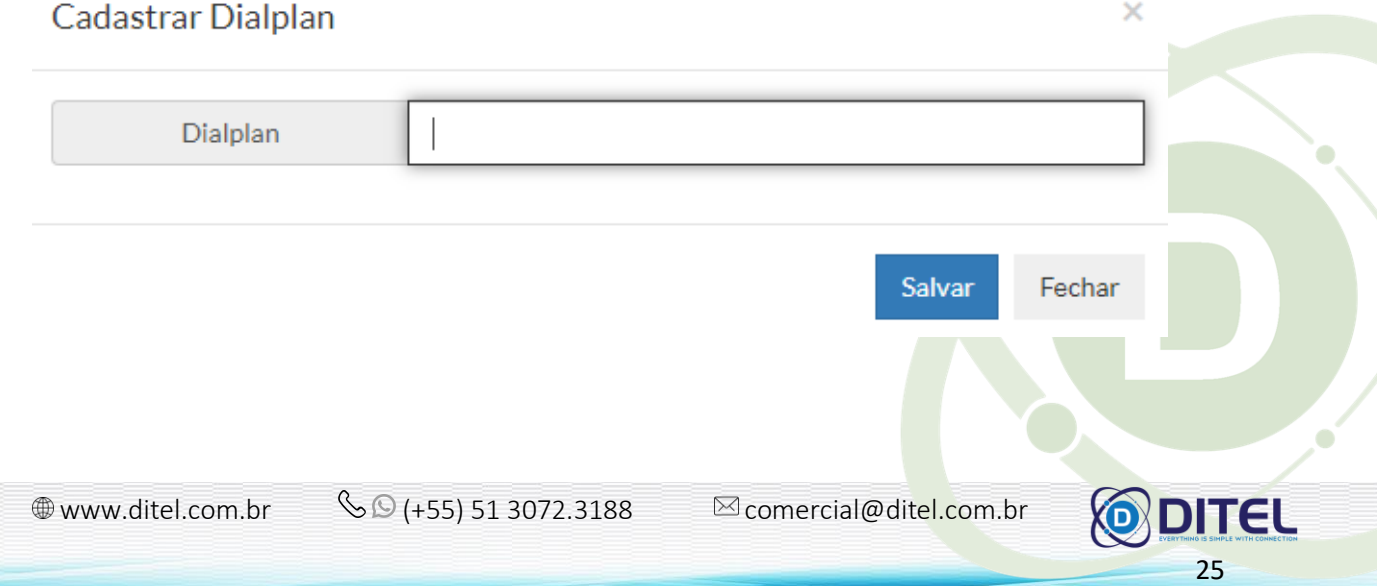

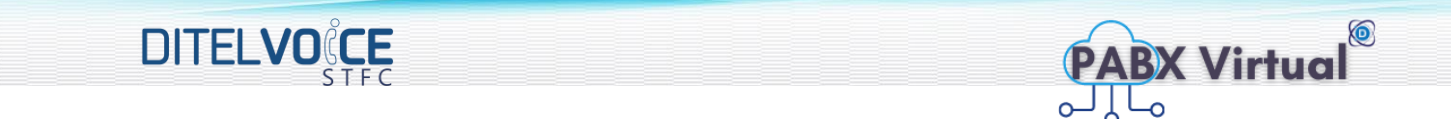

Para alterar parâmetros clicar em dialplan, conforme flecha indicativa na imagem abaixo:

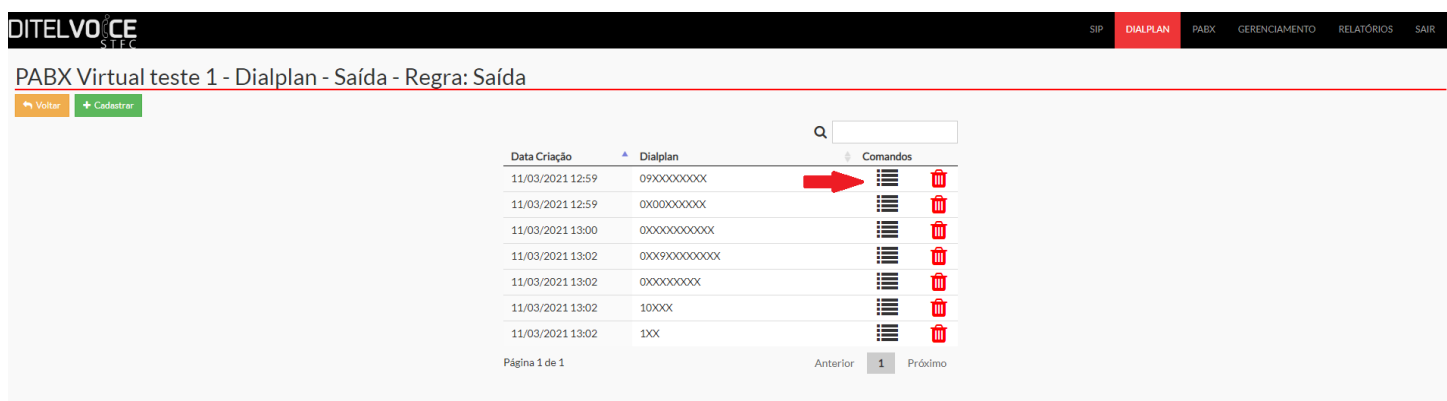

Ao clicar em dial iremos para uma nova tela com os parâmetros configuráveis como abaixo:

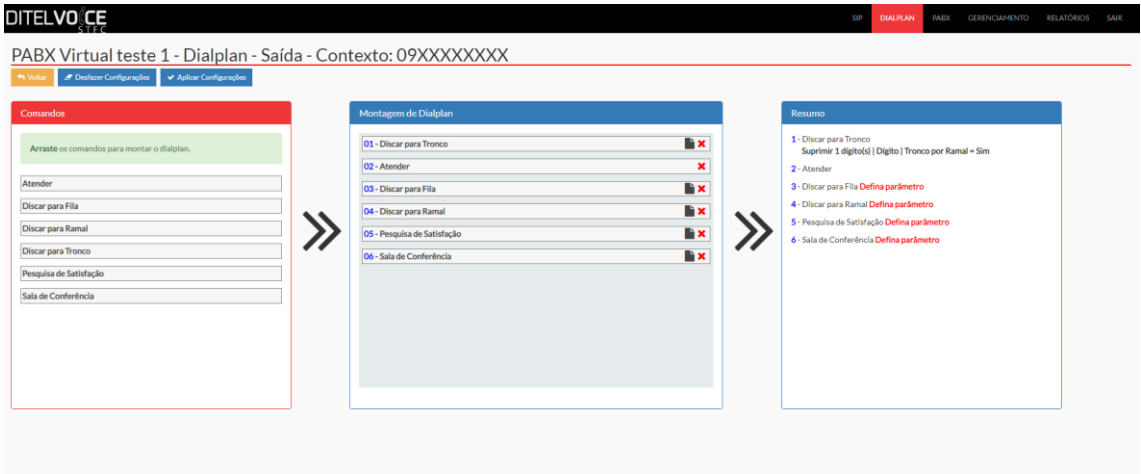

Escolher os parâmetros, clicar e arrastar para o quadro montagem de dialplan. Alguns parâmetros são configuráveis como imagem a seguir:

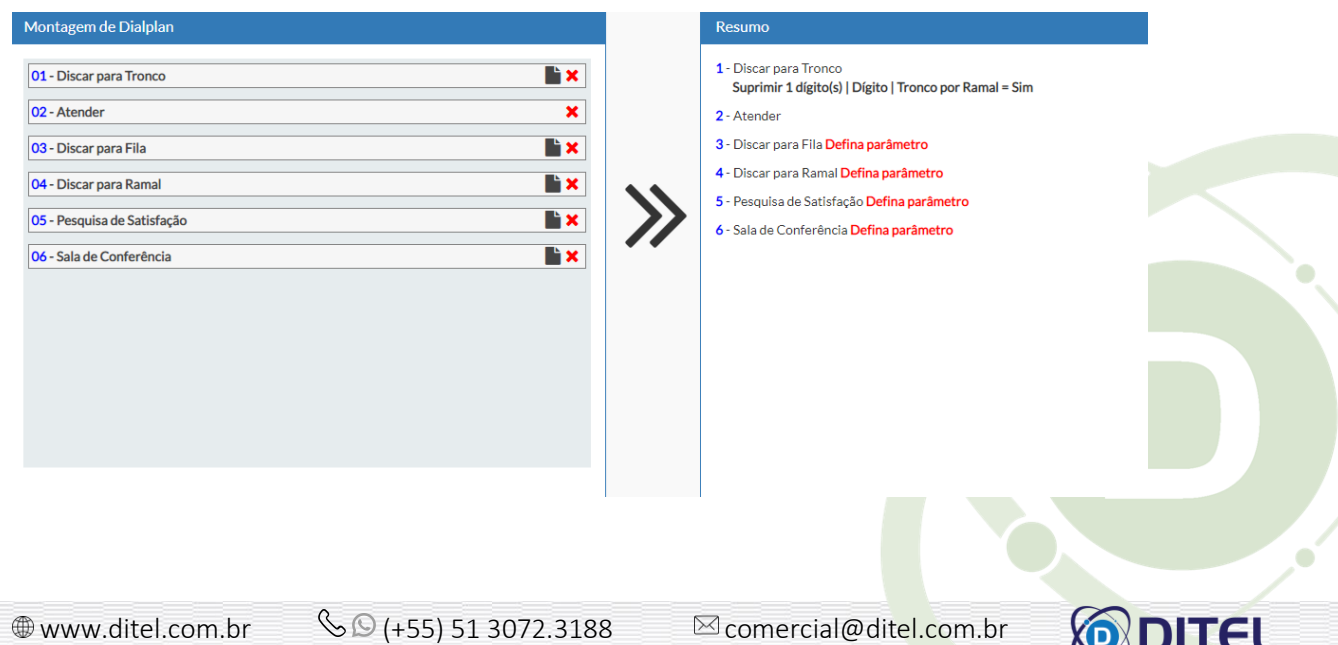

26

N<sub>2</sub>

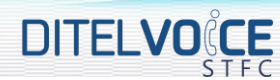

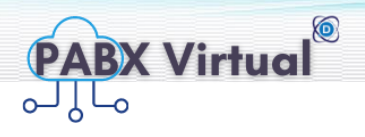

#### <span id="page-24-0"></span>**4 TELA PABX**

A tela PABX possui 6 opções agenda telefônica, call-back, filas de atendimento, POP, salas de conferência e usuários e senhas.

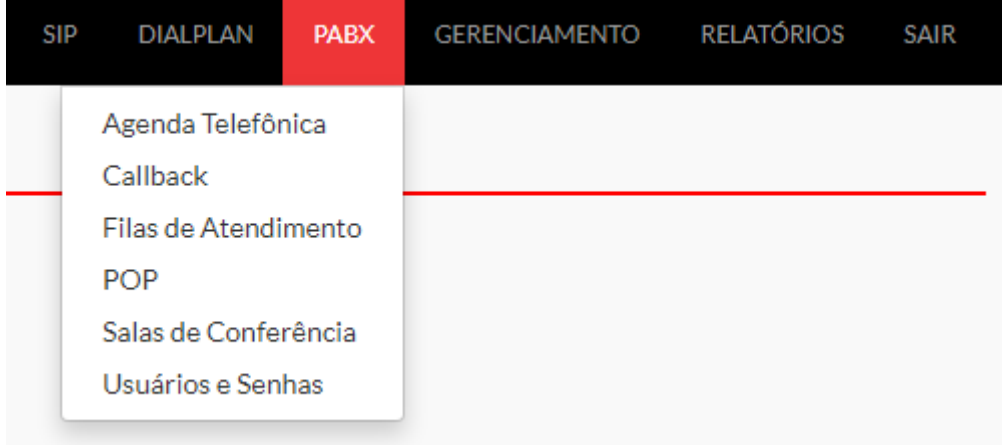

#### <span id="page-24-1"></span>4.1 **AGENDA TELEFÔNICA**

Nesta tela é possível visualizar, editar e cadastrar, excluir contatos conforme abaixo:

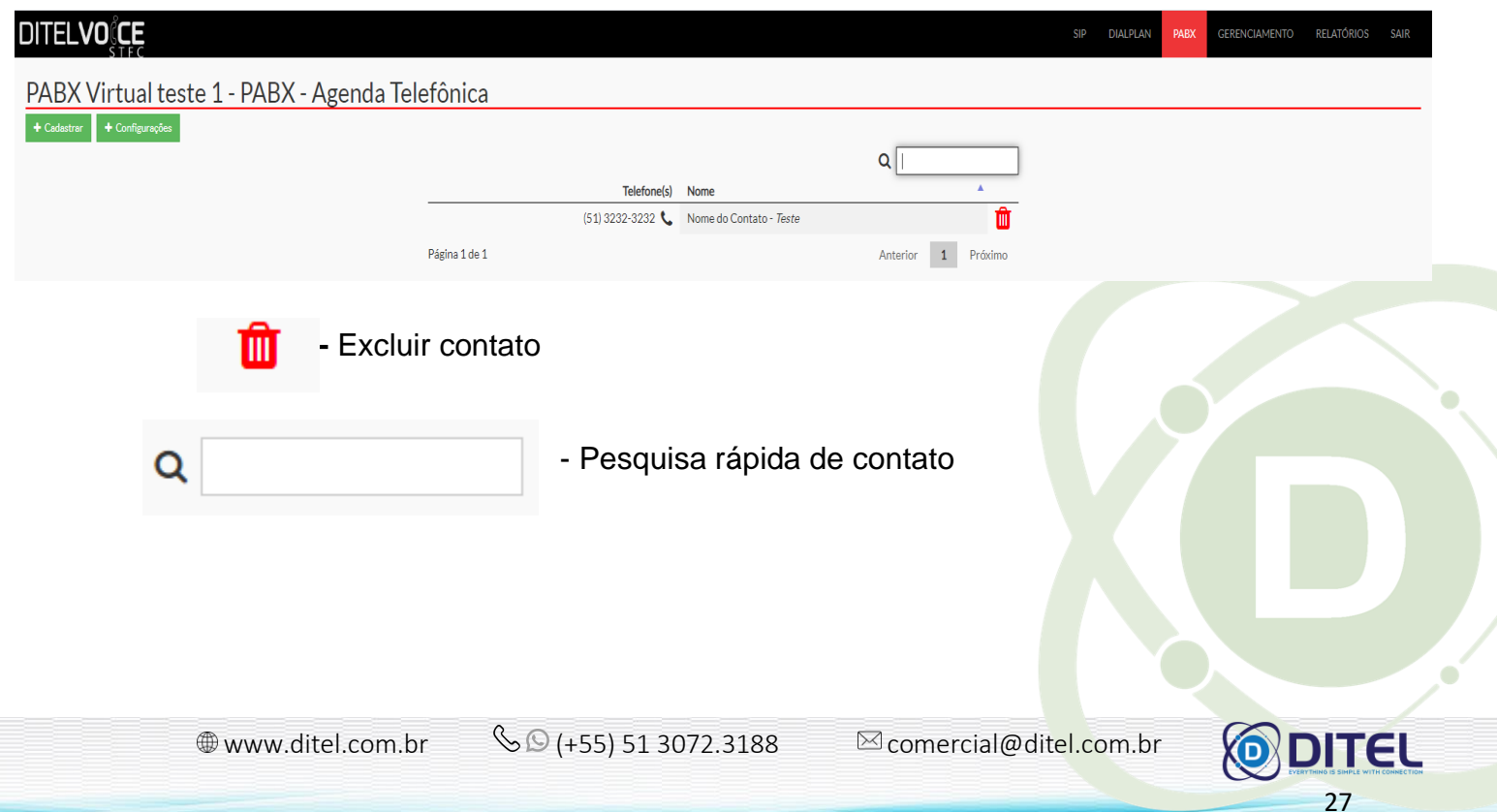

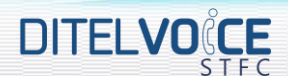

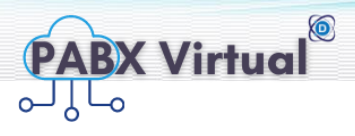

Ao clicar em algum contato já existente é possível editar conforme tela abaixo

#### Editar contato

 $\times$ 

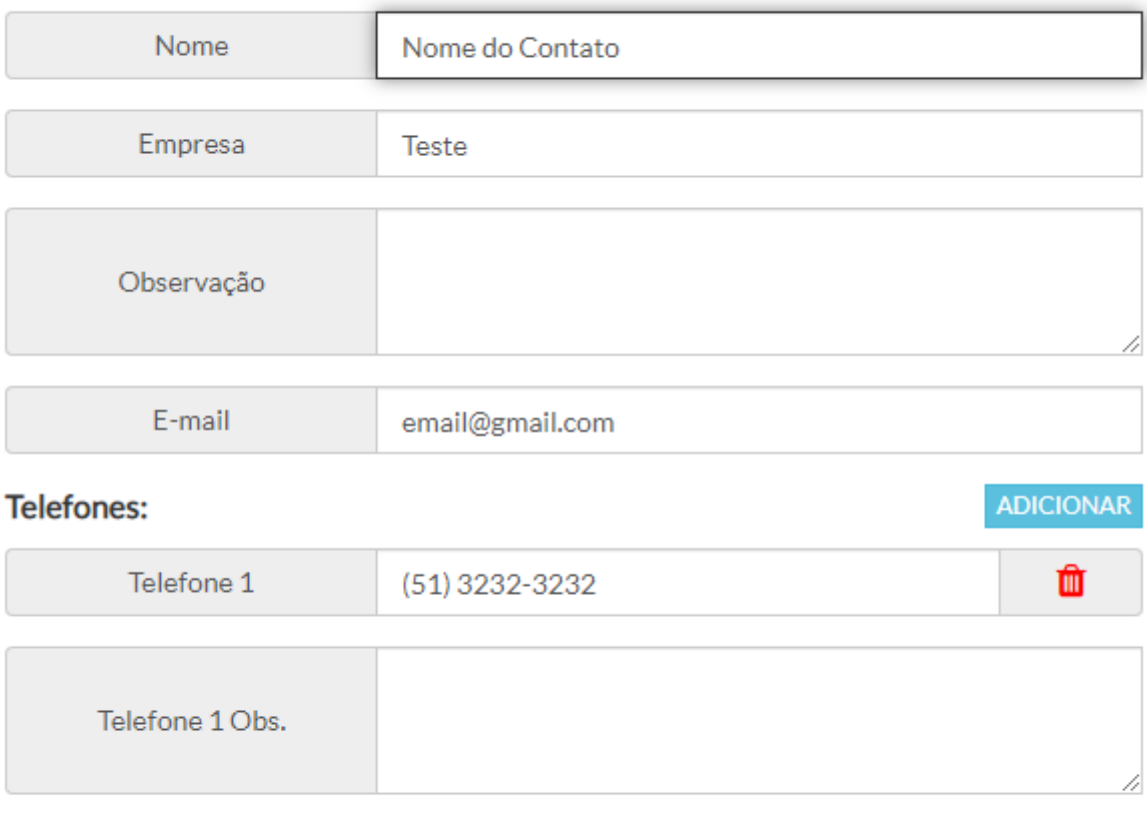

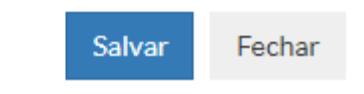

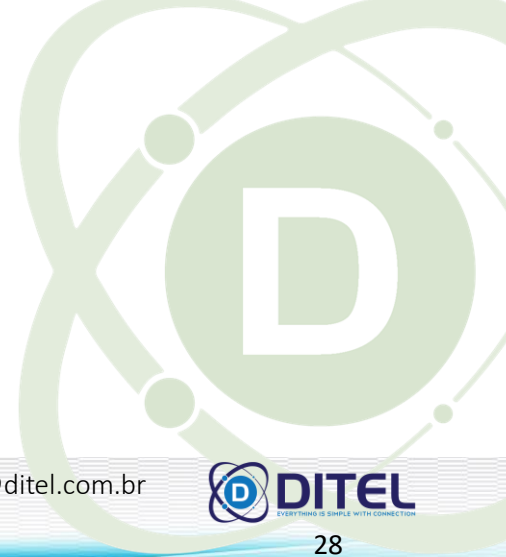

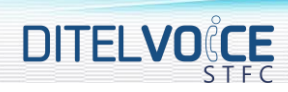

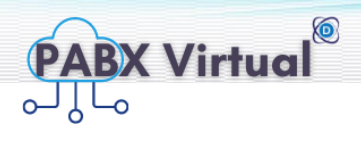

29

+ Cadastrar - Para cadastrar um novo contato, ao clicar irá abrir um pop-up como a seguir:

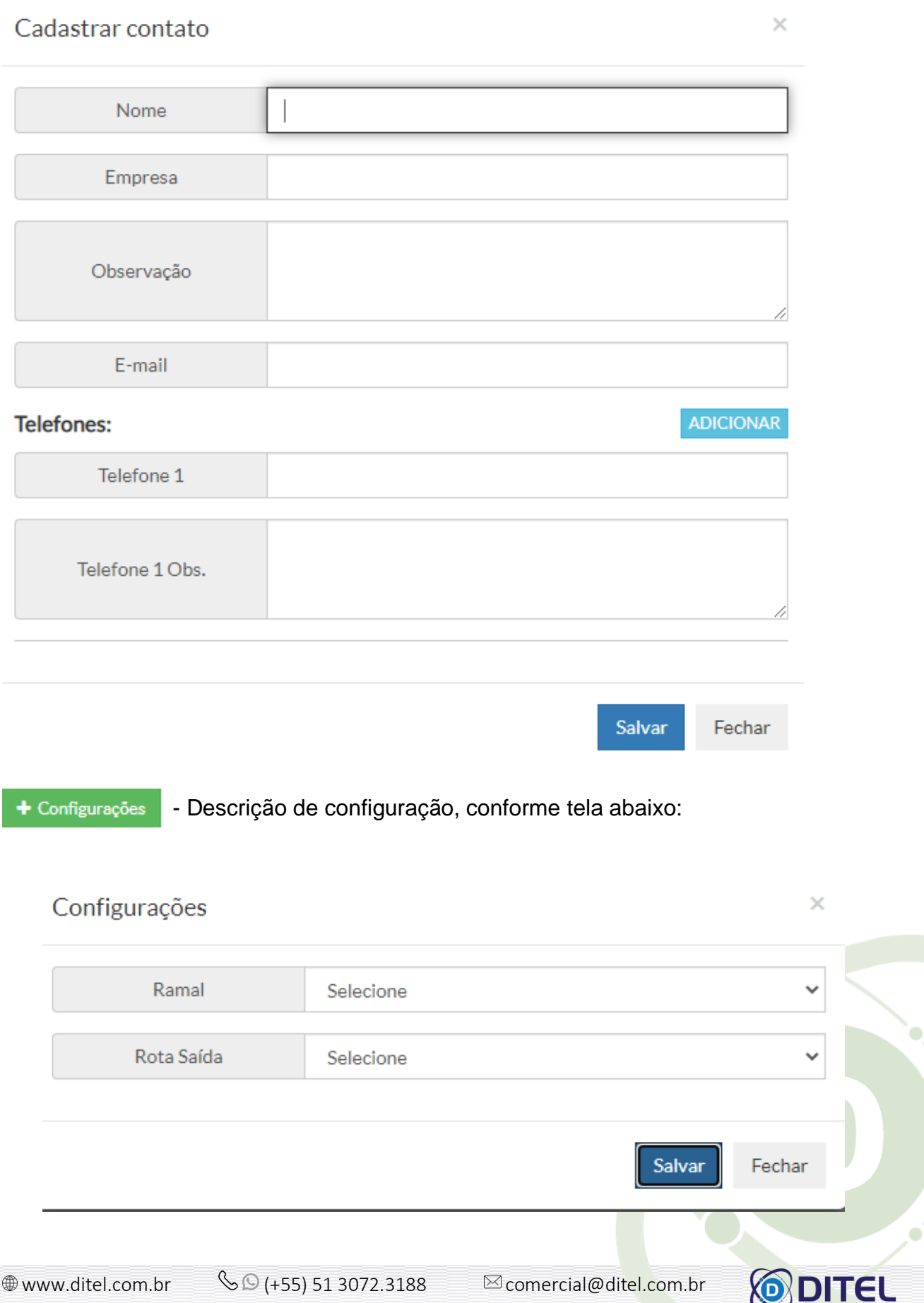

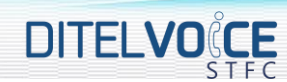

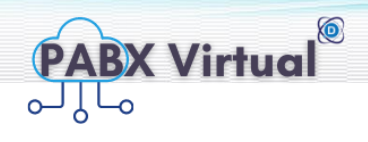

#### <span id="page-27-0"></span>4.2 **CALL-BACK**

Nesta tela é possível visualizar, editar e cadastrar, excluir e call-backs conforme abaixo:

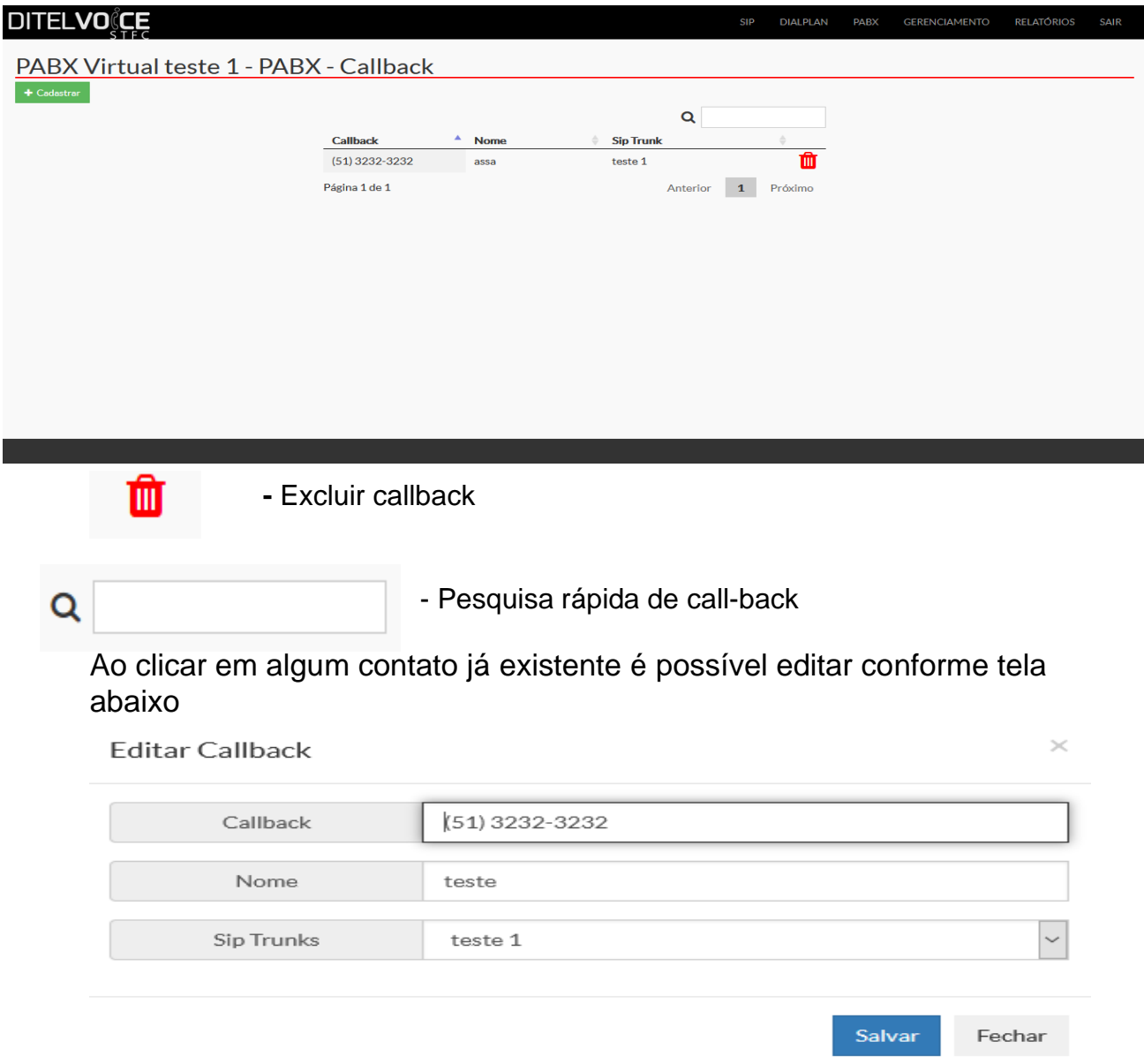

#### A seguir a descrição de cada campo da tela **cadastrar call-back**:

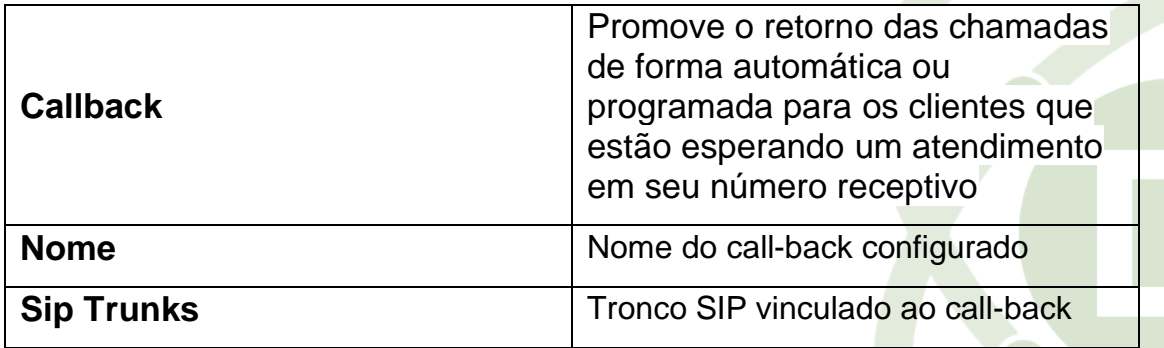

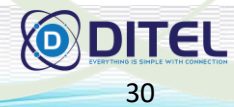

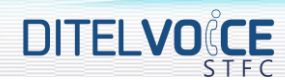

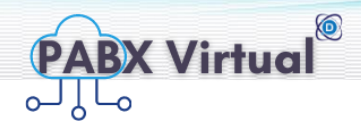

+ Cadastrar - Para cadastrar um novo call-back, ao clicar irá abrir um pop-up como a seguir:

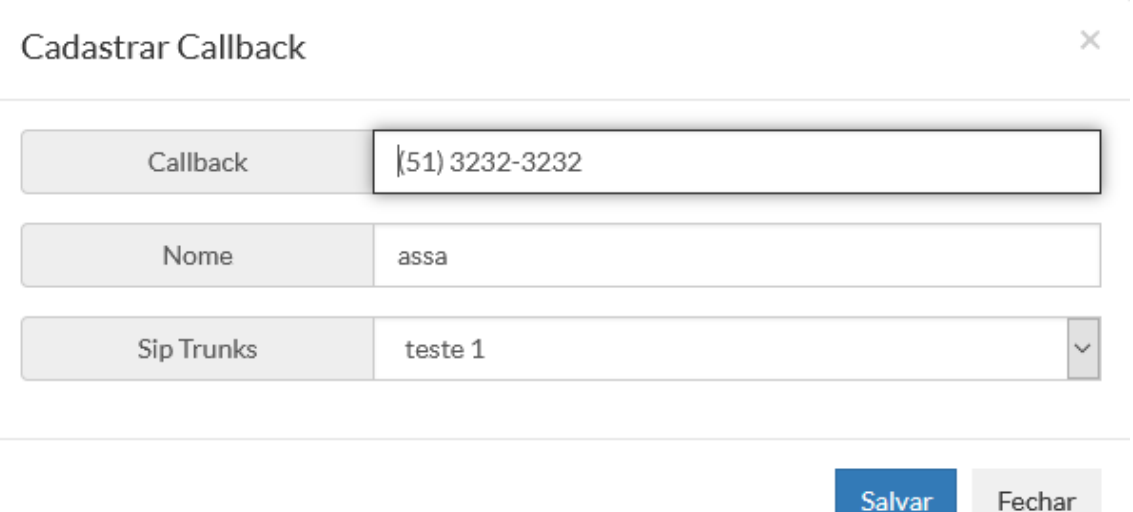

A seguir a descrição de cada campo da tela cadastrar call-back:

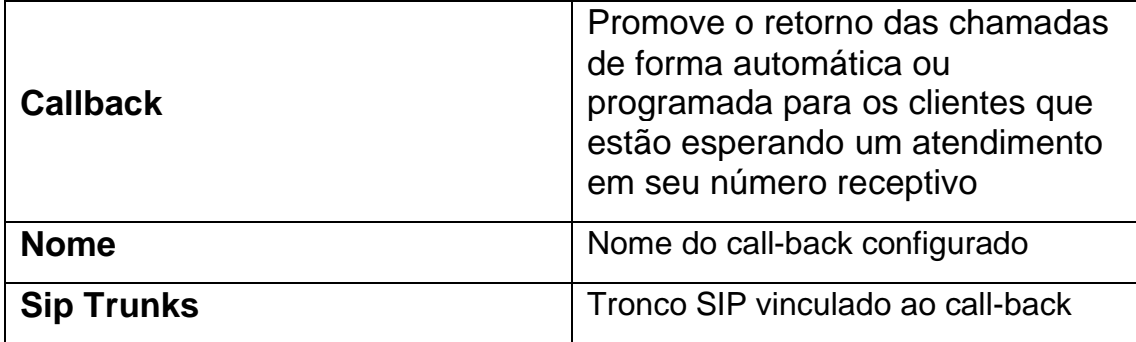

#### <span id="page-28-0"></span>4.3 **FILA DE ATENDIMENTO**

Nesta tela é possível visualizar, editar e cadastrar, excluir e filas de atendimento conforme abaixo:

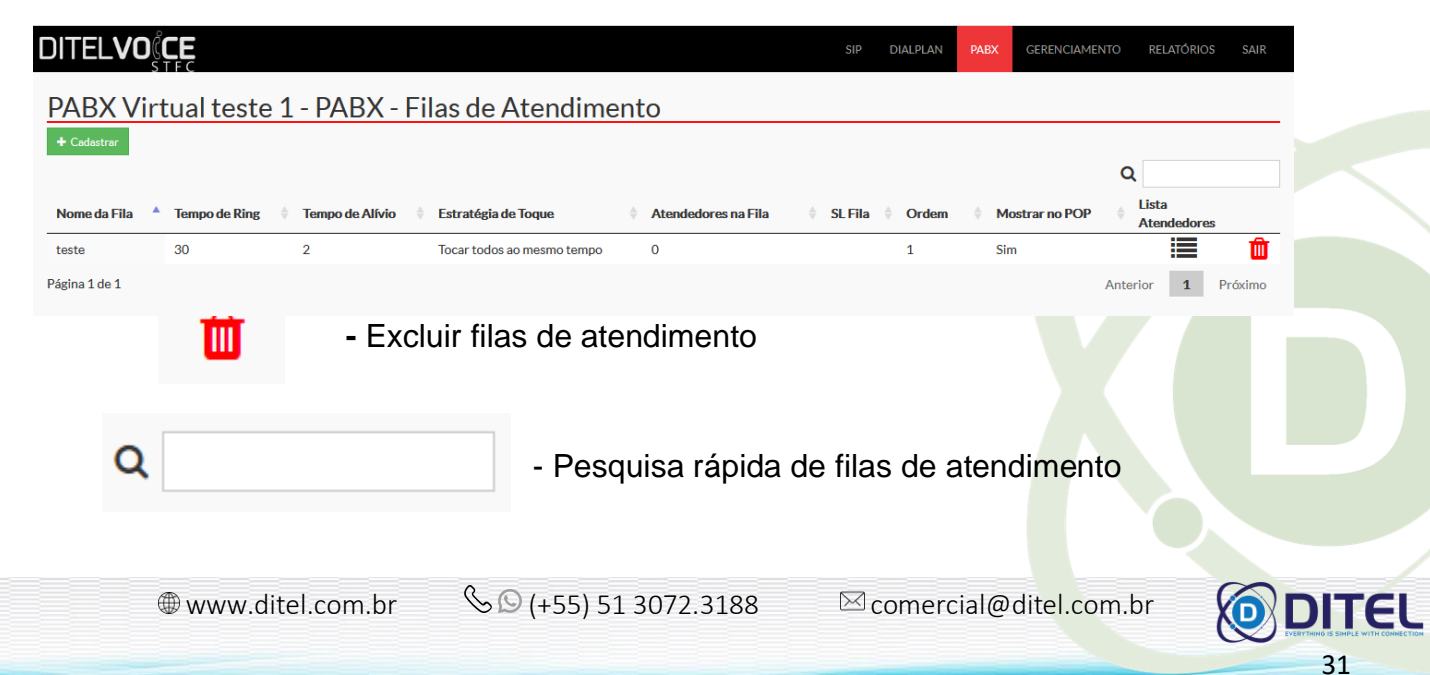

# **DITELVOCE**

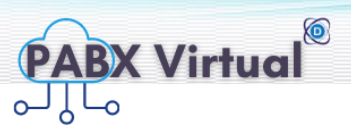

#### Ao clicar em qualquer fila já configurada você pode editar e irá aparecer a tela abaixo:

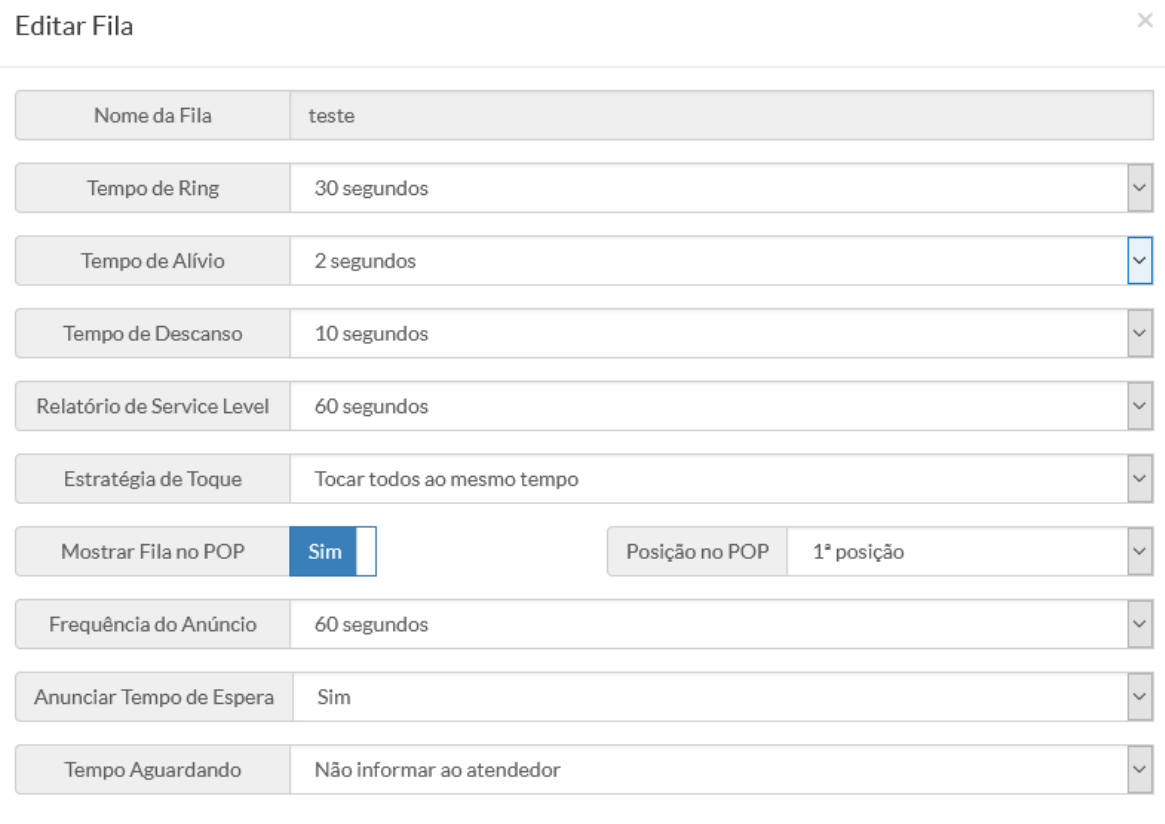

#### **Legendas**

Tempo de Ring: Tempo máximo em que um ramal ficará tocando antes de passar para o próximo ramal.

Tempo de Alívio: Tempo de espera antes de recomeçar a tocar todos os ramais novamente.

Tempo de Descanso: Após um ramal desligar uma ligação da fila, quanto tempo ele ficará sem receber outra chamada desta fila.

Relatório de Service Level: Valor para medição de quantas chamadas, em porcentagem, foram atendidas dentro deste tempo.

Frequência do Anúncio: Anúncio da posição na fila.

Tempo de espera: Anúncio do tempo estimado para ser atendido.

Tempo aguardando: Informar ao atendedor o tempo que o cliente ficou aguardando até ser atendido.

 $\circledast$  www.ditel.com.br  $\circledast$  (+55) 51 3072.3188  $\circledast$  comercial@ditel.com.br

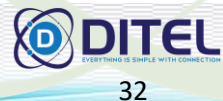

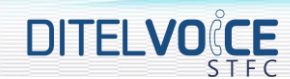

Ao clicar em lista de atendedores conforme indica pela seta abaixo:

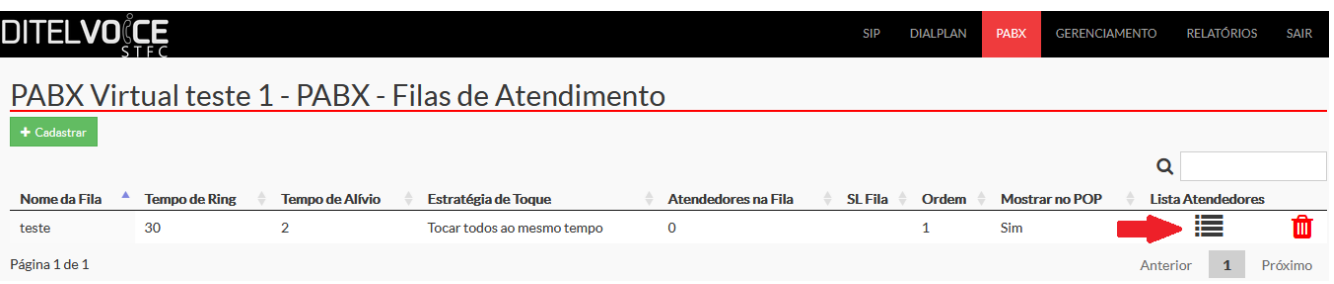

Será direcionado a outra tela onde poderá cadastrar, editar e ver os já cadastrados, conforme abaixo:

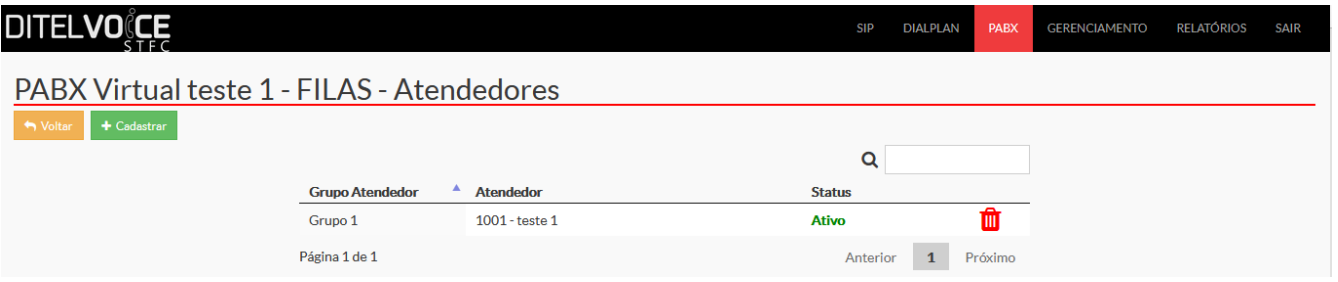

Para editar basta clicar em um atendedor já cadastrado e abrirá um pop-up conforme abaixo:

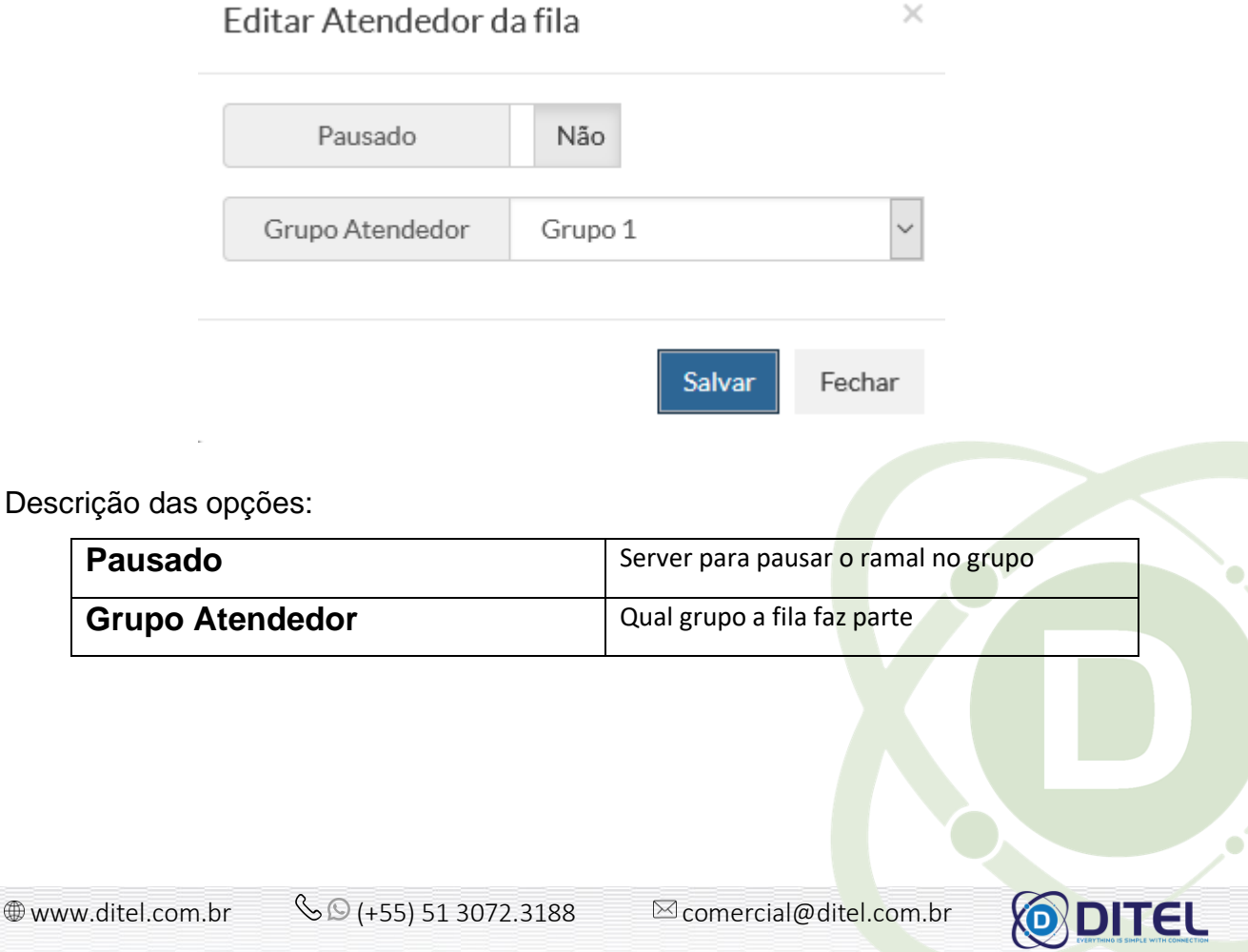

33

0

**PABX Virtual** 

 $\sqrt{1}L_0$ 

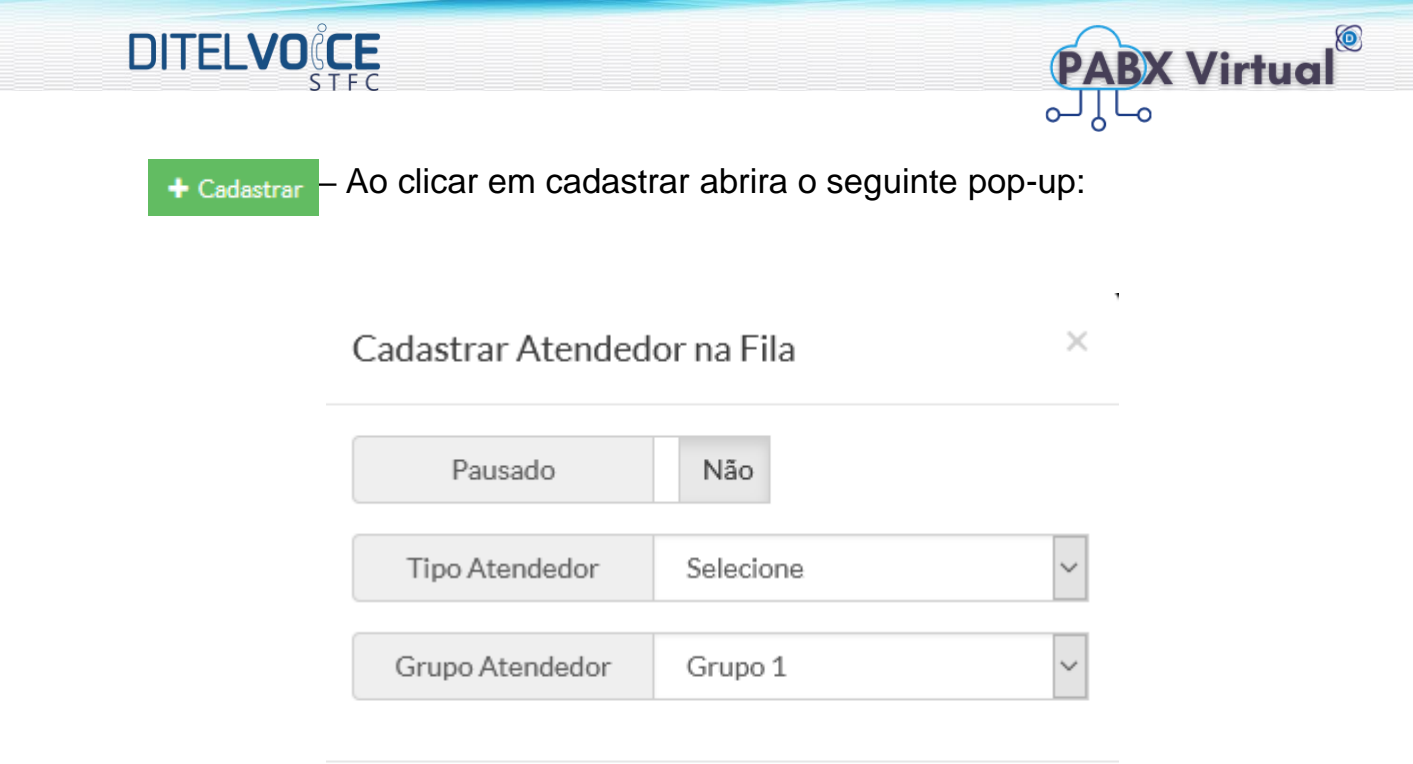

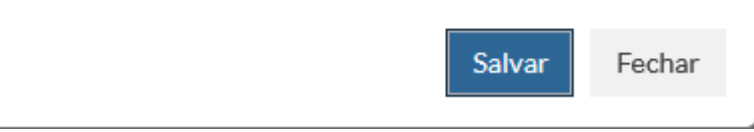

Descrição das opções:

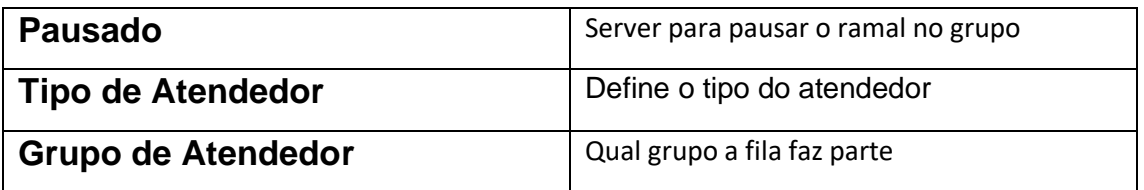

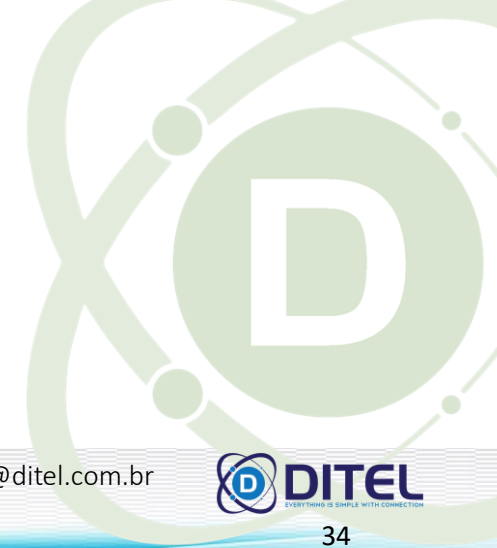

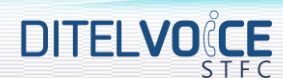

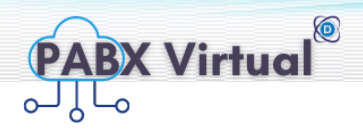

#### <span id="page-32-0"></span>4.4 **POP (PAINEL OPEREÇÃO DO PABX VIRTUAL)**

Nesta tela é possível visualizar via WEB, as chamadas em tempo real por parte do administrador.

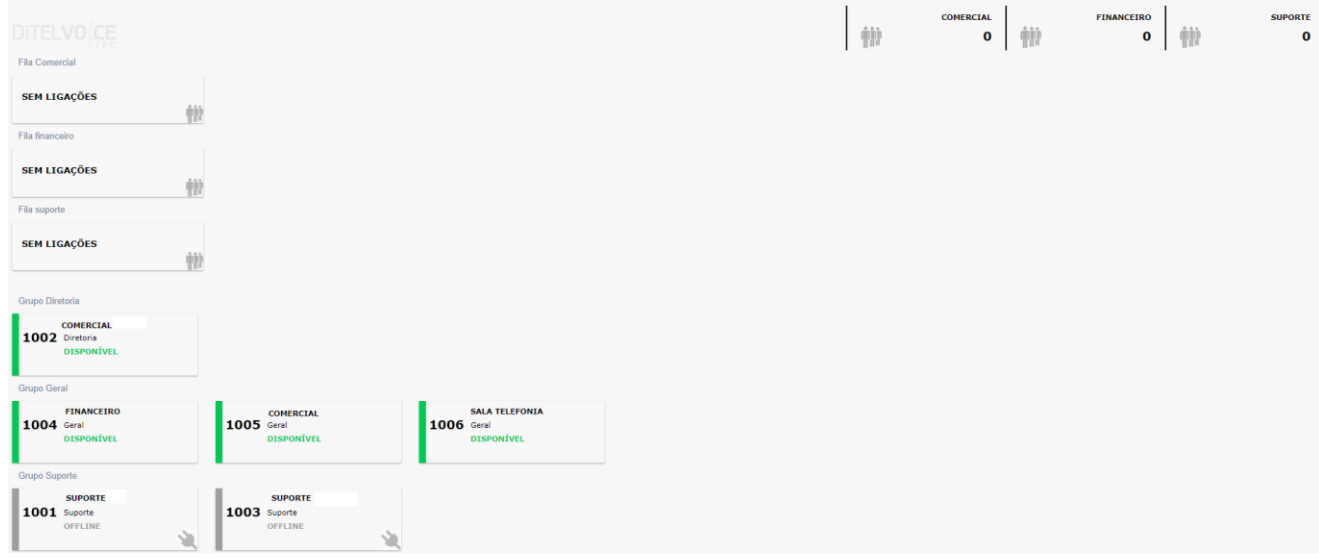

#### <span id="page-32-1"></span>4.5 **SALAS DE CONFERÊNCIA**

Nesta Tela é possível visualizar, cadastras e editar salas de conferência, como abaixo:

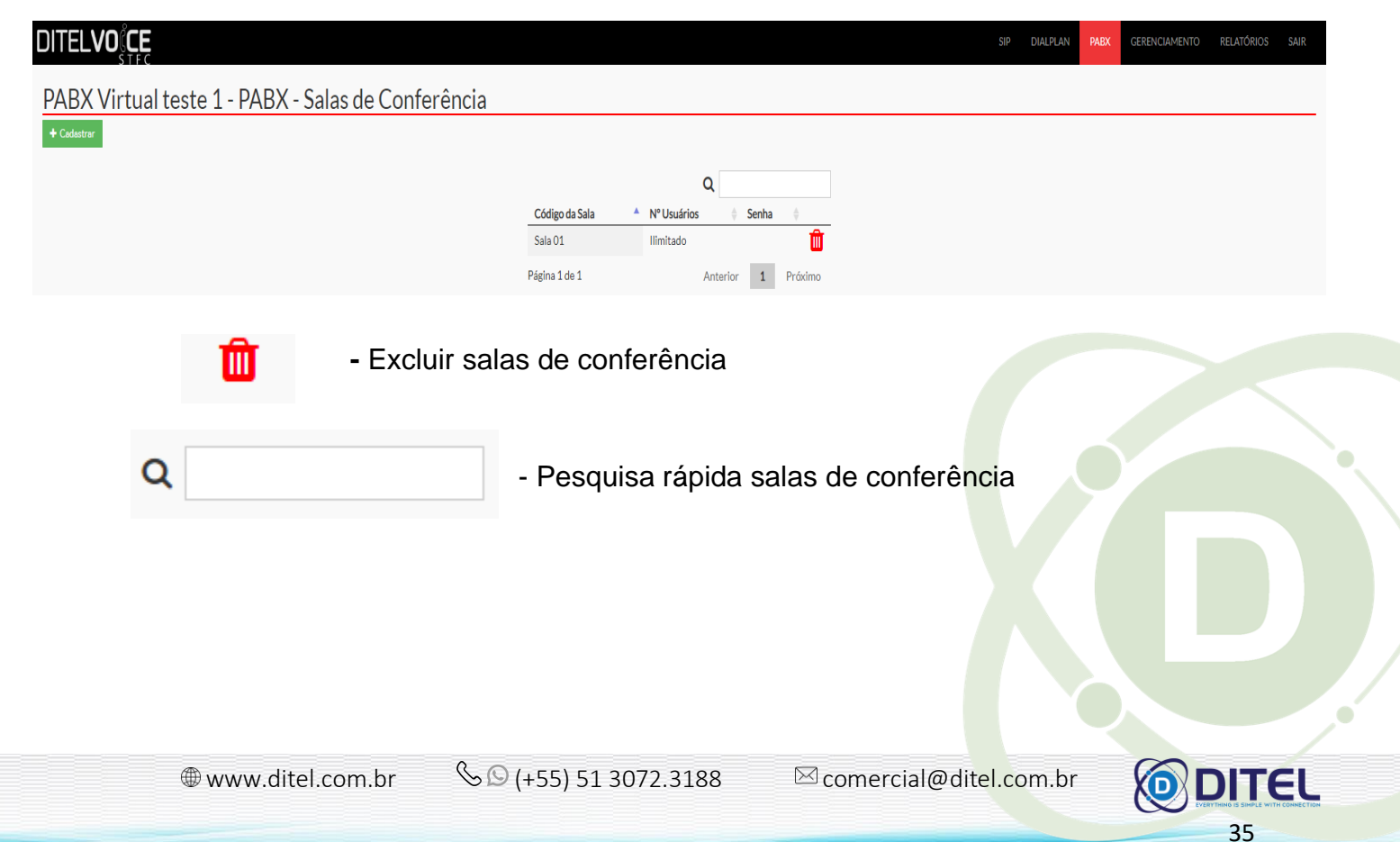

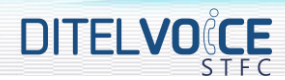

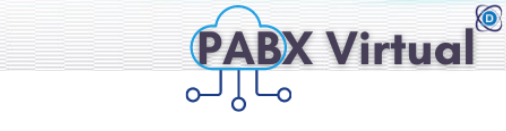

Ao clicar em uma sala existente é possível edita-la no pop-up a seguir:

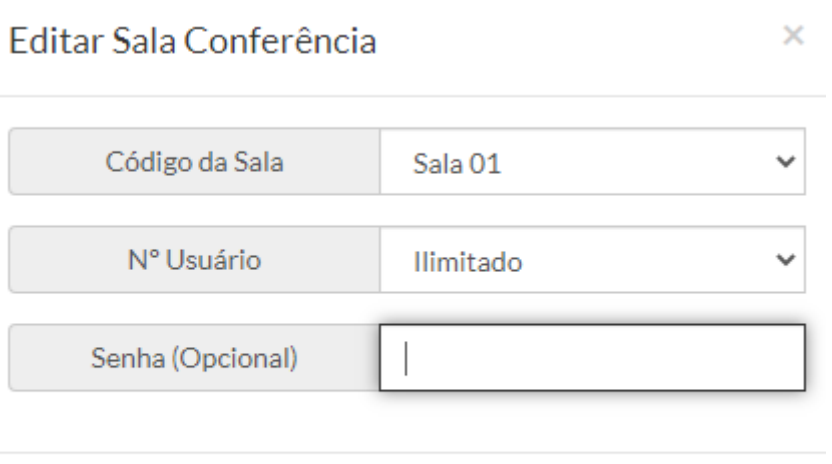

Salvar Fechar

 $\times$ 

Descrição das opções:

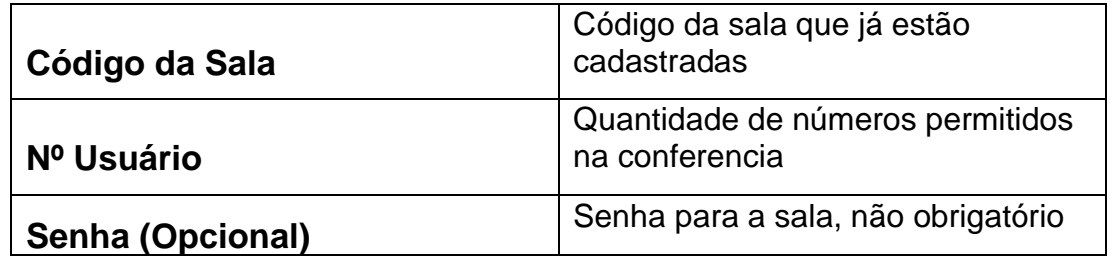

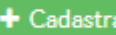

– Ao clicar em cadastrar abrira o seguinte pop-up:

#### Cadastrar Sala Conferência

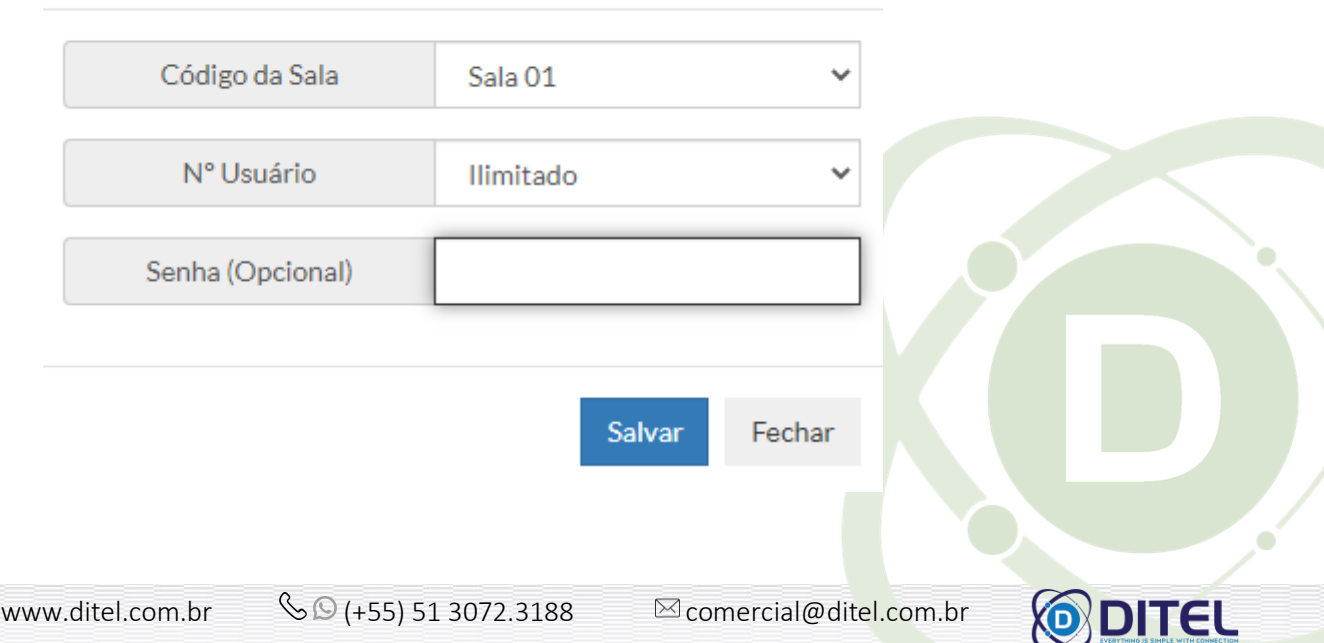

36

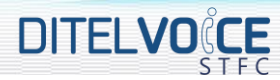

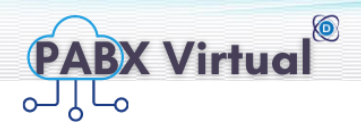

Descrição das opções:

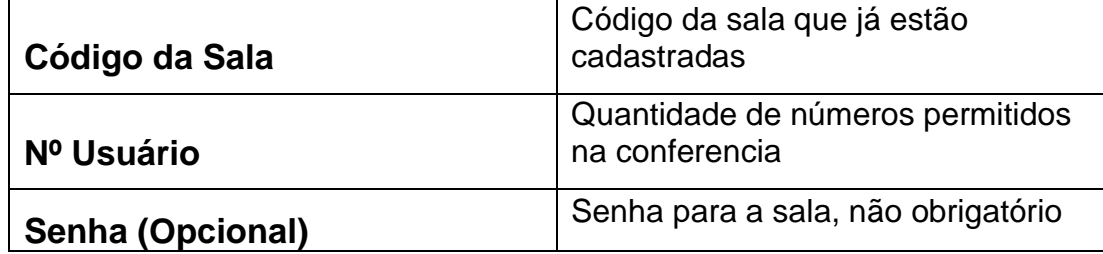

#### <span id="page-34-0"></span>4.6 **USUÁRIOS E SENHAS**

Descrição Usuários e senhas, como a imagem abaixo:

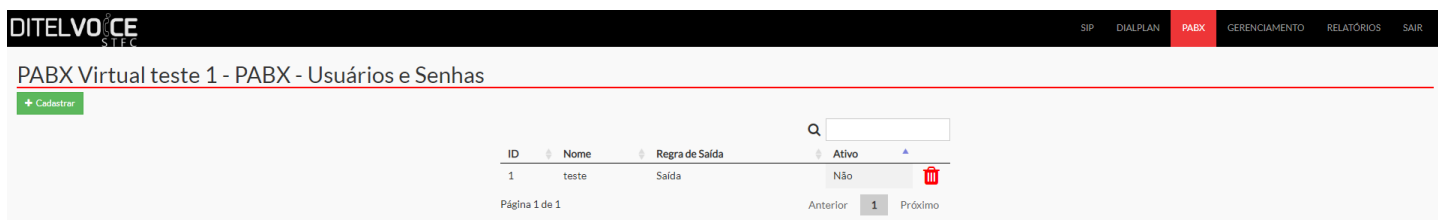

Ao clicar em um usuário e senha existente é possível edita-la no pop-up a seguir:

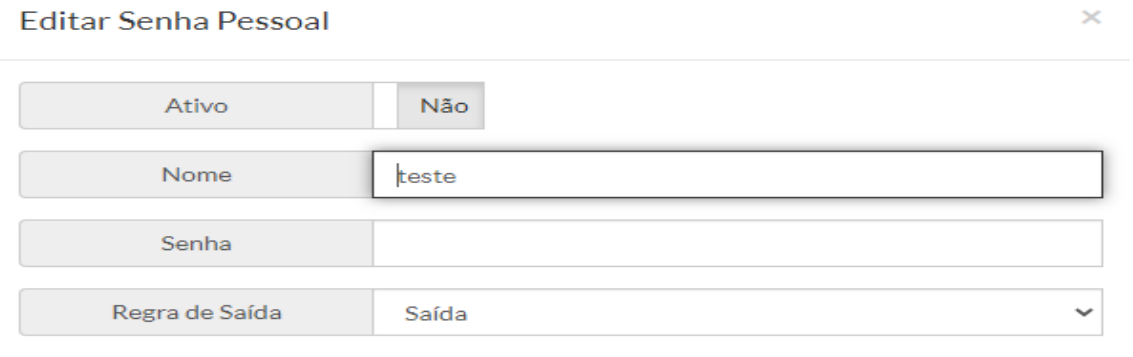

Fechar Salvar

Descrição das opções:

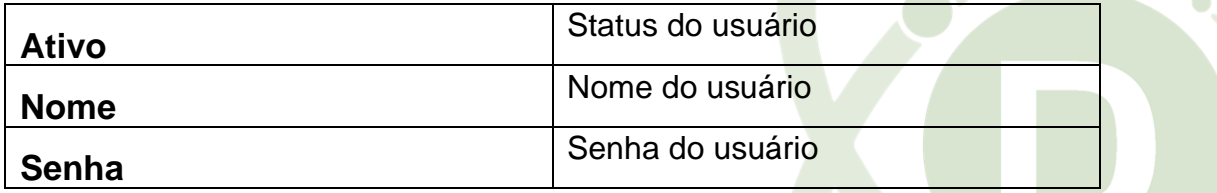

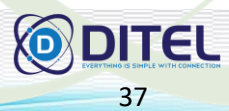

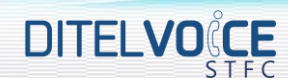

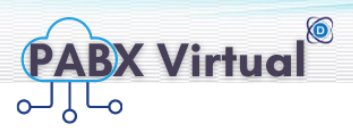

 $\times$ 

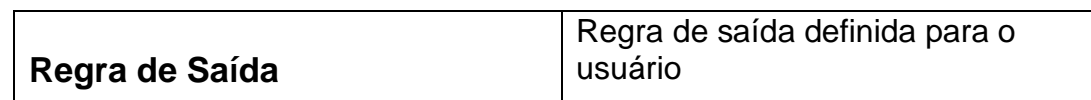

# – Ao clicar em cadastrar abrira o seguinte pop-up:

#### Cadastrar Senha Pessoal

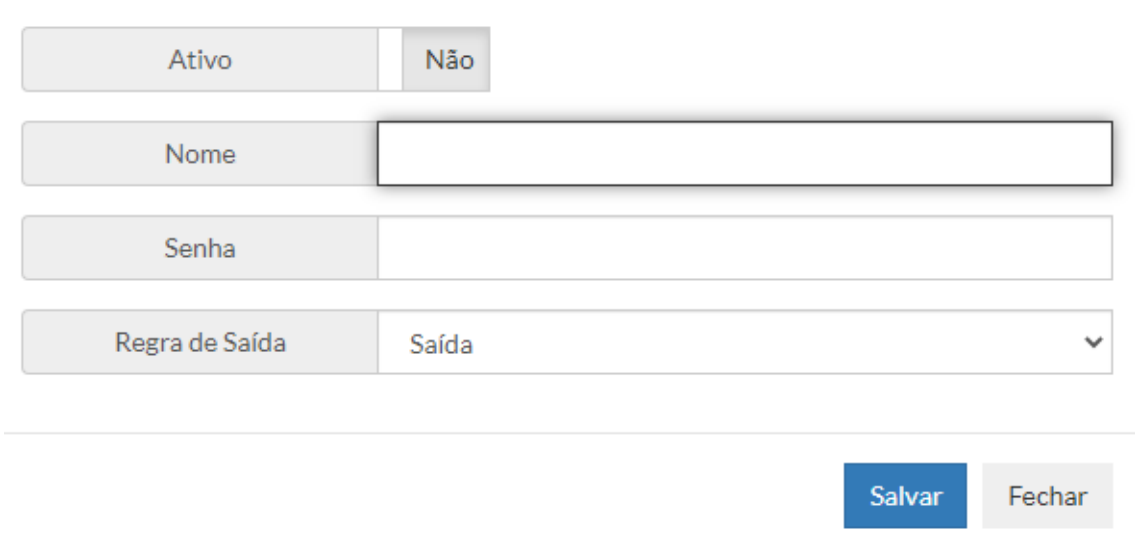

Descrição das opções:

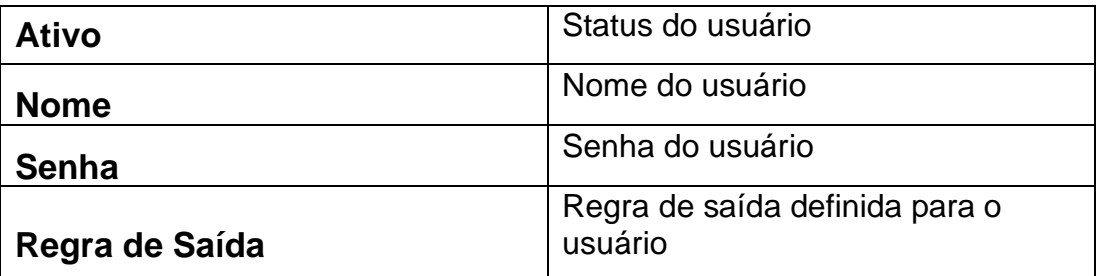

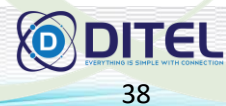

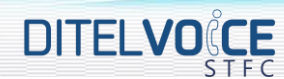

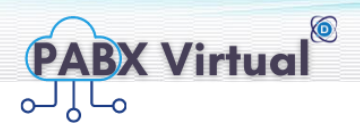

#### <span id="page-36-0"></span>**5 GERENCIAMENTO**

A tela gerenciamento oferece as opções administradores, áudios e músicas, feriados, grupos e setor, pesquisa de satisfação e tarifas CDR, conforme a seguir:

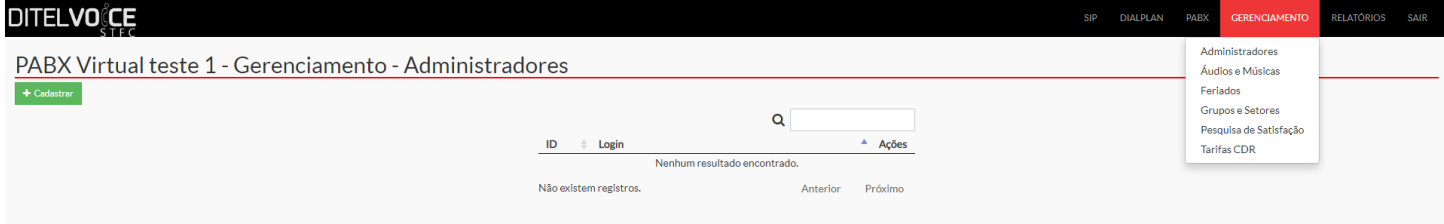

#### <span id="page-36-1"></span>5.1 **ADMINISTRADORES**

Nesta tela é possível visualizar, editar e criar logins e seus privilégios, como a tela a seguir:

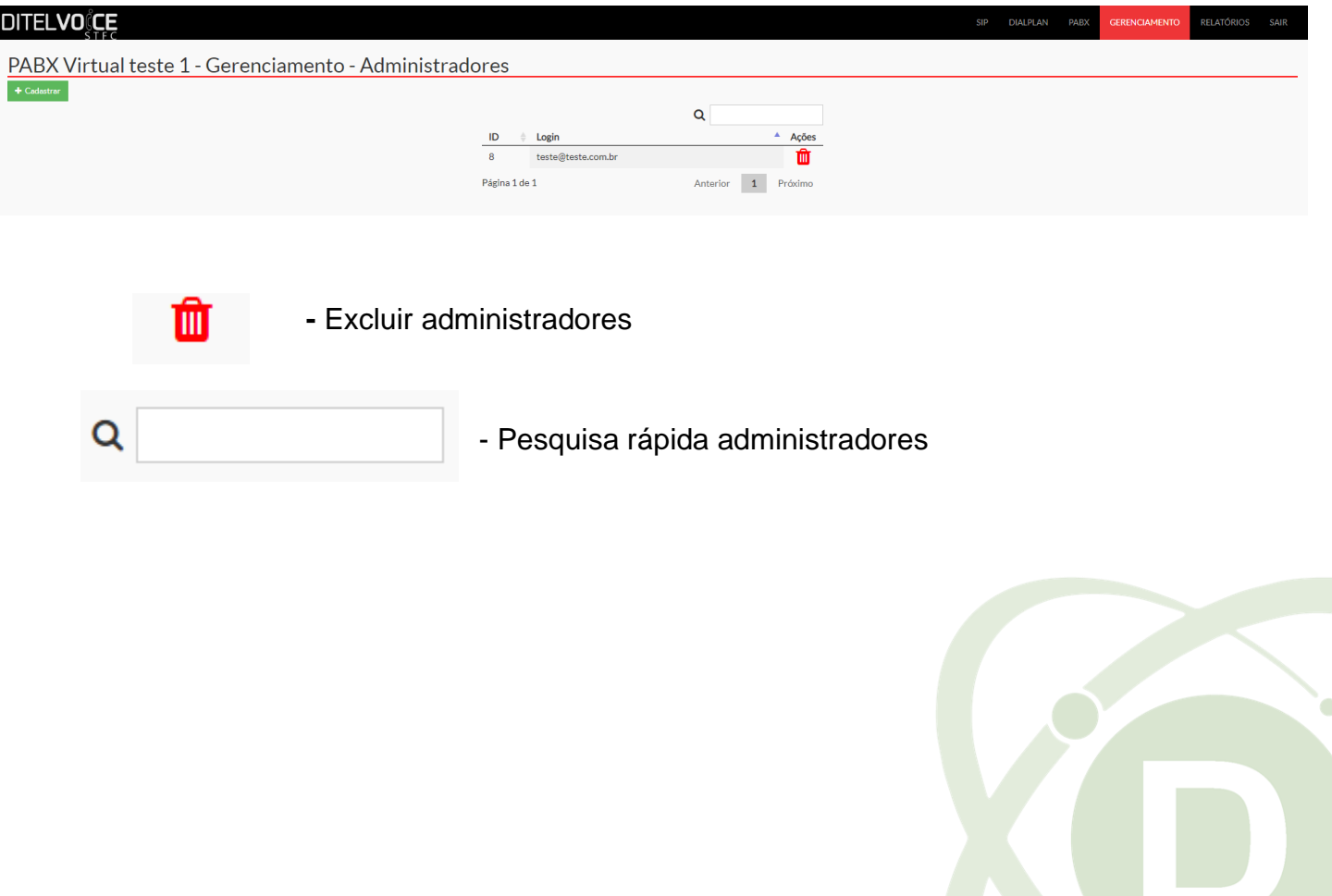

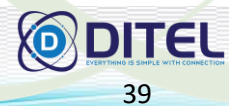

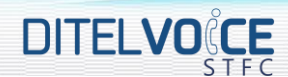

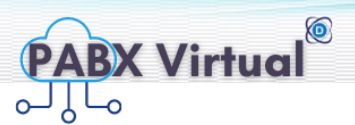

Ao clicar em qualquer administrador criado será aberto um pop-up conforme abaixo:

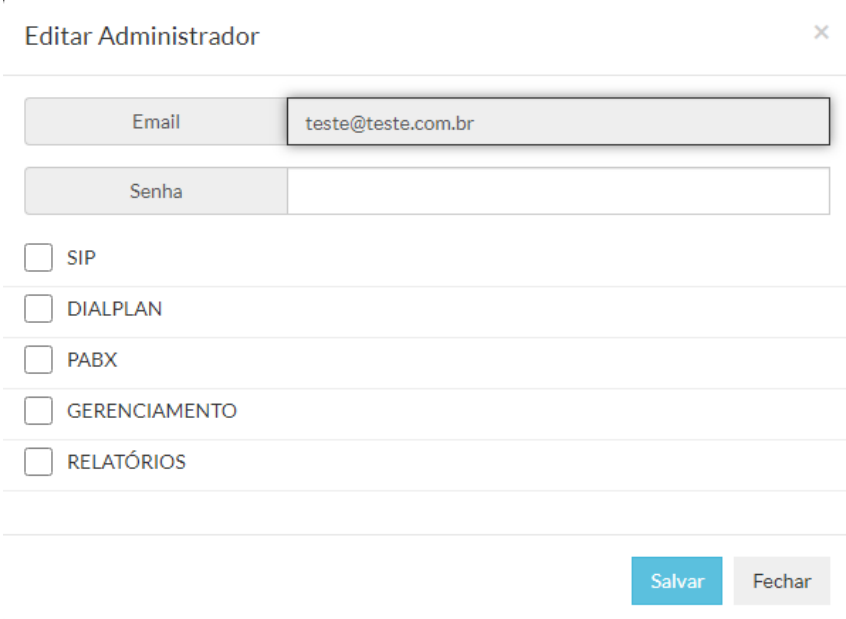

Como vemos na tela podemos colocar e-mail, senha e escolher os privilégios (quais os acessos) do login

 $+$  Cadastrar

– Ao clicar em cadastrar abrira o seguinte pop-up:

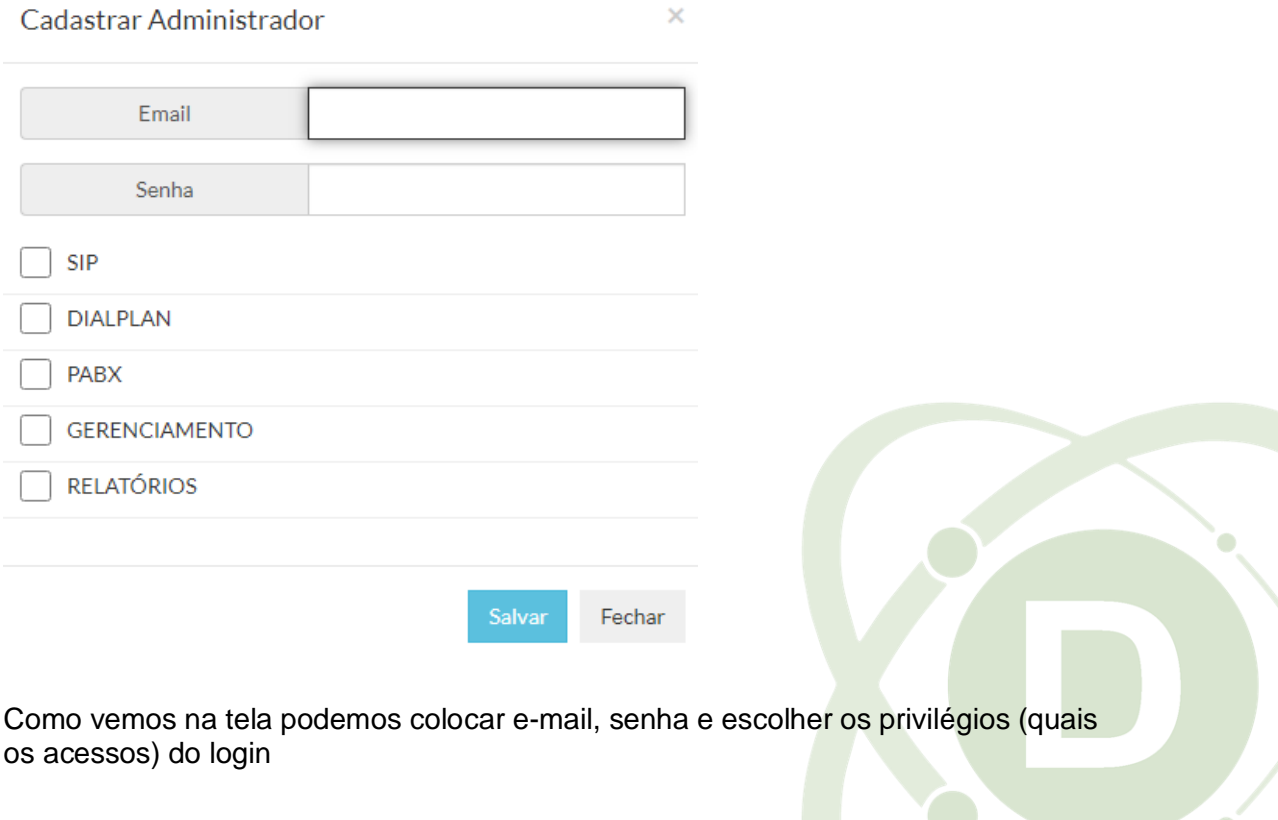

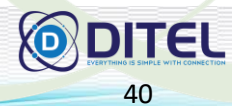

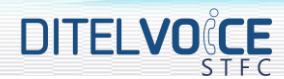

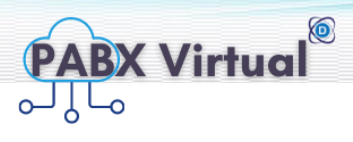

 $\times$ 

Ao editarmos administrador podemos colocar acesso as opções do PBX conforme abaixo

#### Editar Administrador

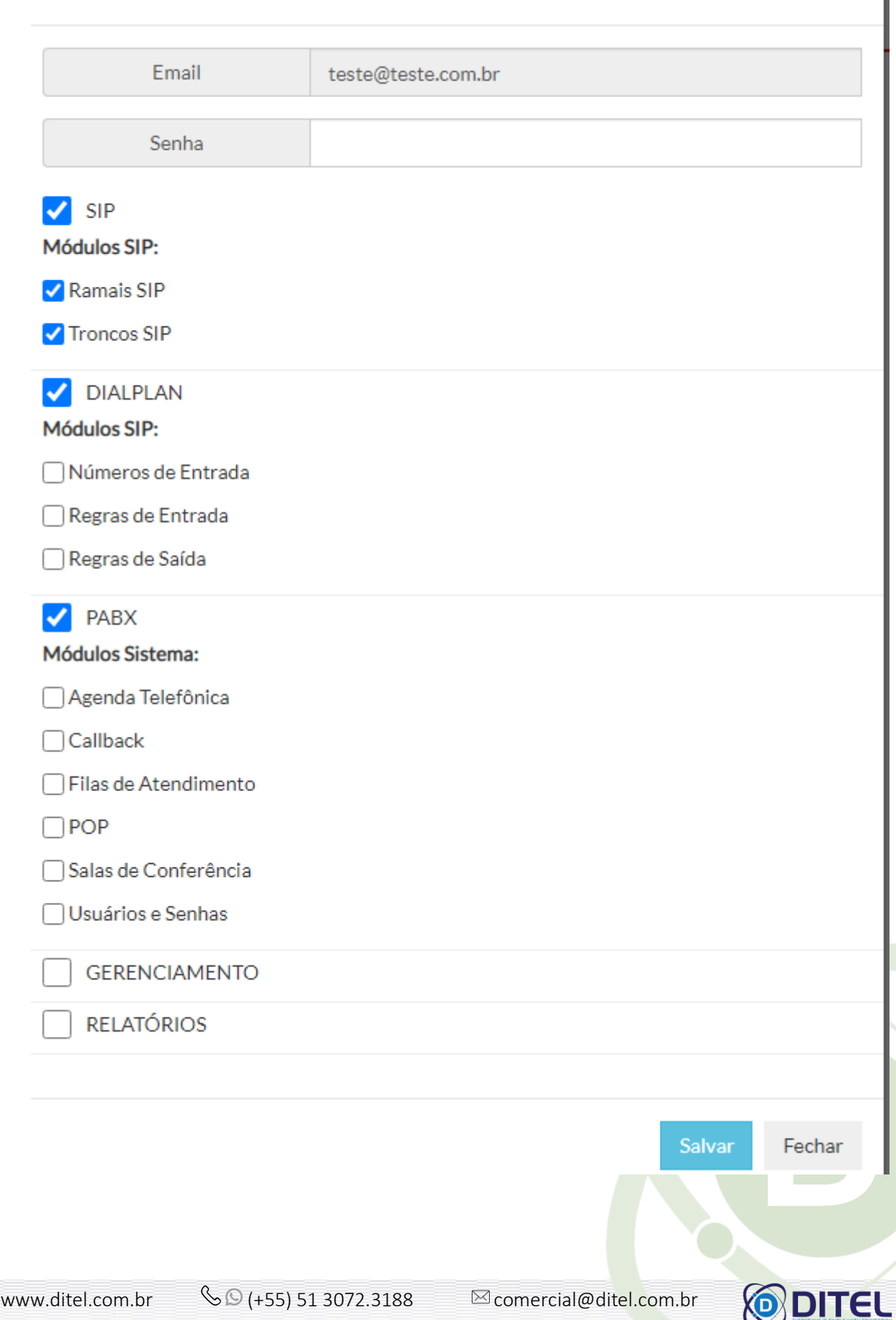

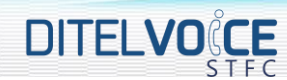

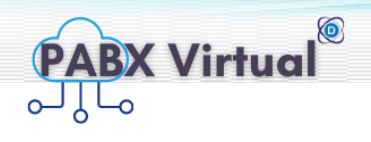

## <span id="page-39-0"></span>5.2 **ÁUDIOS E MÚSICAS**

Nessa tela consegue visualizar, escutar e cadastrar áudios e músicas, como exemplo: Música de espera ou transferência

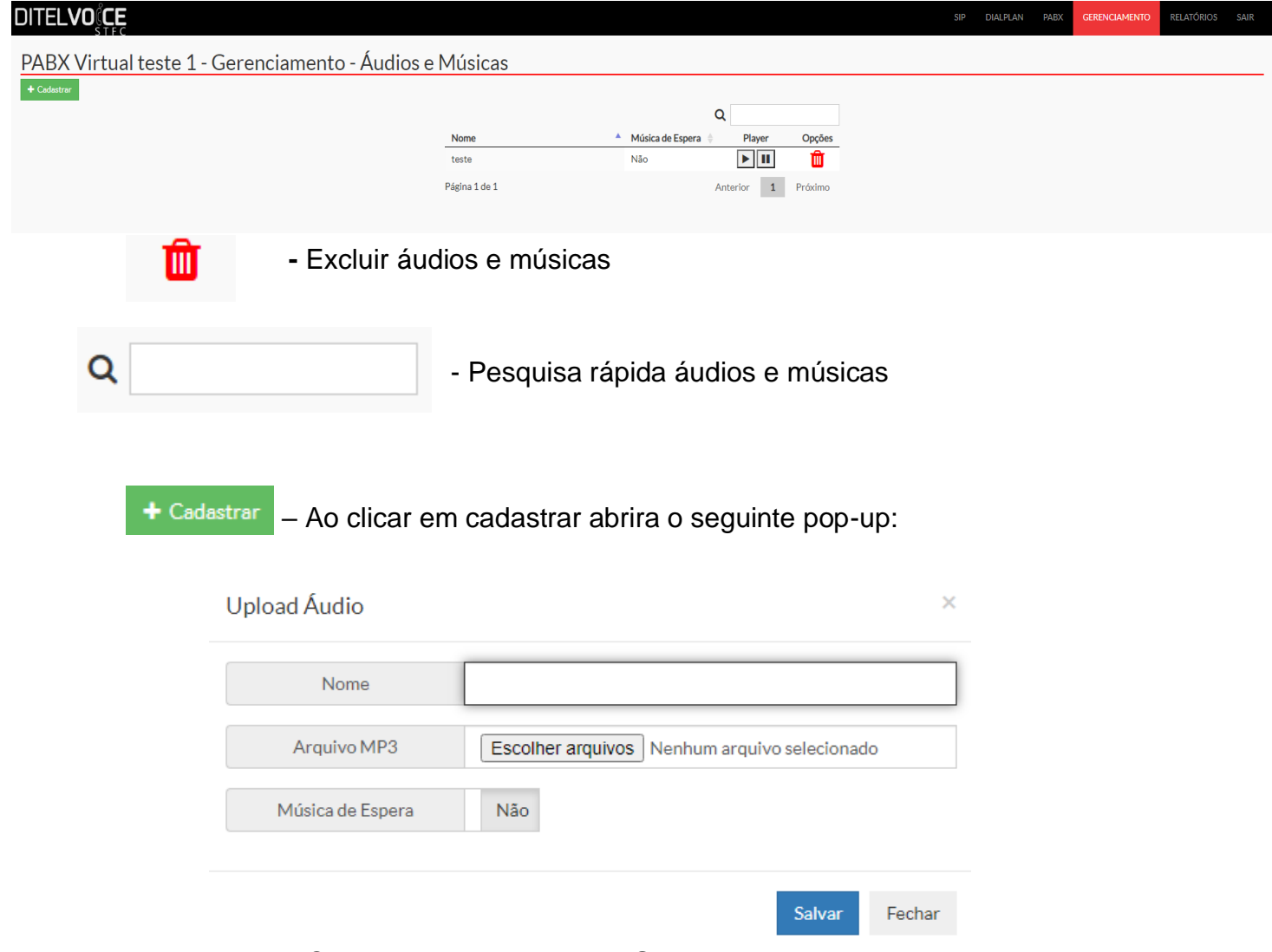

#### <span id="page-39-1"></span>5.3 **GERENCIAMENTO DE FERIADOS**

Nesta tela é possível visualizar, editar e cadastrar feriados, conforme abaixo:

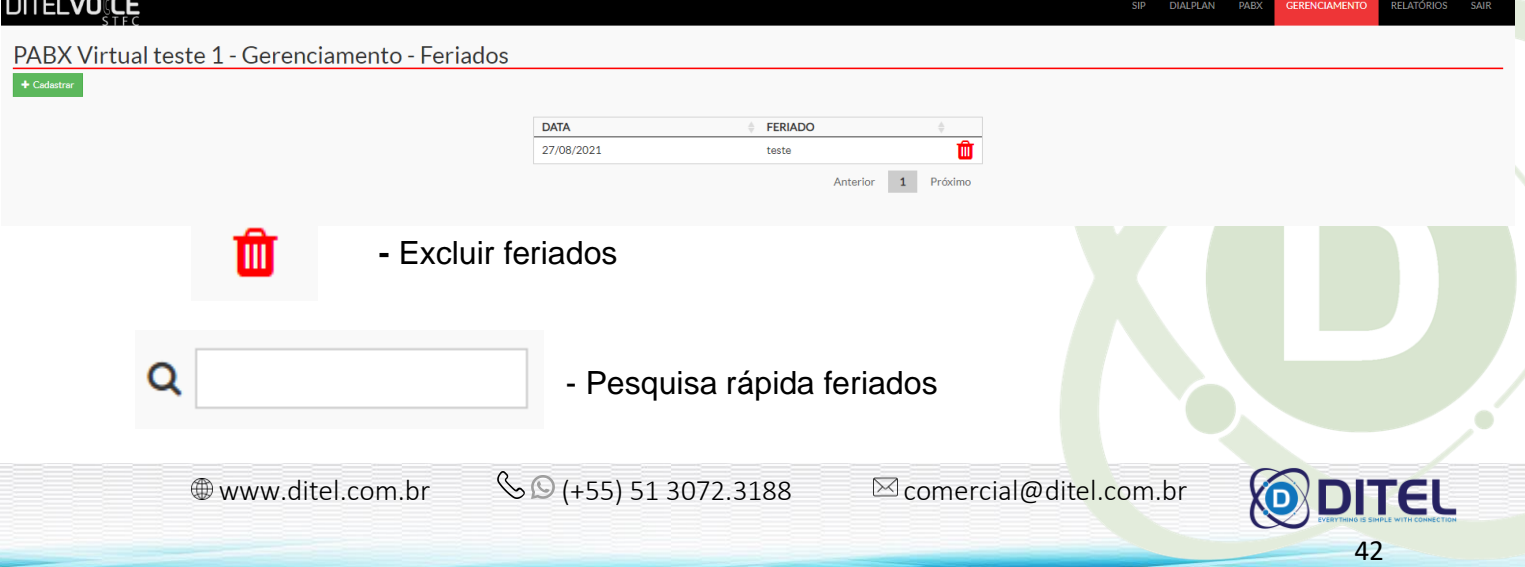

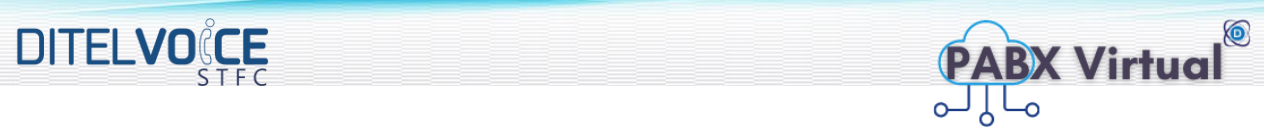

Ao clicar em um feriado cadastrado é possível editar e abrira um pop-up como abaixo:

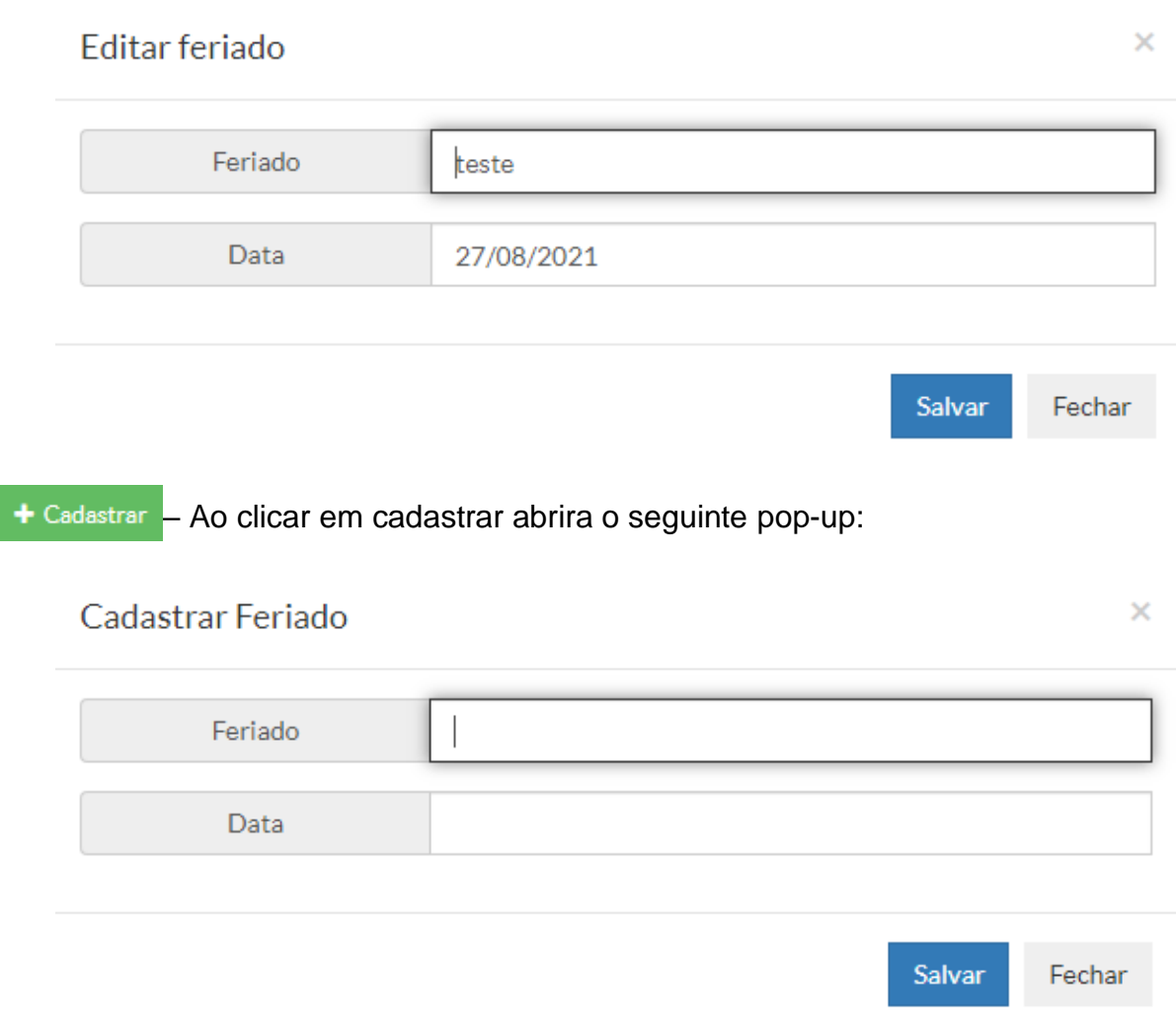

#### <span id="page-40-0"></span>5.4 **GRUPO E SETORES**

Nesta tela é possível visualizar, editar e cadastrar grupos e setores, conforme abaixo:

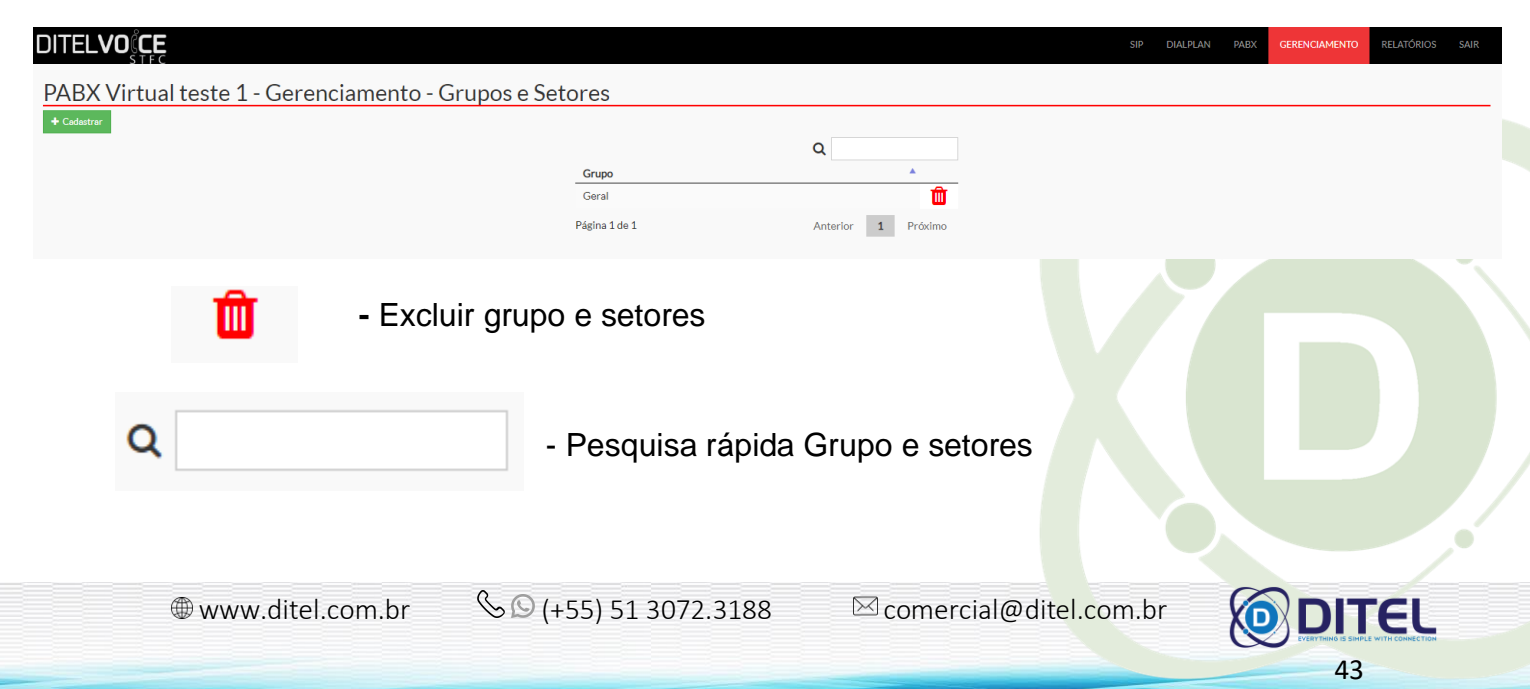

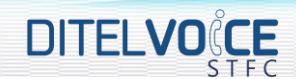

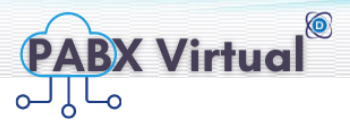

Ao clicar em um grupo ou setor cadastrado é possível editar e abrira um popup como abaixo:

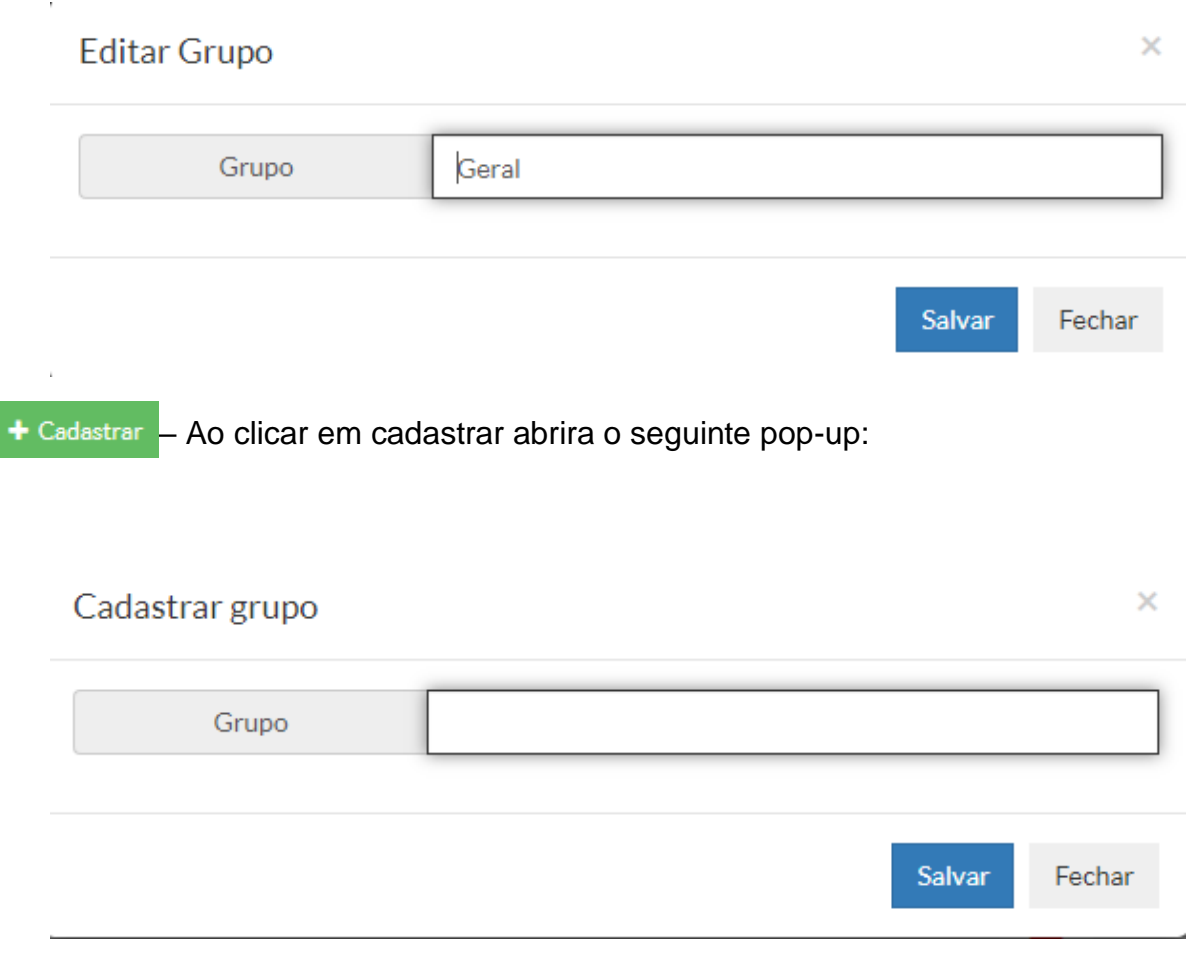

#### <span id="page-41-0"></span>5.5 **PESQUISA DE SATISFAÇÃO**

Nesta tela é possível visualizar, editar e cadastrar grupos e setores, conforme abaixo:

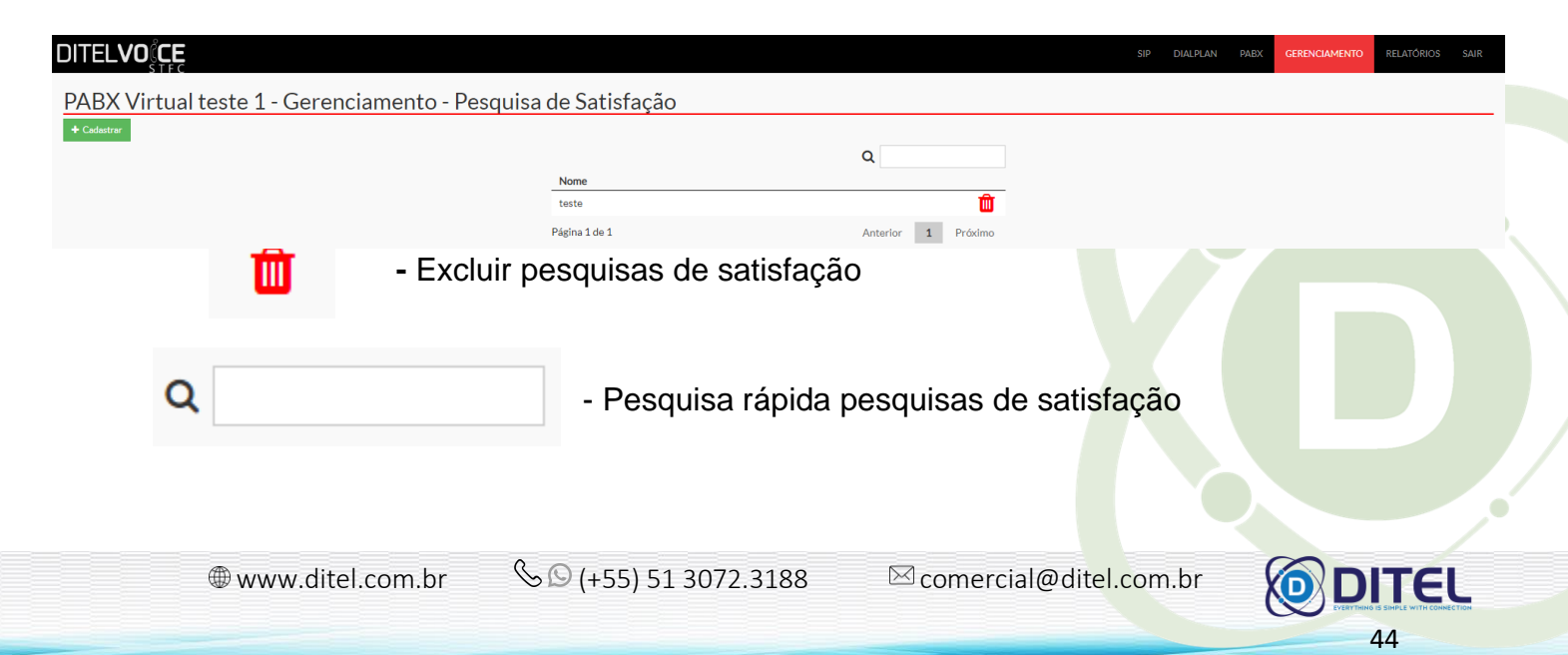

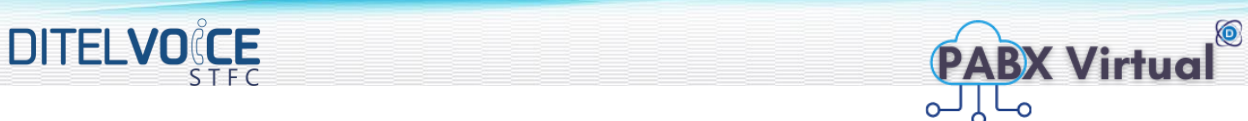

Ao clicar em uma pesquisa de satisfação cadastrada é possível editar e abrira um pop-up como abaixo:

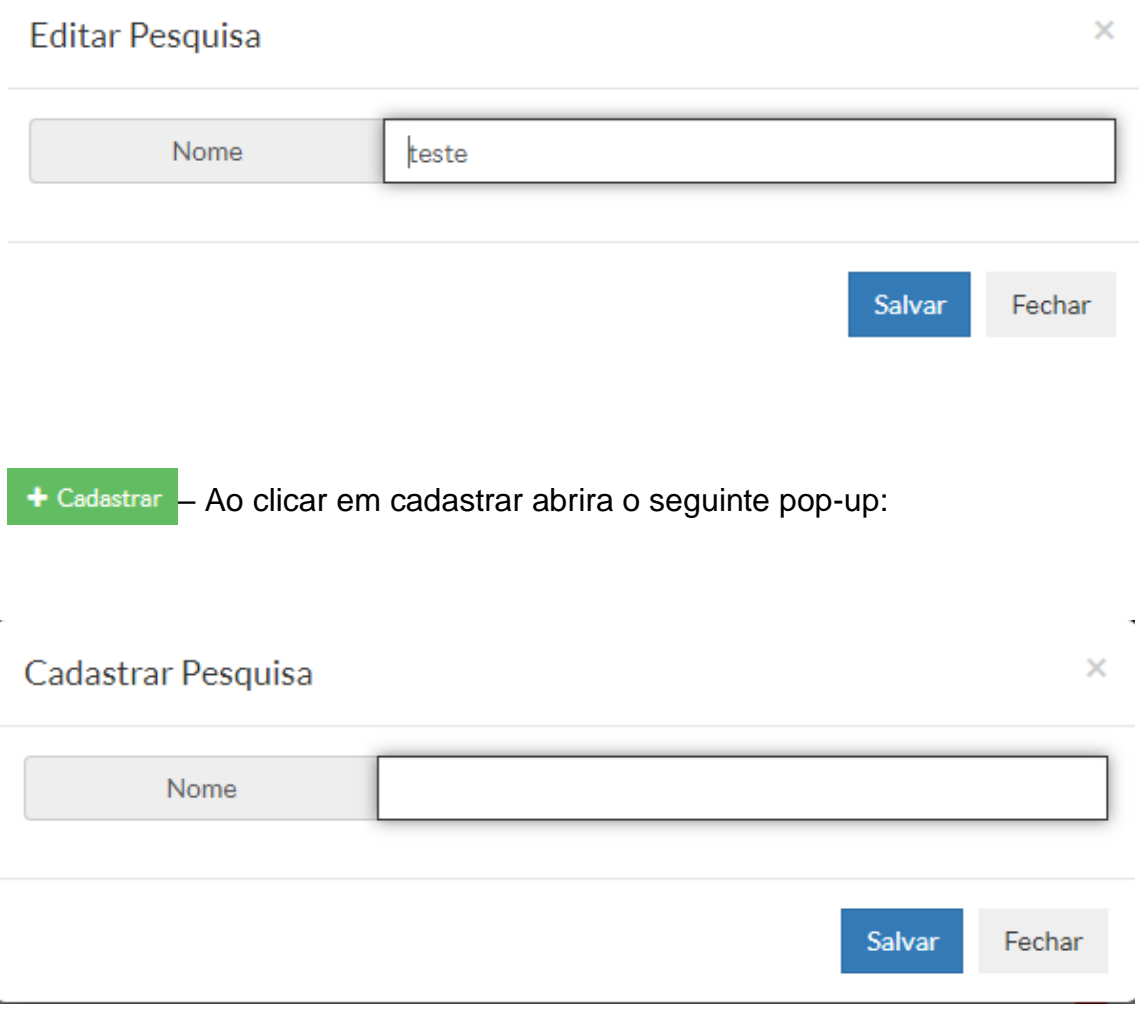

#### <span id="page-42-0"></span>5.6 **TARIFAS CDR**

Nesta tela é possível visualizar, editar e cadastrar as tarifas CDR, conforme abaixo:

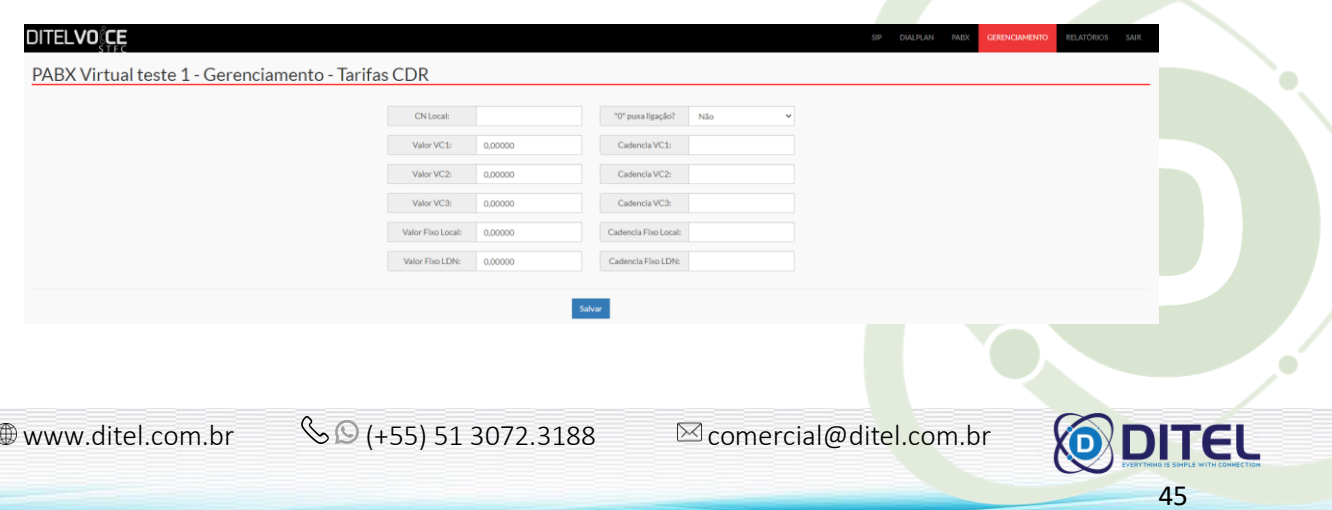

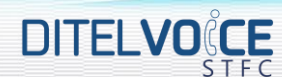

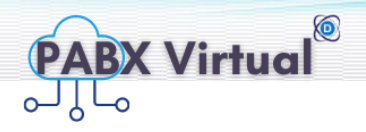

#### <span id="page-43-0"></span>**6 TELA RELATÓRIOS**

Nesta tela é possível pesquisar, visualizar e salvar em CVS os relatórios, conforme abaixo:

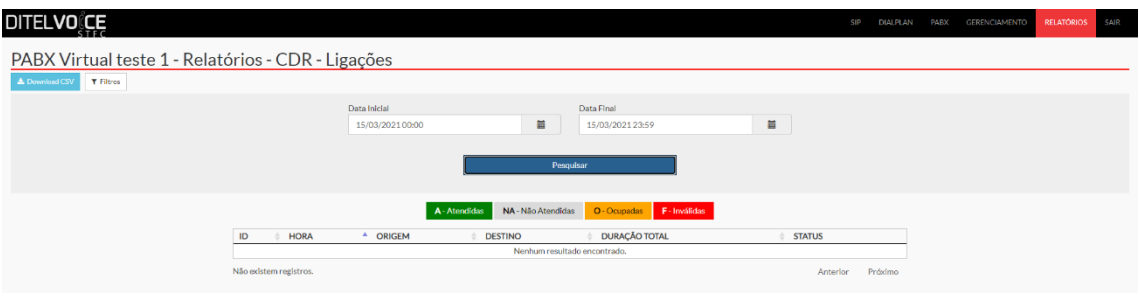

#### <span id="page-43-1"></span>6.1 **CDR LIGAÇÕES**

Nesta tela temos o relatório do CDR de ligações, com ID, hora, origem, destino, duração total e status

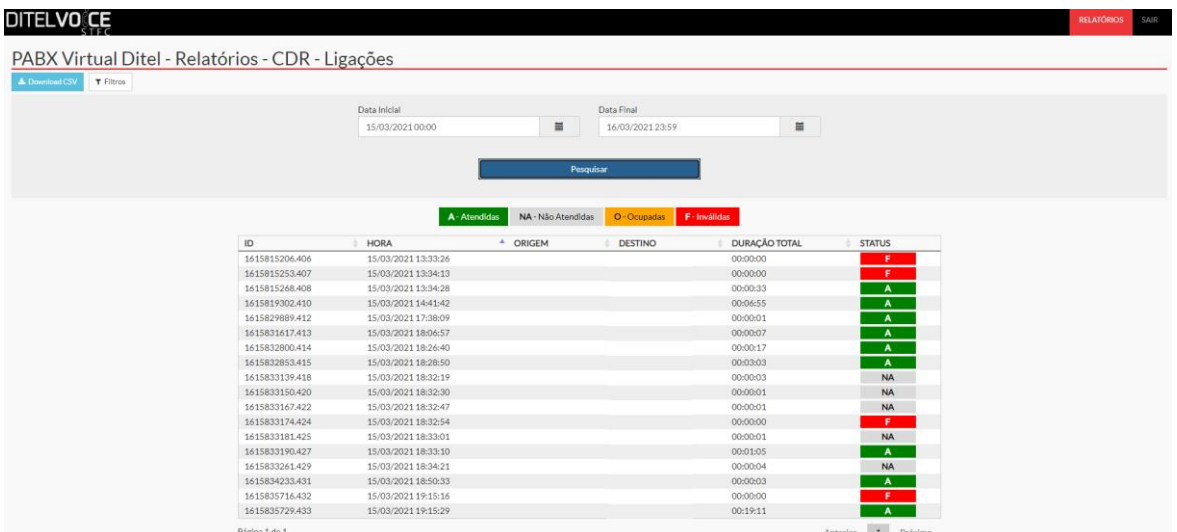

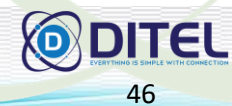

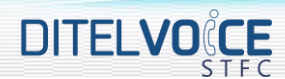

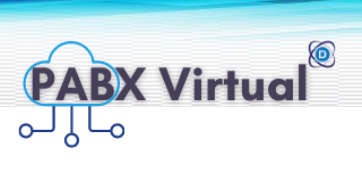

## <span id="page-44-0"></span>6.2 **CDR LIGAÇÕES GRAVADAS**

Nesta tela temos o relatório do CDR de ligações gravadas, com ID, hora, origem, destino, duração total e status

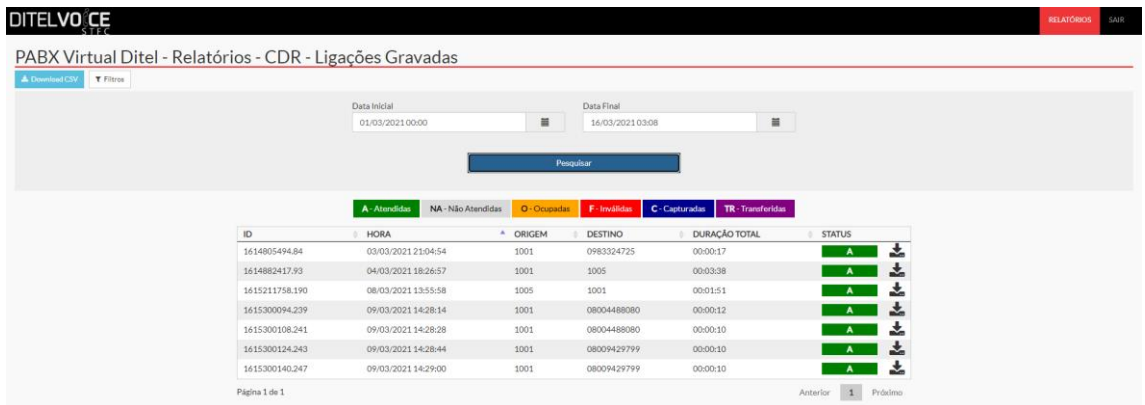

#### <span id="page-44-1"></span>6.3 **CDR LIGAÇÕES COM SENHA**

Nesta tela temos o relatório do CDR de ligações com senha, com ID, hora, origem, destino, duração total e status

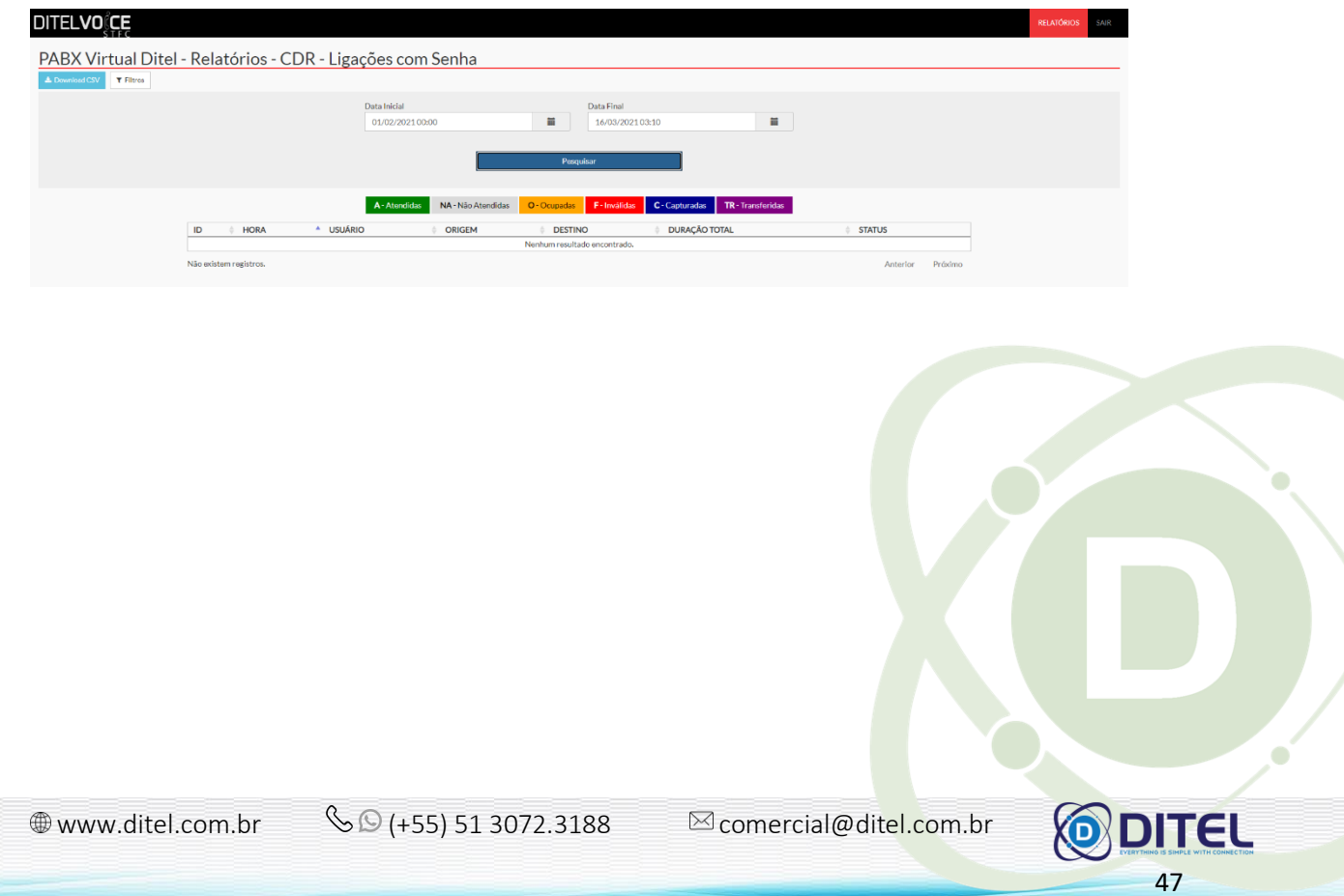

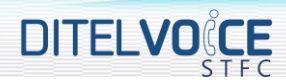

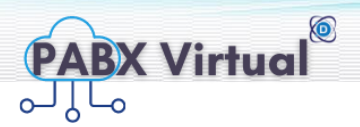

48

#### <span id="page-45-0"></span>6.4 **CDR LIGAÇÕES POR HORÁRIO**

Nesta tela temos o relatório do CDR de ligações por horário, com as horas e quantidade de ligações em cada horário

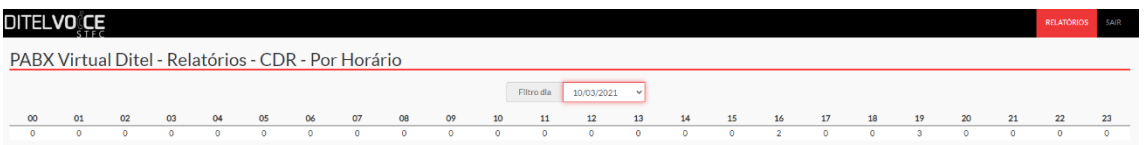

#### <span id="page-45-1"></span>6.5 **FILAS ABANDONOS**

Nesta tela temos o relatório de filas de abandonos, com as horas, a fila que teve o abandono e o número de origem

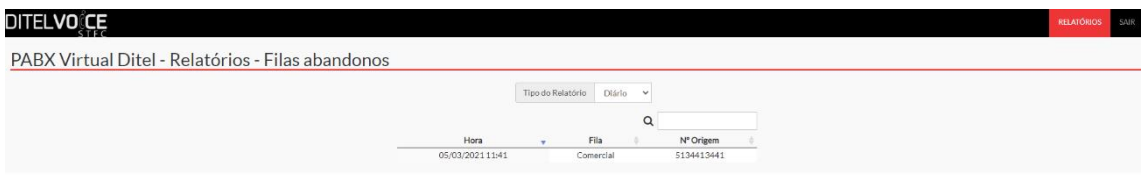

#### <span id="page-45-2"></span>6.6 **FILAS NÃO ATENDIDAS**

Nesta tela temos o relatório de filas não atendidas, com as horas e quantidade de ligações em cada horário

<span id="page-45-3"></span>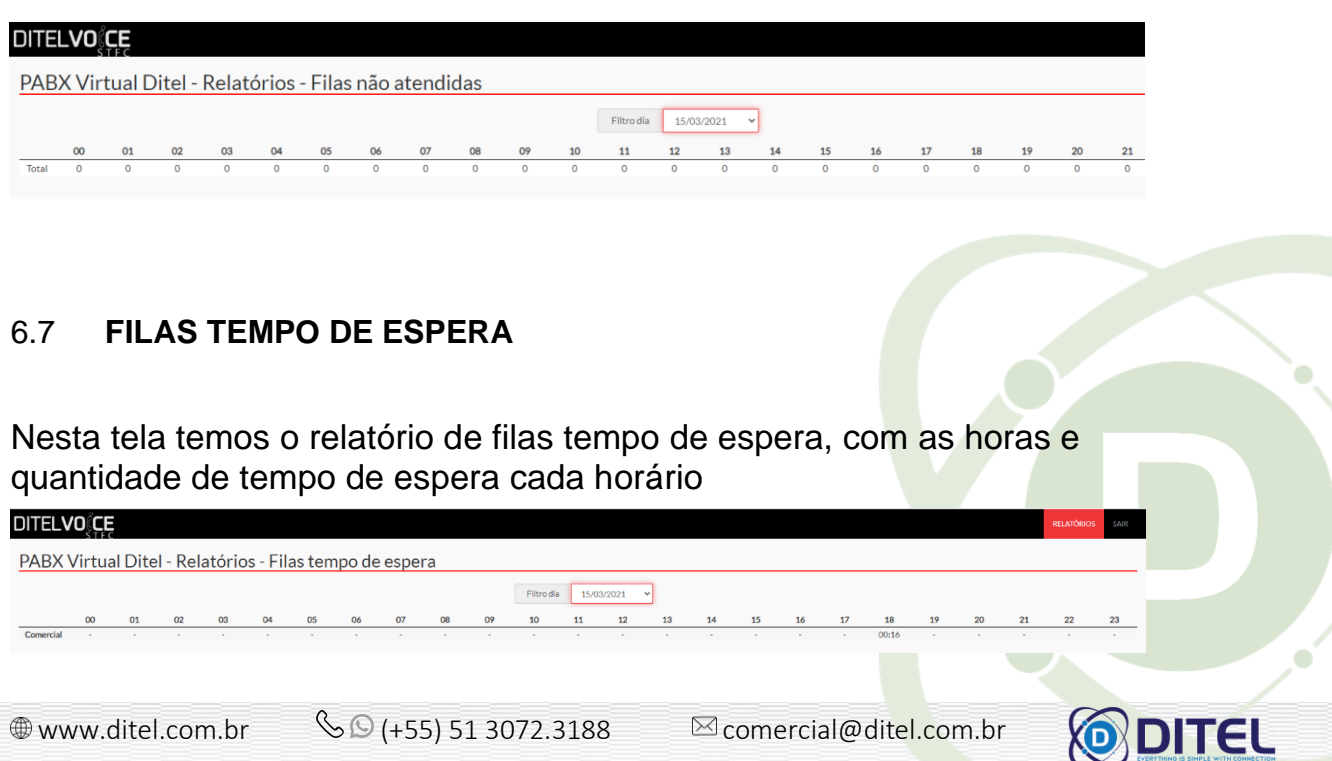

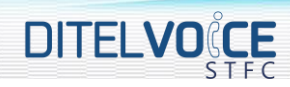

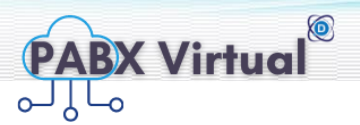

#### <span id="page-46-0"></span>6.8 **PESQUISA DE SATISFAÇÃO**

Nesta tela temos o relatório de pesquisa de satisfação, por dia e com relatório completo ou resumido

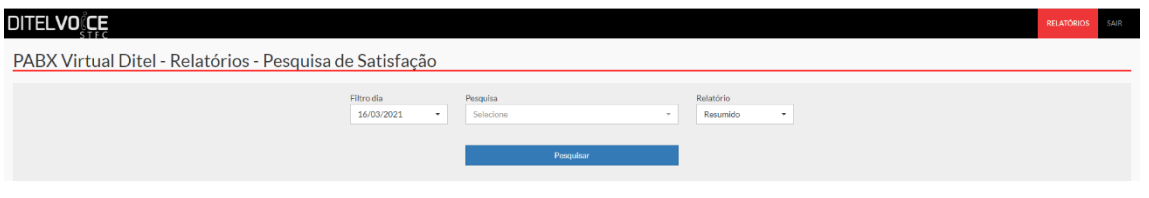

#### <span id="page-46-1"></span>6.9 **RAMAIS EM LIGAÇÃO**

Nesta tela temos o relatório de ramais em ligação por dia, com o ramal, a horas e quantidade de tempo de ligação em cada horário

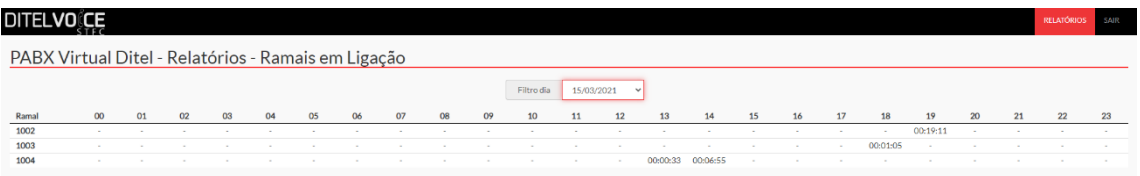

#### <span id="page-46-2"></span>6.10 **URA OPÇÕES**

Nesta tela temos o relatório das Uras, as horas e quantidade de tempo de cada horário

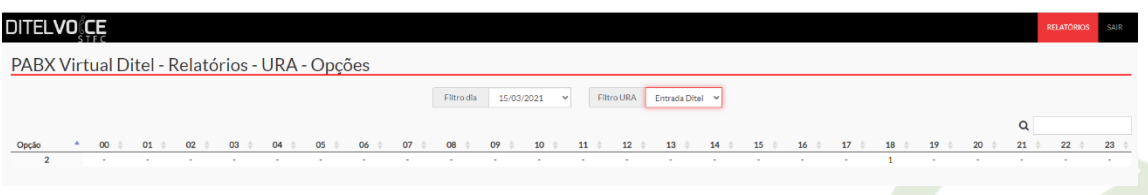

#### <span id="page-46-3"></span>**7 SEGURANÇA**

Neste capitulo abordaremos um assunto desconhecido ou ignorado por grande parte das empresas: A **segurança da informação**.

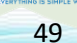

**DITEL** 

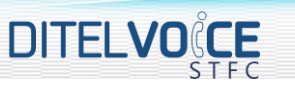

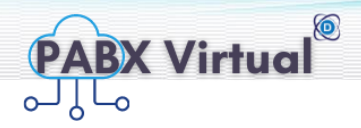

#### <span id="page-47-0"></span>7.1 **SEGURANÇA DO PABX ENTRE MATRIZ E FILIAL**

Quando falamos sobre segurança da informação em relação ao PABX, estamos nos referindo a trafego de voz entre o originador (A) e o destinatário (B), devemos garantir que a mensagem (voz) do ponto A não seja somente entregue ao ponto B, mas também devemos nos atentar em projetar uma estrutura que garanta que esta mensagem não seja violada por alguém no meio do caminho.

Hoje em dia, os PABX IP normalmente utilizam um conjunto de protocolos conhecidos como SIP e RTP para completar uma chamada. O protocolo SIP é utilizado, basicamente, para realizar o completamento da ligação. Já o RTP para trafegar a voz entre os pontos.

Ambos protocolos são eficientes, porém exigem atenção quanto a sua segurança, pois ambos utilizam informações descriptografadas!

Por não possuir nenhum tipo de criptografia o mesmo trafega como "texto puro"! Por isso são extremamente vulneráveis caso alguém consiga ter acesso aos dados trafegados entre os pontos A e B.

A imagem abaixo mostra uma ligação entre diretores de uma determinada empresa, onde a ligação é entre matriz de Florianópolis com a filial de São Paulo. Esta chamada está ocorrendo entre ramais, trocando tráfego entre os PABX. Note que, no meio do caminho, temos um espião, que consegue fazer a leitura de todas as mensagens trafegadas entre os pontos.

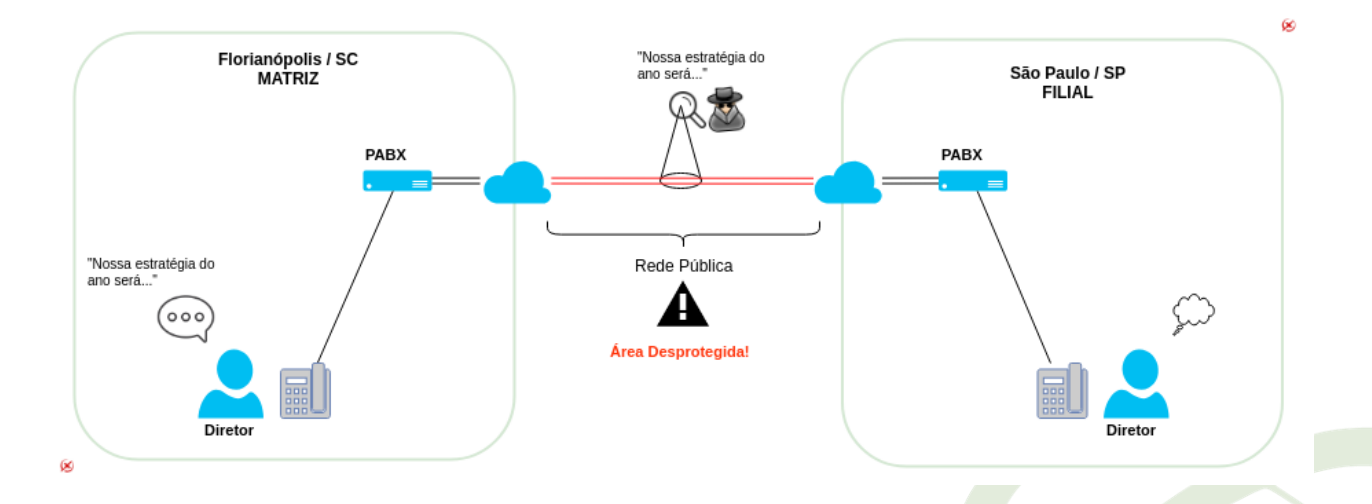

Perceba que, entre Florianópolis e São Paulo, temos alguns quilômetros onde os dados são trafegados pela rede pública. As informações passam desprotegidas por diversos equipamentos, desde o seu roteador, roteadores dos provedores de internet, switches, firewall, via diversos meios físicos (wireless, fibra, cabo metálico) até chegar no destinatário. Tente imaginar quantos equipamentos, processos e pessoas suscetíveis a falhas estão no meio do caminho. Se qualquer um destes pontos for atacado, sua informação será facilmente interpretada conforme o espião da imagem, escutando a conversa entre os diretores.

 $\circledast$  www.ditel.com.br  $\circledast$  (+55) 51 3072.3188  $\circledast$  comercial@ditel.com.br

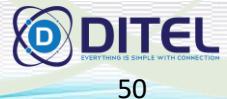

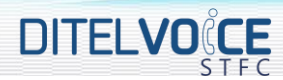

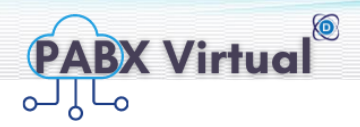

Felizmente, hoje existem muitos recursos para evitar este tipo de problema. O tipo de recurso a ser utilizado depende muito da topologia de cada empresa. Mas todos eles visam a criptografia dos dados trafegados na rede pública conforme apresentado na imagem abaixo.

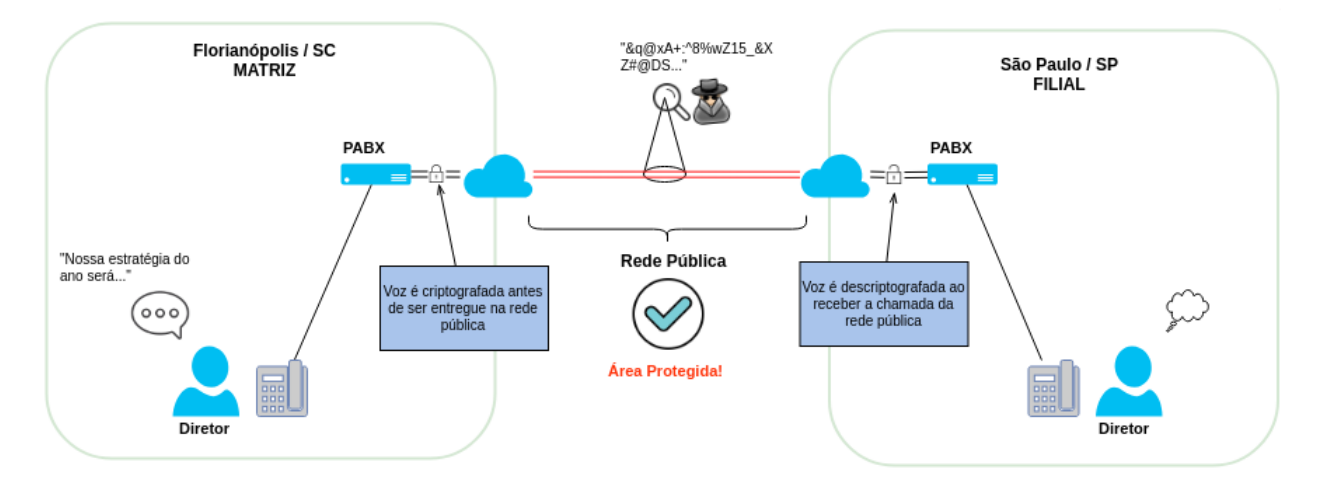

Note que, com os dados sendo criptografados por quem envia e descriptografados por quem recebe, tudo em tempo real, o mesmo espião realizando um ataque "men-in-the-middle" não conseguirá interpretar a mensagem trafegada. Isso lhe trará, pelo menos, 700Km de rede protegida. Mas lembre-se, que a sua empresa é tão protegida quanto a pior proteção que você possui. De nada adianta proteção na rede pública, se dentro da sua própria rede existirem falhas

#### <span id="page-48-0"></span>7.2 **PROTEÇÃO EM SIP**

É necessário termos proteção no protocolo SIP? SIM. Sempre.

Coloque um servidor com IP válido. Deixe-o sem firewall. Em poucos minutos você receberá ataques.

Mas então, o que devo fazer?

Barrando no Firewall

- 1. Mantenha o firewall do seu servidor trabalhando no formato de *whitelist* sempre que possível. Ou seja, por padrão, tudo é bloqueado (100%!). Você define as redes que deseja liberar.
- 2. Não sendo possível trabalhar com *whitelist* em *subnets* específicas, utilize liberação por GEOIP. Libere apenas conexões do seu país. A maioria dos ataques vem de fora do país.
- 3. Bloqueie respostas de ICMP e demais portas padrões sempre que possível.

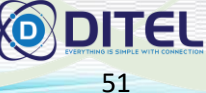

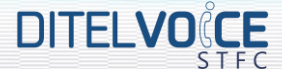

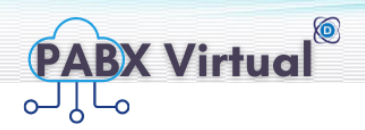

- 4. Realize bloqueios com base no erro de autenticação. Errou a senha X vezes? Bloqueie o IP.
- 5. Porta padrão? Avalie a possibilidade de ser utilizado outra porta aleatória, diferente da 5060.

Se o firewall não barrou…

Existe a possibilidade de um atacante possuir as credenciais de algum cliente e estar dentro de uma faixa da sua *whitelist*. Como proteger este tipo de acesso?

- 1. Bloqueie chamadas LDI. A maioria das invasões tem como destino das chamadas fora do país. Deixe como padrão estas chamadas bloqueadas.
- 2. ACL. Defina de qual/quais redes cada conta SIP pode conectar. Mesmo que passe pelo firewall, que é a sua primeira barreira, pode ser barrado pela ACL.
- 3. Se a conta SIP estiver realizando consecutivas chamadas fora do padrão esperado, bloqueie. Isso é um indício de acesso não autorizado.

Não é a solução, mas minimiza danos financeiros

Se nada funcionou, o que podemos fazer? Trabalhando na minimização de danos.

- 1. Defina limites de quantidade de chamadas simultâneas que uma determinada conta SIP pode realizar. Seu cliente precisa ter chamadas simultâneas ilimitadas?
- 2. Esta é um pouco mais complexa, mas muitos softswitch possuem análise de perfil de consumo de cada cliente. Mantenha este controle sempre ativado. Afinal de contas, você gostaria de saber quando um cliente está gastando mais que o normal, certo?

Note que todas as soluções propostas acima são simples e de fácil execução, porém com grande poder de proteção. Existem também soluções avançadas e bem mais técnicas.

Proteja-se, sempre!

#### <span id="page-49-0"></span>7.3 **SBC SESSION BORDER CONTROL**

Quando se fala em "SBC" você deve pensar sempre em uma borda (Session Border Control). Essa borda pode ser, por exemplo, entre a sua WAN e LAN. Ou entre você (operadora) e seu cliente. Fazendo uma

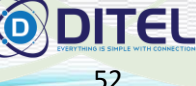

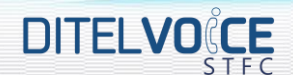

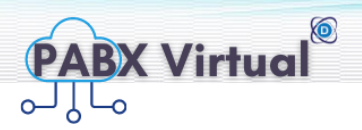

53

DITEL

analogia, pode ser entendido como um "firewall" entre a sua rede e alguma outra rede.

As funções de um SBC são as 7 listadas abaixo, e você pode encontra-las na [RFC5853:](https://tools.ietf.org/html/rfc5853)

- A. Esconder/ocultar topologia
- B. Gerenciamento de tráfego de mídia
- C. Interoperabilidade
- D. Manutenção de NAT
- E. Controle de Acesso
- F. Reparo de protocolo
- G. Criptografia de Mídia

Explicação de cada um dos itens acima.

#### <span id="page-50-0"></span>**A. Esconder/ocultar topologia**

A função do SBC aqui é ficar entre a rede da operadora e o cliente, desta forma o cliente consegue visualizar somente o SBC e nenhum servidor dentro da sua rede.

Neste modelo o SBC pode ser instalado em cada cliente da operadora (1 SBC para 1 cliente), mas também pode ser instalado dentro da operadora para atender N clientes (1 SBC para N clientes).

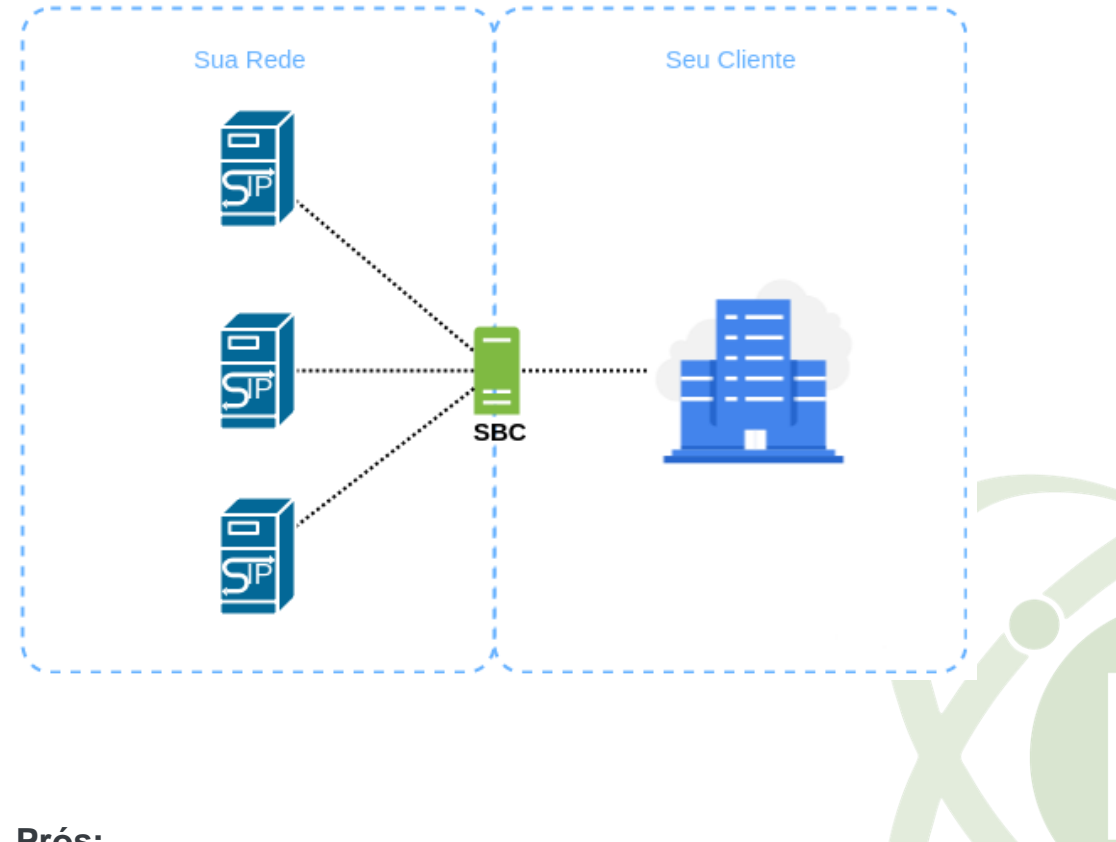

**Prós:**

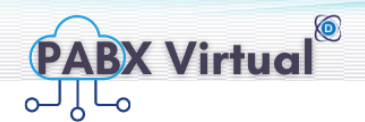

- O seu cliente não consegue visualizar a sua topologia, ele visualizará somente o SBC
- Pode ser implementado um failover e/ou load balance do SBC para os servidores SIP
- O SBC pode fazer transcode de codec, não onerando este serviço para o servidor de voz
- **Em um ataque DDOS, o SBC seguraria completamente, evitando que** o mesmo chegue para dentro de sua rede
- Não chegará chamadas "lixos" (como número incompleto) para dentro da sua rede, pois o SBC poderá barrar
- Pode realizar relatórios, com base no fluxo de ligações, acessíveis para seu cliente direto no SBC

#### **Contra:**

**DITELVOCE** 

- Custo de equipamento e manutenção
- ▪

#### **B. Gerenciamento de tráfego de mídia**

Neste modelo, o SBC gerencia o tráfego de mídia. No exemplo abaixo o tráfego de voz está sendo enviado para ser tratado por um servidor, enquanto o tráfego de vídeo está sendo enviado para ser tratado por outro servidor. Pode, inclusive, ser diferenciado cada tipo de tráfego por uma VI AN distinta.

Ainda neste modelo, também pode ser feito o redirecionamento do tráfego de voz para fins de gravação solicitada pela justiça. Caso bastante comum em operadoras STFC.

Neste modelo o SBC funciona 1 pra 1, ou 1 pra N.

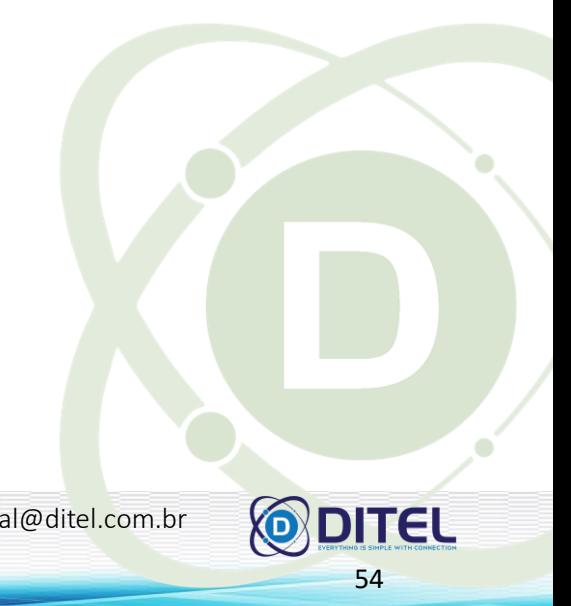

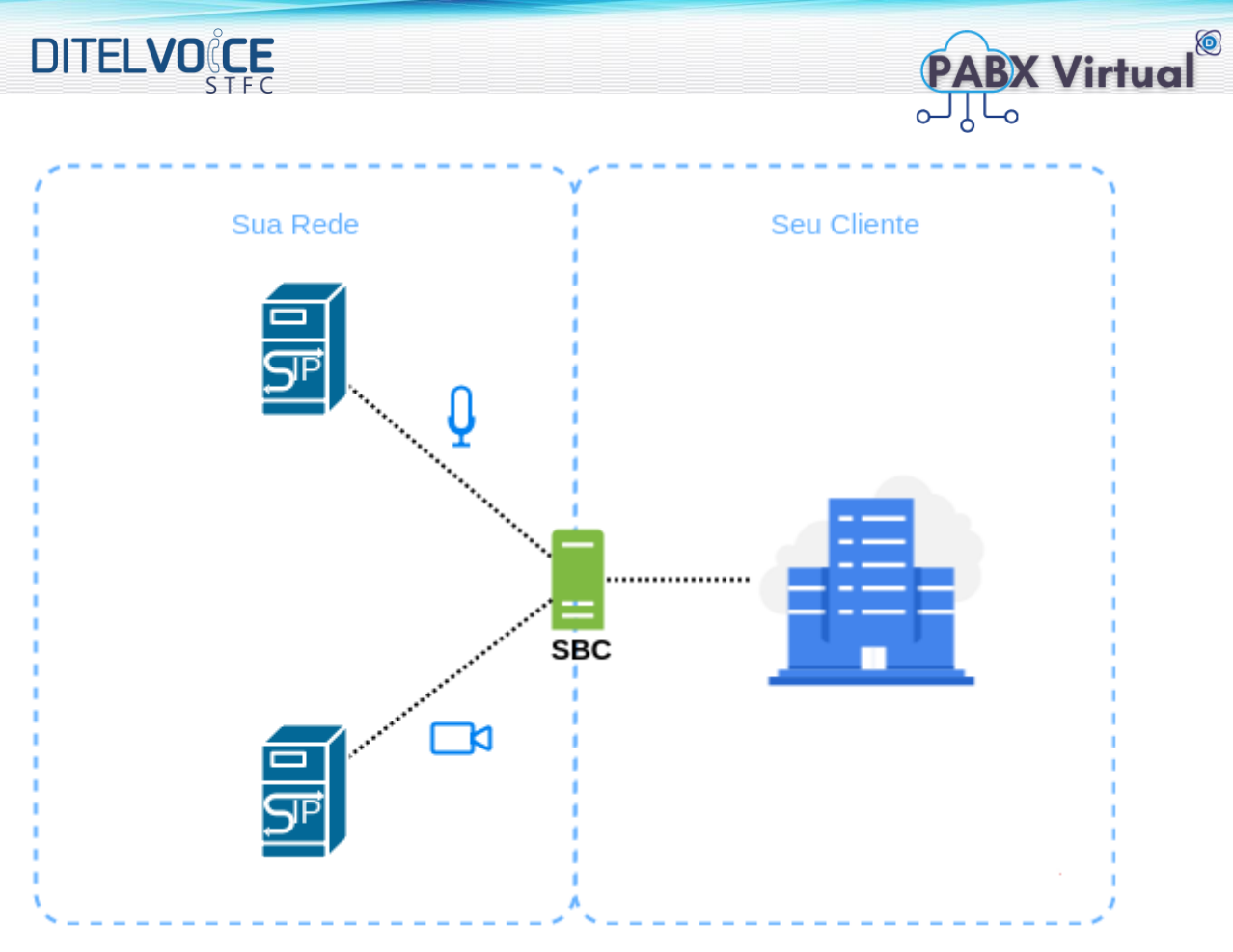

#### **Prós:**

▪ Você possui uma gerência mais fina e completa em sua rede

#### **Contra:**

▪ Custo de equipamento e manutenção

#### <span id="page-52-0"></span>**C. Interoperabilidade**

"Interoperabilidade é a capacidade de um sistema (informatizado ou não) de se comunicar de forma transparente (ou o mais próximo disso) com outro sistema (semelhante ou não)".

Neste modelo, o SBC é bastante utilizado nas operadoras. Ocorre quando os equipamentos A e B precisam conversar, porém, por alguma questão técnica, eles não conseguem conversar diretamente um com o outro. Neste caso o SBC faz o "meio de campo" entre os equipamentos.

Vejamos o exemplo abaixo, tendo a "Sua Rede" no lado esquerdo e a "Operadora X" no lado direito:

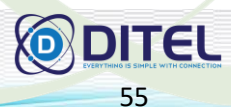

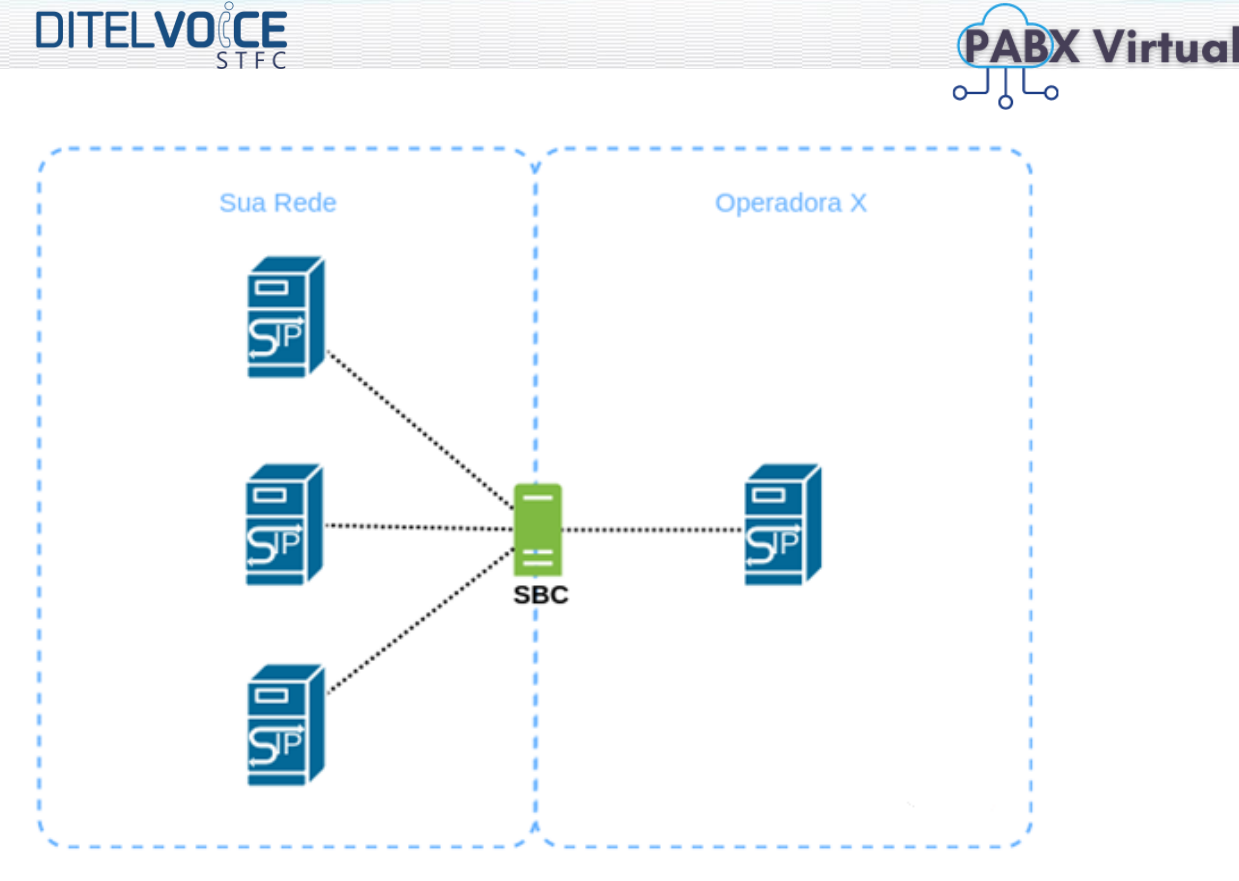

São diversos os motivos para se fazer necessário um SBC conforme o modelo acima. Citarei alguns:

- A sua rede só trabalha com o codec g711a, porém a Operadora X só trabalha com o codec g729. O SBC trabalha com g711a e g729, logo conseguirá conversar com os dois equipamentos, fazendo o "meio de campo" entre eles
- A Operadora X entregou somente um /30, ou seja, ela conversará com apenas 01 servidor da sua rede. Porém a sua rede possui 3 servidores. Neste caso o SBC faz a conexão 1 pra 1 com a Operadora X e 1 pra N com a sua rede
- O padrão SIP utilizado dentro da sua rede é diferente do padrão SIP da sua operadora, necessitando de um SBC para intermediar ambos padrões
- Um lado funciona só IPV4 e outro apenas IPV6. Um SBC pode conversar em ambos protocolos

#### **Prós:**

- **EXECTS** Muitas vezes é a única forma para resolver problemas de interoperabilidades
- Geralmente a instalação é simples

#### **Contra:**

▪ Custo de equipamento e manutenção

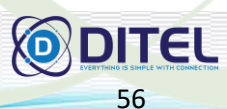

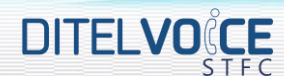

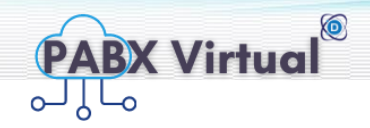

#### <span id="page-54-0"></span>**D. Manutenção de NAT**

Quem nunca ouviu falar que SIP e NAT não funciona bem? Pois é, em muitas plataformas conhecidas no mercado isso realmente é um problema.

Neste caso o SBC ficaria instalado logo após a plataforma que não trabalha com NAT para poder tratar os pacotes que passam por ali, ou seja, o SBC faria toda a manutenção de NAT.

Não necessariamente o NAT precisa ser/estar no próprio SBC. Basta ter um NAT em qualquer parte do caminho que já é o suficiente para que algumas plataformas não funcionem bem.

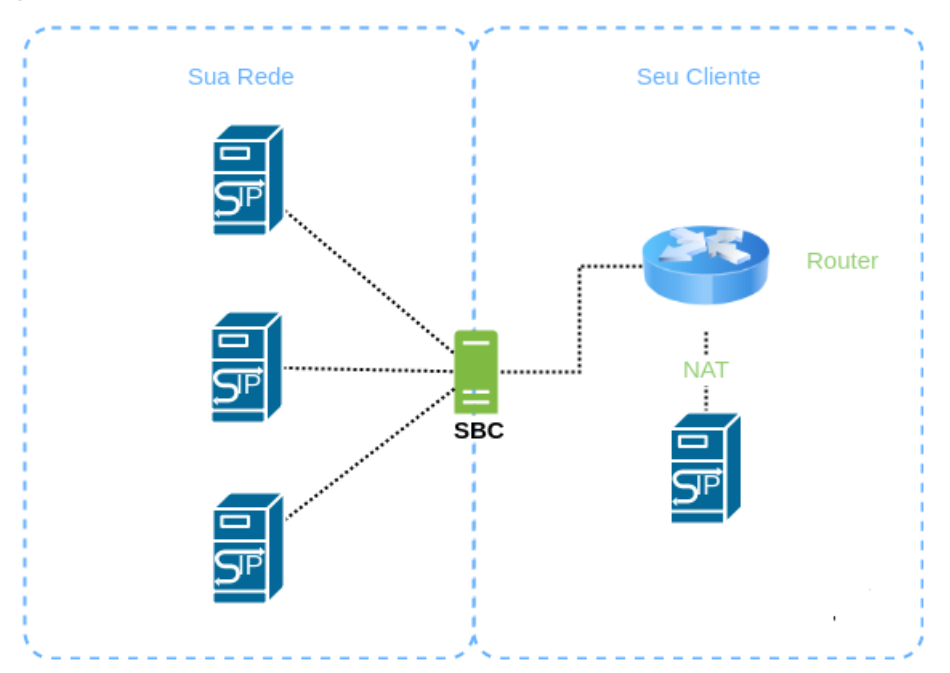

Vale lembrar! Todos os produtos da SaperX trabalham nativamente com NAT, não necessitando de um SBC extra para esta função.

#### **Prós:**

Muitas vezes é a única forma para resolver problemas de NAT

#### **Contra:**

▪ Custo de equipamento e manutenção

#### <span id="page-54-1"></span>**E- Controle de Acesso**

Sabemos que, em alguns casos, as operadoras necessitam ter um "IP válido" aberto para receber conexões de qualquer IP. Sem dúvida alguma este IP receberá muitas e muitas conexões do mundo inteiro, tentativas de invasão diárias, DDOS, e diversos outros ataques usando o protocolo SIP.

Para estes casos é altamente recomendável a utilização de um SBC, que estará preparado para conter essa onda de ataques, protegendo os seus

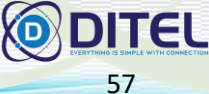

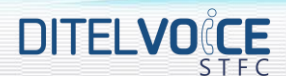

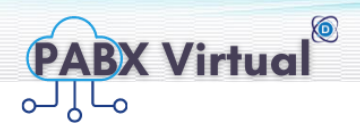

servidores internos da rede externa. Desta forma, os servidores internos da sua rede abririam acesso apenas ao SBC, e não pro mundo inteiro

Já conseguiu imaginar o quanto importante é um SBC neste caso? A sua rede está, realmente, protegida?

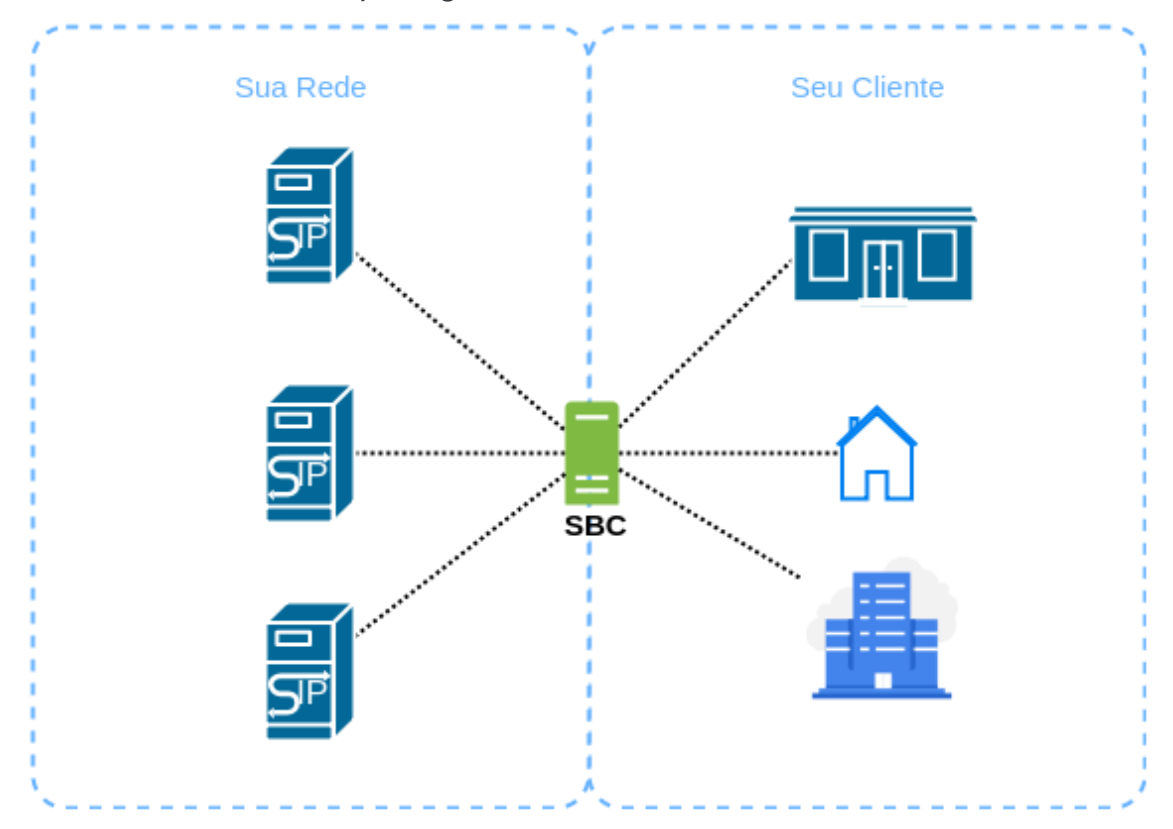

#### **Prós:**

- Aumenta significativamente a segurança da sua rede, caso você necessite de um IP válido
- Pode ser usado a mesma topologia para quem possui PABX, e quer liberar acesso a ramais externos

#### **Contra:**

▪ Custo de equipamento e manutenção

#### <span id="page-55-0"></span>**F. Reparo de protocolo**

Apesar de sabermos que o protocolo SIP possui um padrão definido em RFC, alguns equipamentos não seguem à risca estas definições ou até mesmo desenvolvem particularidades extras ao SIP original. Ao mesmo tempo que isso é um fato, as operadoras querem sempre poder

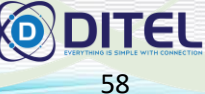

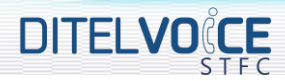

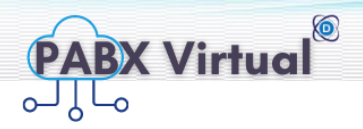

conversar com o maior número possível de equipamentos, pois cada cliente possui um equipamento diferente, com versões diferentes do SIP.

Sabendo como funciona cada SIP de cada equipamento, o SBC pode ser útil para traduzir um formato de SIP dois equipamentos de diferentes versões SIP.

A topologia, neste caso, é a mesma do item 3 – interoperabilidade.

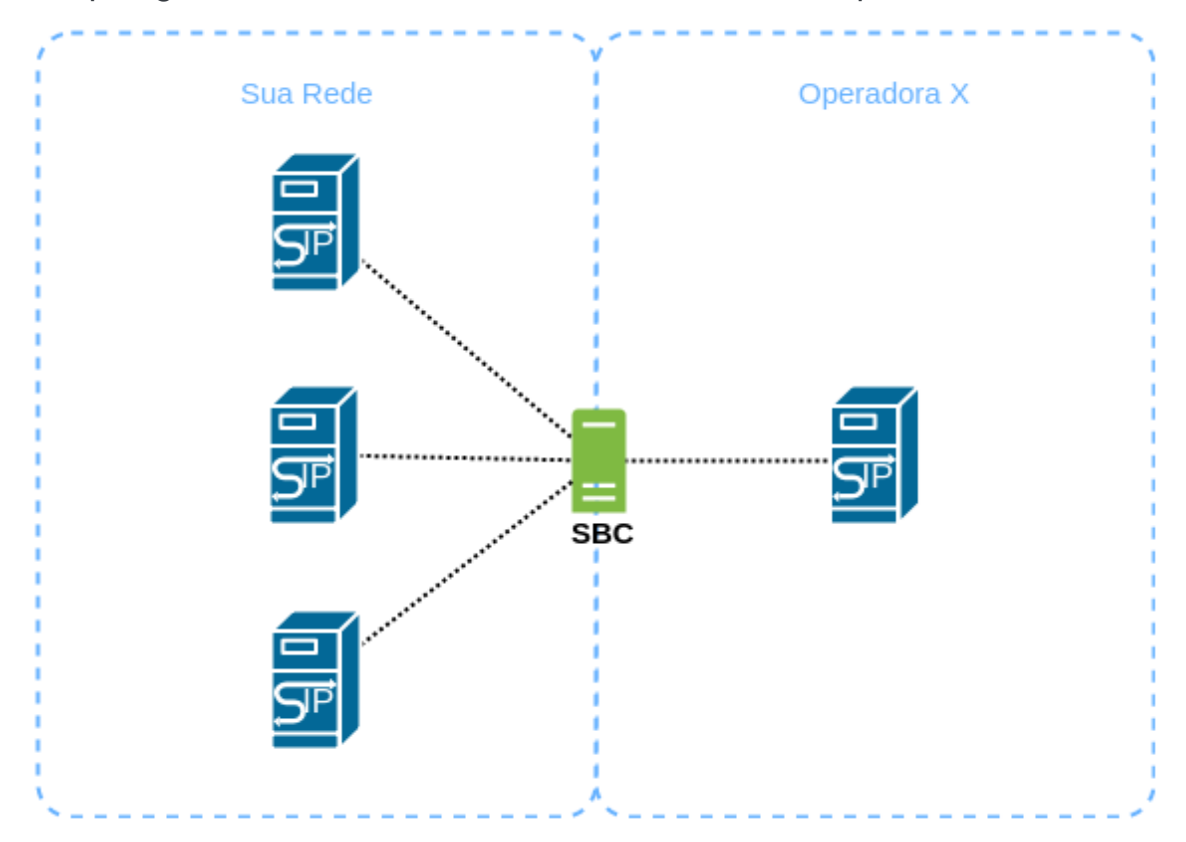

#### **Prós:**

Muitas vezes é a única forma para resolver a comunicação com diferentes versões SIP

#### **Contra:**

▪ Custo de equipamento e manutenção

#### <span id="page-56-0"></span>**G. Criptografia de Mídia**

O SBC também pode ser utilizado para criptografar mídia entre 2 pontos. Como por exemplo, criptografar a voz entre Matriz e Filial de alguma empresa, conforme mostra a imagem abaixo:

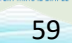

**DITEL** 

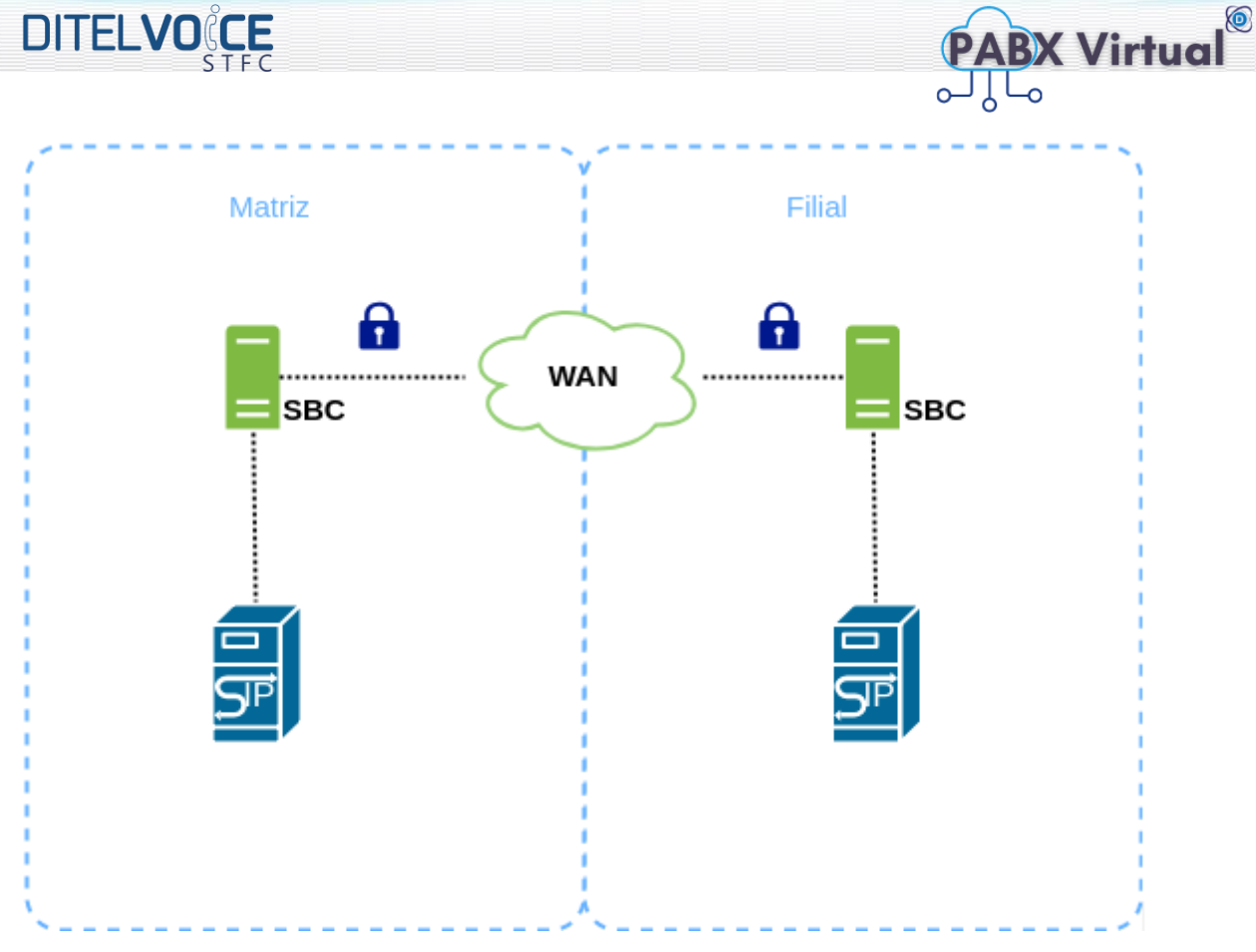

#### **Prós:**

Protege as informações da sua empresa antes de jogar para a WAN

#### **Contra:**

- Custo de equipamento e manutenção
- Muitas vezes a opção de menor custo VS benefício é uma VPN ou MPLS entre ambas as pontas

## <span id="page-57-0"></span>**8 QUALIDADE DE VOZ**

Telefonia Voip – Voice Over Internet Protocol (voz sobre IP), é o sistema que realiza ligações telefônicas através da transferência de dados utilizando a internet para realizar chamadas. A voz é transformada em dados e encaminhada para o destinatário, que por sua vez tem os mesmos dados transformados novamente em voz.

São muitas as vantagens na aquisição do sistema em sua empresa a começar pela implementação em si. Não há necessidade de empresas de telefonia tradicionais trocar toda a estrutura já existente, pois o [Voip](http://www.sincronismo.com.br/ip-voip-sip/) necessita apenas de banda larga para funcionar.

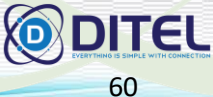

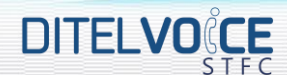

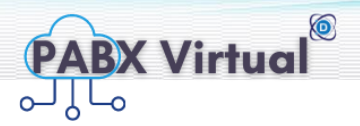

Todo o layout estrutural é reutilizado, novos cabeamentos ou computadores são dispensáveis, pois é possível transformar os telefones analógicos em digitais através do ATA (Adaptador Telefônico Analógico).

Veja 5 Dicas Para Evitar a Má Qualidade nas Ligações Voip

#### <span id="page-58-0"></span>8.1 **EQUIPAMENTOS**

É importante que o equipamento existente seja preparado o suficiente para trabalhar com os softwares instalados para o funcionamento do sistema VoIP, haja visto que um desempenho ruim dos computadores afeta diretamente as ligações causando a má qualidade das ligações Voip.

#### <span id="page-58-1"></span>8.2 **BANDA LARGA**

Assim como o equipamento, a conexão com a internet deve ser satisfatória para manter alto o nível de transferência de dados, constantemente enquanto realiza múltiplas tarefas. Como o sistema necessita de internet para operar e possui muitas funções integradas, além da utilização normal de uma rede (tais quais, leitura de e-mails, vídeos etc), a banda larga contratada deve suportar todo esse tráfego de dados para não prejudicar as ligações Voip.

#### <span id="page-58-2"></span>8.3 **JITTER**

Jitter é o termo usado para definir o atraso nas ligações VoIP. Ao realizar uma ligação o sistema transforma a voz em dados que por sua vez se torna voz novamente, o ideal é que durante esse processo não haja atrasos na viagem dos dados (voz) da origem para o destino. Quando ocorre esse atraso no envio dos dados é quando a ligação falha, "picotando" ou criando eco, sendo necessário fazer algumas configurações de Buffer de jitter para resolver o problema.

#### <span id="page-58-3"></span>8.4 **ORGANIZAÇÃO**

Algumas medidas básicas podem auxiliar para evitar a má qualidade das ligações VoIP. Organizar a disposição de roteadores e switches, a qualidade do relé (interruptor eletromecânico) e a configuração de buffer de jitter em

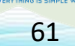

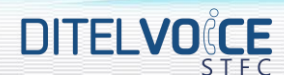

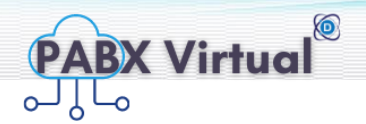

100 milissegundos de variações de atraso, são medidas simples que garantem o bom funcionamento do sistema.

#### <span id="page-59-0"></span>8.5 **RISCO DE ATAQUE**

Como o sistema VoIP é integrado à internet pode haver o risco de ataques hackers a rede do sistema, logo uma invasão pode afetar diretamente as ligações VoIP, prejudicando a qualidade das chamadas. Porém as medidas preventivas também são simples, antivírus, firewalls e outras medidas de defesa contra ataques virtuais não acarretam em custos muito elevados que já não esteja previsto no orçamento da sua empresa. Em suma, as questões que podem influenciar nas ligações causando a má qualidade das ligações VoIP estão concentradas no equipamento e na banda larga contratada, intercorrências ocorreram, porém a mudança para o sistema VoIP apresenta muito mais vantagens para a empresa do que desvantagens como as descritas acima.

#### <span id="page-59-1"></span>**9 CASES DITEL**

Focados no melhor desenvolvimento e qualidade possível, apresentamos abaixo alguns case de sucesso implementados

#### <span id="page-59-2"></span>9.1 **EMPRESA 1**

Precisamos atender uma empresa que realiza vendas por telefone, recebe várias ligações de clientes de todo o Brasil, a quantidade de ligações recebidas ao mesmo tempo varia bastante dependendo da penetração das ofertas feitas na Internet.

Essa empresa disponibiliza para seus clientes 20 números locais que são transmitidos por uma Operadora VoIP, e receberem ligações nas principais cidades do Brasil.

Na sede da empresa, possuem um tronco E1 com 30 linhas e 50 DDR da Operadora Algar.

Possuem 3(três) links de Internet sendo um com IP válido e fixo, e dois do tipo ADSL.

Necessita que seus funcionários possam levar um ramal para casa, para trabalhar em home office e assim garantir que a empresa não pare seu atendimento mesmo com os decretos de *lockdown*, cada vez mais comuns nessa pandemia.

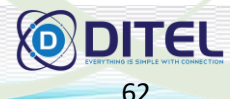

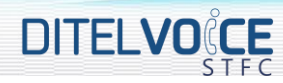

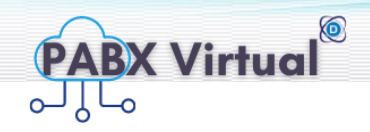

63

#### **Quantidades:**

- 25 Ramais dedicados aos vendedores, (Receptivo e Ativo)
- 15 Ramais Administrativos (Telefonista, Almoxarifado, financeiro, contábil etc.
- 10 Ramais Home Office (Ramais Virtuais) \_qualquer um\_
- 01 Tronco E1 com 30 linhas telefônicas (Algar)
- 20 Troncos SIP (Números remotos) Operadora VoIP

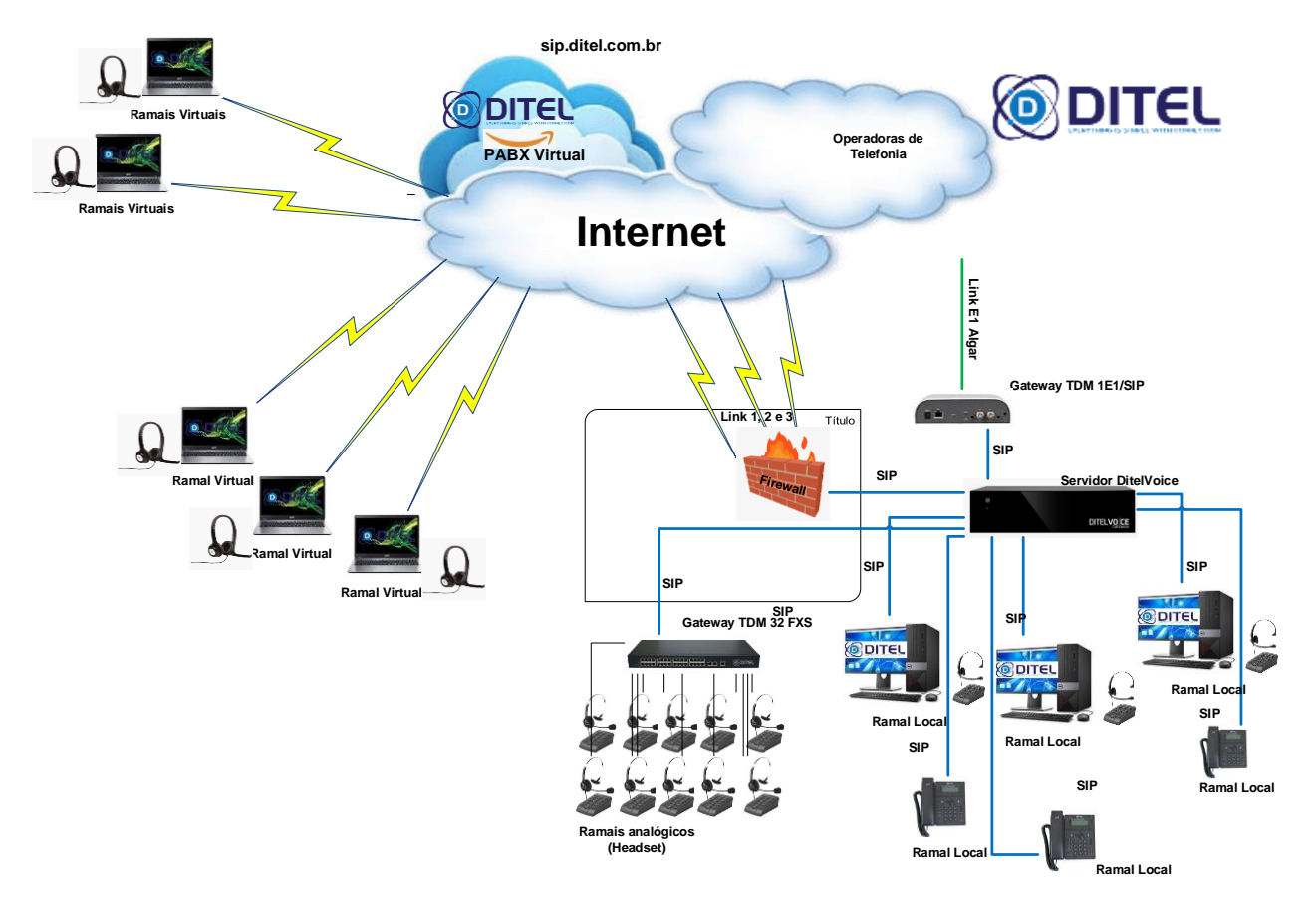

#### **Funcionalidades solicitadas pelo cliente:**

- URA para atendimento automático e direcionamento das ligações entrantes.
- Gravação das chamadas telefônicas,
- Monitoramento das ligações de entrada
	- $\circ$  Tronco E1 30 linhas
	- o Troncos VoIP (Números Remotos)
- Monitoramento do tempo de espera de cada ligação de entrada
	- o Mensagem para fila de atendimento informando tempo para ser atendido.
- Relatórios de ligações recebidas,
- Relatórios de ligações abandonadas;
- Programação de Horário de atendimento;
- CallBack (Ligação de retorno para ligações recebidas e não atendidas)
- Fila de Atendimento

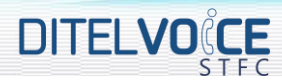

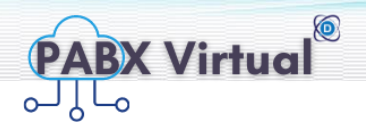

• Relatórios gerenciais dos mais diversos

#### **Particularidades do Cliente:**

O cliente já possuía uma central analógica instalada. As equipes de vendas já usavam os ramais com headset e todos os cabos telefônicos internos estavam com qualidade boa.

Haviam telefones sem fio instalados na área administrativa, contábil e no almoxarifado. A sede do cliente estava instalada dentro de um condomínio empresarial, onde toda a comunicação com a portaria de entrada era realizada pela central analógica.

#### **A solução proposta para atender esse projeto foi de:**

- *01 DitelVoice Server CallCenter Software DitelVoice Callcenter*
- *01 Gateway TDM IP1E1/SIP Receber o Link E1 converter para SIP (Operadora Algar)*
- *01 Gateway TDM/SIP 32FXS (32 Ramais analógicos) Possibilitar o uso dos Ramais analógicos, sem fio ou Headset existentes.*
- *10 Telefones IP Ditel com 2 Portas Ethernet Para ser usados dentro da sede da empresa ou fora dela.*
- *10 Ramais Virtuais Ramais Virtuais para serem instalados em qualquer localidade*
- *15 SoftPhones para receber o ramal diretamente no PC ou NoteBook Para ser instalado diretamente nos PC e NoteBook*

#### **Observações importantes do projeto para garantir a qualidade das ligações:**

- 1. As ligações telefônicas que utilizarem o Tronco E1 da Operadora de Telefonia (Algar) serão de ótima qualidade por ser um tronco digital.
- 2. A qualidade da telefonia interna está garantida pois os equipamentos e cabos usarão rede local.
- 3. A qualidade das ligações dos números remotos e dos ramais virtuais dependerá da qualidade e disponibilidade do link de Internet que receberá esses canais de VoIP.
	- a. 20 Troncos VoIP (Números Remotos) Cada número remoto está instalado em um local fixo, e assim possui um IP Fixo e válido o que permite estabelecer comunicação ppp

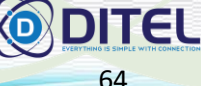

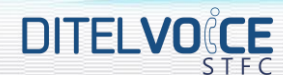

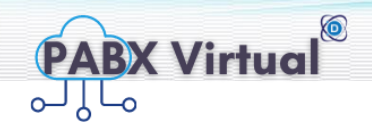

b. 10 – Ramais Virtuais

Para estabelecer as regras de segurança e QoS direcione para: sip.ditel.com.br,

*Para receber essa quantidade de canais VoIP com qualidade em um só local é indicado que seja configurado junto ao Firewall do cliente regras de QoS (Quality of Service, em inglês) o que garante a largura de banda exclusiva para tráfego de voz através desse link.*

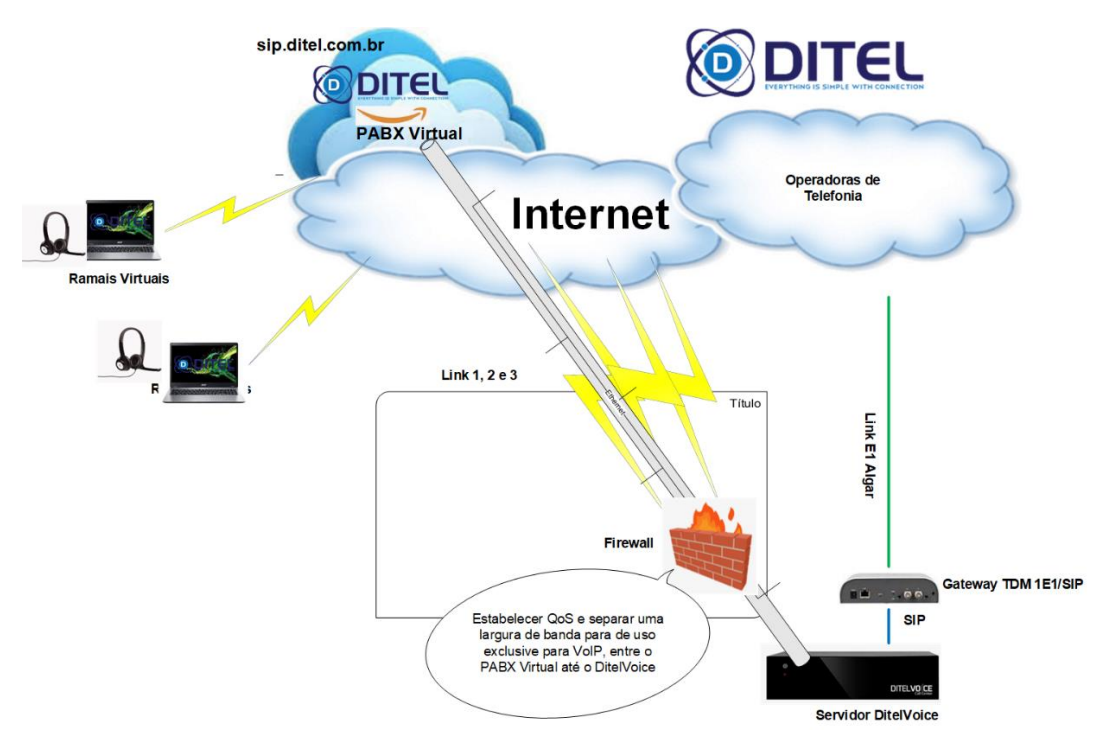

Neste exemplo por se tratar de um projeto complexo, foram utilizados PABX-IP Físico e PABX Virtual.

#### <span id="page-62-0"></span>**10 FUTURAS IMPLEMENTAÇÕES**

#### <span id="page-62-1"></span>10.1 **CHAT COMUNICAÇÃO INTERNA (ENTRE OS RAMAIS DO CLIENTE)**

Mais leve, simples, prático, que possibilita o envio de arquivos entre usuários.

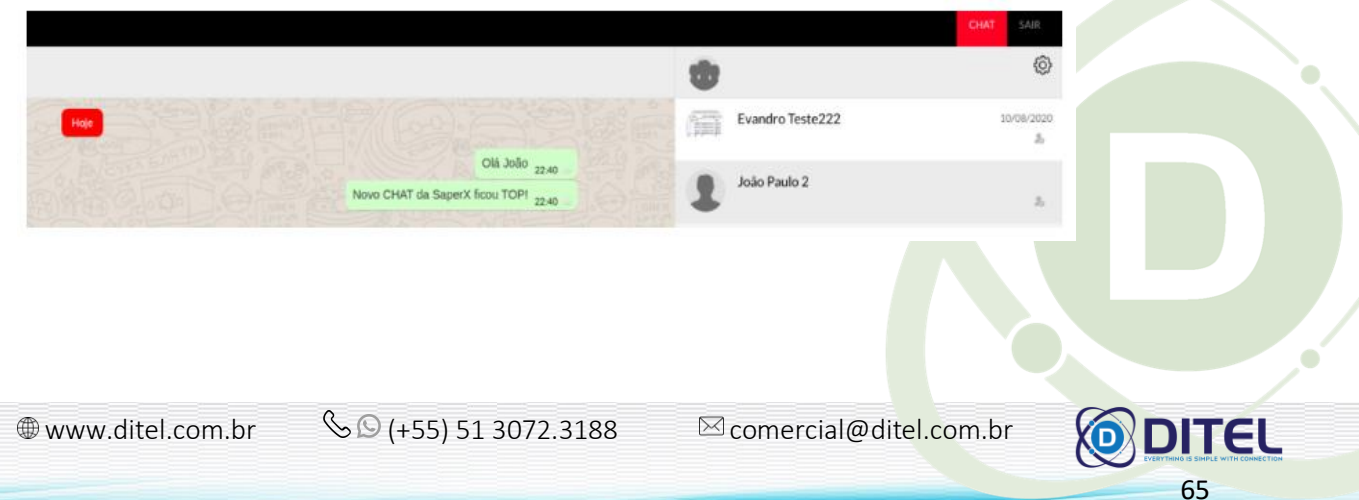

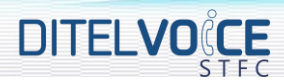

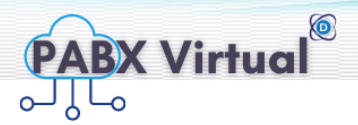

#### <span id="page-63-0"></span>10.2 **MÓDULO DISCADOR AUTOMÁTICO**

Ideal para que as equipes de vendas, de cobrança, confirmação de recebimento, entre outras... o sistema fez as ligações e repassa as ligações para os atendentes disponíveis.

- a) Criar N campanhas (Ex.: Clientes para cobranças, Vendas)
- b) Importar lista de números
- c) Adicionar números manualmente
- d) Selecionar Ramais atendedores da campanha
- e) Acompanhar fluxo das chamadas realizadas (status completamento)
- f) Pausar campanha.

O módulo discador gerencia novas chamadas com base na quantidade de ramais disponíveis na campanha.

#### <span id="page-63-1"></span>**11 EQUIPAMENTOS HOMOLOGADOS**

#### <span id="page-63-2"></span>11.1 **INTRODUÇÃO**

Esta lista tem o intuito de descrever os equipamentos homologados para trabalhar junto ao nosso software.

Criamos esta lista pensando em ajudar você, cliente.

Estes equipamentos, que receberam a nossa homologação, significa obrigatoriamente que TODOS os itens abaixo foram APROVADOS:

- 1. Teste básico "em bancada";
- 2. Teste de utilização "em bancada";
- 3. Teste em produção em larga escala;
- 4. Aprovação de qualidade técnica;
- 5. Aprovação de qualidade técnica por um cliente;
- 6. Existência de algum cliente utilizando, em produção, o equipamento;
- 7. Existe garantia;
- 8. Existe selo ANATEL;

Os equipamentos não aprovados, não serão descritos aqui nesta lista e não constarão em qualquer lista pública. Apenas não serão recomendados como um produto homologado.

Equipamentos que não são homologados, não significam que não funcionam. Pode ser que não passaram nos testes de qualidade ou que simplesmente não foram avaliados. Portanto, esta lista deve ser utilizada apenas como informativo, auxílio na tomada de decisão ou utilizar apenas por "mera curiosidade".

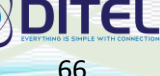

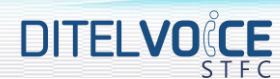

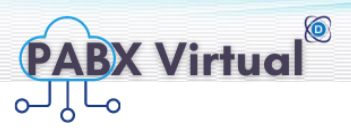

#### <span id="page-64-0"></span>11.2 **SOFTPHONES HOMOLOGADOS**

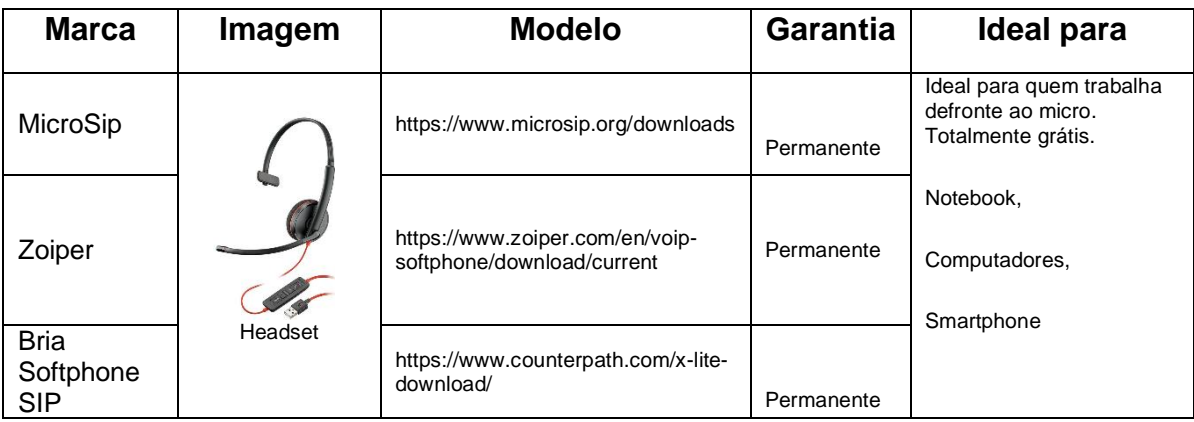

• Indicado uso de Headset para melhorar a qualidade de áudio da ligação

• Alguns navegadores web quando em standby, desabilitam os ramais deixando-os em off.

#### <span id="page-64-1"></span>11.3 **ATA'S HOMOLOGADOS**

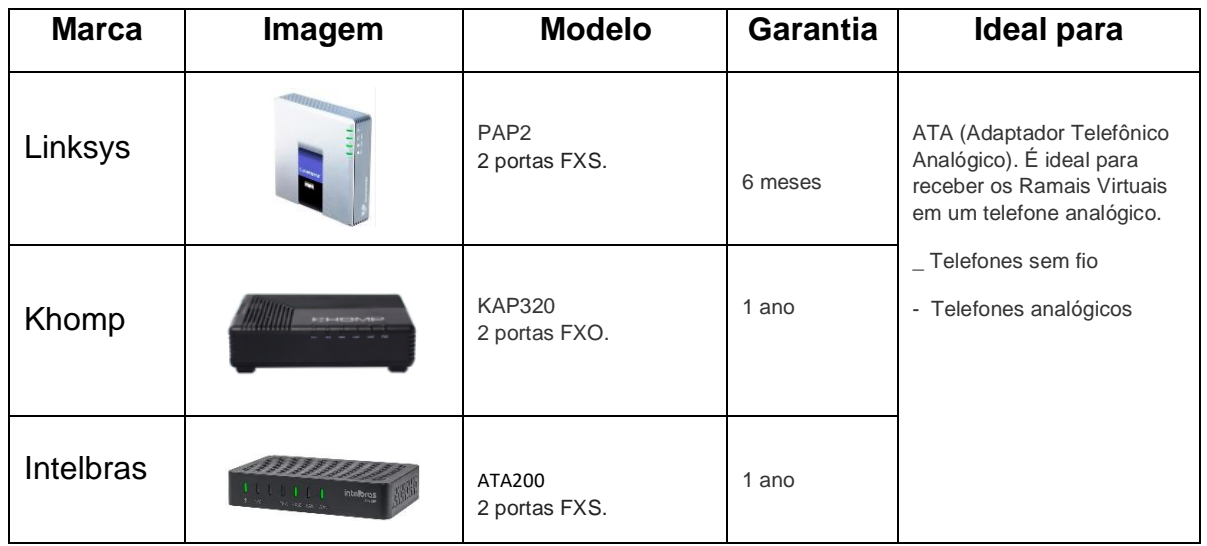

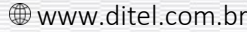

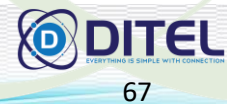

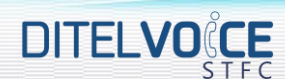

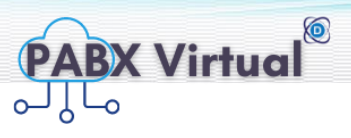

#### <span id="page-65-0"></span>11.4 **TELEFONES IP HOMOLOGADOS**

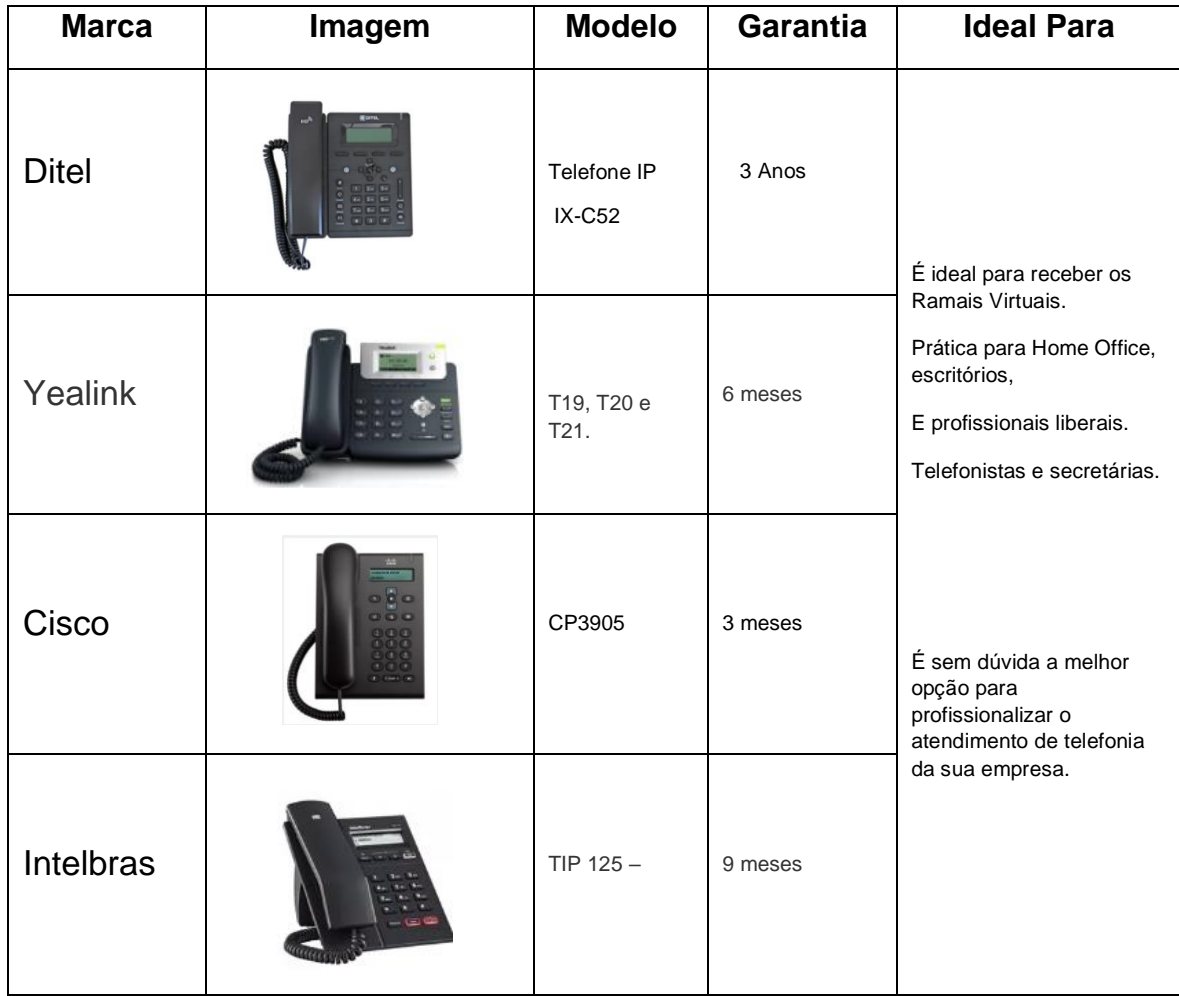

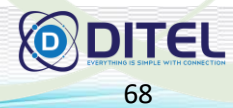

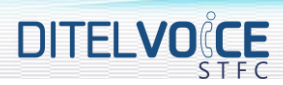

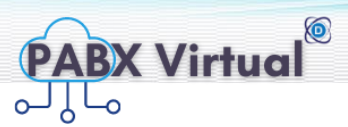

#### <span id="page-66-0"></span>11.5 **GATEWAY TDM/IP - FXS HOMOLOGADOS**

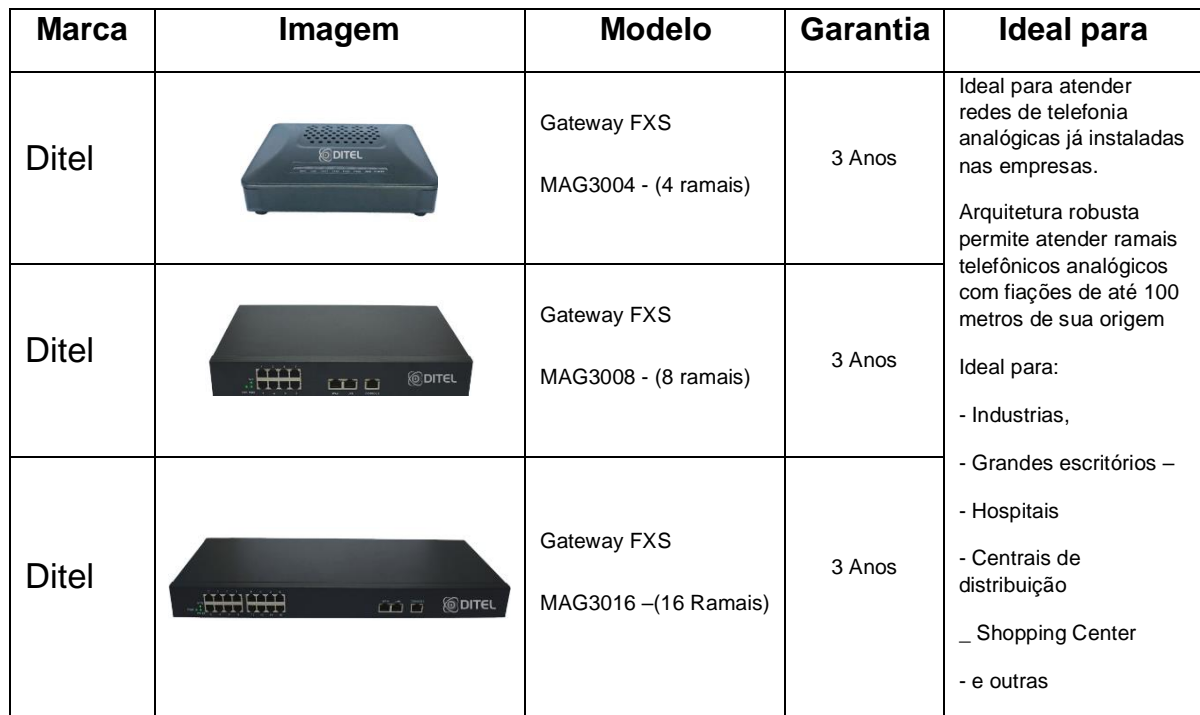

#### **12 CENTRAL DE ATENDIMENTO DITELVOICE**

#### 12.1 **OBJETIVO**

Objetivo desse é aumentar o relacionamento e a transparência entre os clientes e a DitelVoice para atender as expectativas e necessidades de cada projeto.

#### 12.2 **HORÁRIO DE ATENDIMENTO**

O atendimento da DitelVoice funciona nos dias úteis, formato 9x5, das 09:00 até as 18:00Hs/horário de Brasília.

Atendimentos emergenciais fora desse horário deverão ser contratados com antecedência e negociados separadamente.

#### 12.3 **ABERTURA DE CHAMADO**

A abertura de chamada poderá ser feita:

- \_ Por e-mail: [suporte@ditel.com.br](mailto:suporte@ditel.com.br)
- \_ Telefone: 51 3072 3188 (confirmado por e-mail [suporte@ditel.com.br\)](mailto:suporte@ditel.com.br)

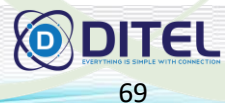